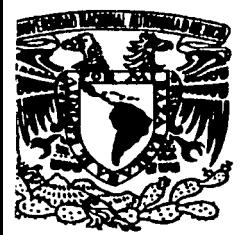

# UNIVERSIDAD NACIONAL AUTONOMA DE MÉXICO

**ESCUELA NACIONAL DE ESTUDIOS PROFESIONALES CAMPUS ARAGON** 

# "TEORÍA Y CONSTRUCCIÓN DE **PERSONAJES VIRTUALES."**

#### $\mathbf T$  $\mathbf{E}$  $\mathbf{S}$  $\blacksquare$  $\mathbf S$ **OUE** PARA OBTENER EL TITULO DE: INGENIERO EN COMPUTACION  $\mathbf{P}$  $\mathbf{R}$  $\mathbf{E}$  $S$ E N T  $A:$ LILIANA ORTIZ ORTIZ.

ASESOR DE TESIS: M. En C. MARCELO PEREZ MEDEL.

TESIS CON **FALLA DE ORIGEN** 

**MÉXICO** 

2002

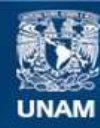

Universidad Nacional Autónoma de México

**UNAM – Dirección General de Bibliotecas Tesis Digitales Restricciones de uso**

# **DERECHOS RESERVADOS © PROHIBIDA SU REPRODUCCIÓN TOTAL O PARCIAL**

Todo el material contenido en esta tesis esta protegido por la Ley Federal del Derecho de Autor (LFDA) de los Estados Unidos Mexicanos (México).

**Biblioteca Central** 

Dirección General de Bibliotecas de la UNAM

El uso de imágenes, fragmentos de videos, y demás material que sea objeto de protección de los derechos de autor, será exclusivamente para fines educativos e informativos y deberá citar la fuente donde la obtuvo mencionando el autor o autores. Cualquier uso distinto como el lucro, reproducción, edición o modificación, será perseguido y sancionado por el respectivo titular de los Derechos de Autor.

ESCUELA NACIONAL DE ESTUDIOS PROFESIONALES ARAGÓN

JEFATURA DE INGENIERÍA **COMPUTACIÓN** EN

#### OFICIO: ENAR/JAC0/0443/02

ASUNTO: Designación de Revisores .

M. EN C. JESÚS DÍAZ BARRIGA ARCEO

 $\cdot$ ING. MARCELO PÉREZ MEDEL  $^{\circ}$ 

 $\cdot$ ING. LILIANA HERNÁNDEZ CERVANTES party of the first set of the first set of the first set of the first set of the first set of the first set of<br>Condition of the first set of the first set of the first set of the first set of the first set of the first set

M. EN C. CARLOS OLIVER MORALES

LIC. ESTEBAN LOBATO HERRERA

 $~\mathcal{L}$ Informamos a ustedes de la autorización que se le concede a la alumna LILIANA ORTIZ ORTÍZ, para que pueda desarrollar el trabajo de tesis titulado: "TEORÍA Y CONSTRUCCION DE PERSONAJES VIRTUALES", dirigido por el lng. Marcelo Pérez Medel, solicitando a ustedes sean tan amables de revisar el avance del mismo y ·hacer las observaciones que consideren pertinentes, o en su caso, indicar a la alumna si dicha revisión se hará a la conclusión del trabajo de tesis,

Sin otro particular, me es grato enviarles un cordial saludo

ATENTAMENTE<br>"POR MI RA<del>ZATIABLA</del>RA EL ESPIRITU" San Juan agustage Med Méx., 16 de mayo del 2002. EL JEFE DE RIGA ARCEO M. EN **COMPUTACION** 

 $\mathcal{L}$ . :  $\mathcal{L}$   $\mathcal{L}$  $N$ Ez $:$ 

JDA\*vjd

.Jl *f}<J?Jl <IYECI:MI'WflbS.* 

# GRACIAS....

### .íf. (!)JOS

*Por pennitinne ver* fá *(uz caáa mañana, por áejanne compartir este momento con mis seres queriáos y por áanne* fá *oportuniáaá áe cumpúr una meta más en mi viáa.* 

> }f. *mi!Mamá*  Josefina Ortiz Rivas, por ser mi amiga, *por ser mi guía y por toáo e( amor que me* fia *6rináaáo áurante toáa mi viáa.*

}f. *mi Papá 'Tleremunáo Ortiz Lara, por sus enseñanzas, su confianza y su apoyo.* 

> }f. *mi fiermana }f.áriana Ortiz Ortiz, por toáos Cos momentos*  compartidos. Gracias por sus consejos, su alegría y *por ayuáarme a ver* fá *viáa áe manera áiferente.*

jI *mis a6uefos, tíos y primos por totfo e{ apoyo que me áieron pá(a* fá *reafi.zadón* áe *esta tesis* 

*<;¡radas por cuiáanne, quererme, apoyanne y guiarme .* ..

*LOS}f.!MO .* 

.Jl *f}<J?Jl <IYECI:MI'WflbS.* 

#### AGRADECIMIENTOS.

#### A mi Asesor

Ing. Marcelo Pérez Medel, por su confianza, su apoyo y dedicación. Presentando al mismo tiempo mi más profundo respeto y admiración.

A mi mejor amiga Elizabeth Vidal García, Gracias por ser una parte importante en mi vida y por el apoyo incondicional que siempre me has brindado a lo largo de estos 10 años de amistad.

> A mis amigas. Alma, Paty, Sara y Michelle Gracias por compartir conmigo tantos momentos inolvidables y por haberme enseñado tantas cosas a lo largo de nuestra amistad.

A mis Amigos y compañeros Les agradezco por compartir parte de su vida conmigo. En especial quiero agradecer a Flor, Emy, Wendy, Lupita, Graciela, Silvia, Esmeralda y Olivia, por la hermosa amistad que me han brindando.

#### AGRADECIMIENTOS.

AGRADEZCO TAMBIEN:

A la UNAM Por albergarme en sus aulas durante 8 años de mi vida y por concederme el honor de ser parte de ella.

> A los Profesores de la ENEP ARAGON. Por su excelente calidad humana y por darme las herramientas necesarias para salir adelante. Un especial agradecimiento a la profesora Alma Rosa Castillo por toda la comprensión y apoyo que me brindo.

> > Gracias a todos.

LILIANA ORTIZ ORTIZ.

AGRADECIMIENTOS.

# PLANTEAMIENTO DEL PROBLEMA.

La falta de un documento en español que reúna aspectos del diseño, modelado y visualización de personajes virtuales, así como también las bases para realizar la construcción y animación de dicho personaje en cualquier programa 3D.

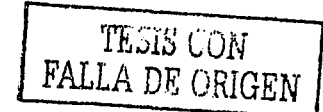

# OBJETIVO GENERAL.

+ Construcción de un personaje virtual con características humanas, empleando programas 3D que se utilicen en computadoras personales de bajos recursos técnicos.

# OBJETIVOS PARTICULARES.

- Emplear programas 3D que se utilicen en computadoras personales, de bajos recursos técnicos.
- Conocer las distintas aplicaciones que tienen las animaciones en las diferentes ramas de la ciencia y del entretenimiento.
- Lograr que la animación del personaje tenga un gran realismo, para lo cuál de tomaran en cuenta factores tales como:
	- O Manejo de texturas.
	- O Iluminación de la escena
	- O Tipos de sombreado.
	- O Movimientos de cámaras.
- Emplear las distintas técnicas de modelado para construir un personaje virtual realista.
- Aodelar un personaje virtual realista basándonos en la anatomía humana.
- Conocer los conceptos básicos de la animación de personajes.

+ Crear una animación en donde se empleen métodos de animación<br>facial y sincronización de labios.

 $TEMARD.$ 

## **TEMARIO.**

#### **PRÓLOGO. INTRODUCCIÓN.**

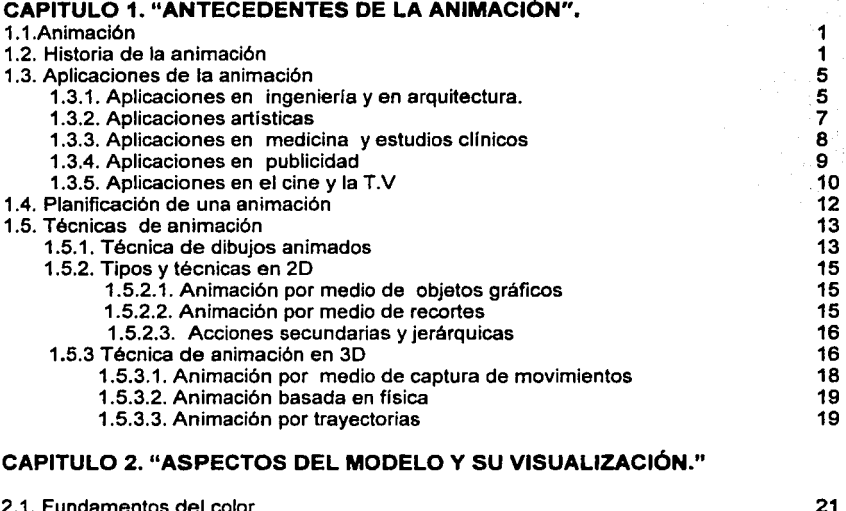

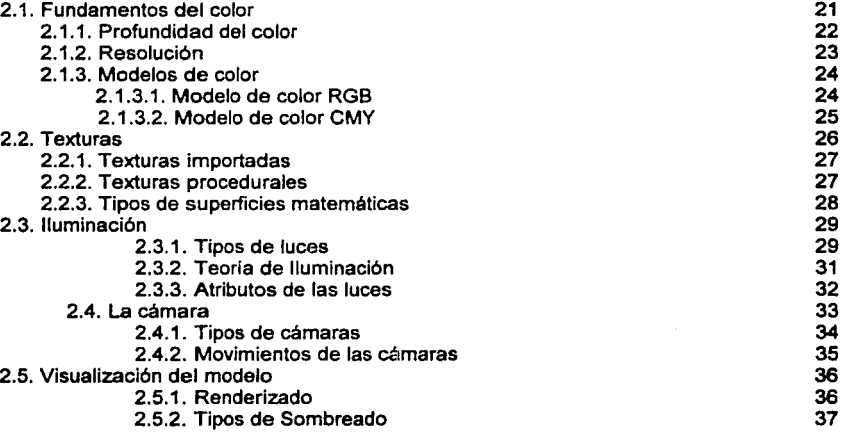

TEMARJO.

~--

 $TEMARYO.$ 

## **CAPITULO 3. "DISEAO DE PERSONAJES Y TÉCNICAS DE MODELADO."**

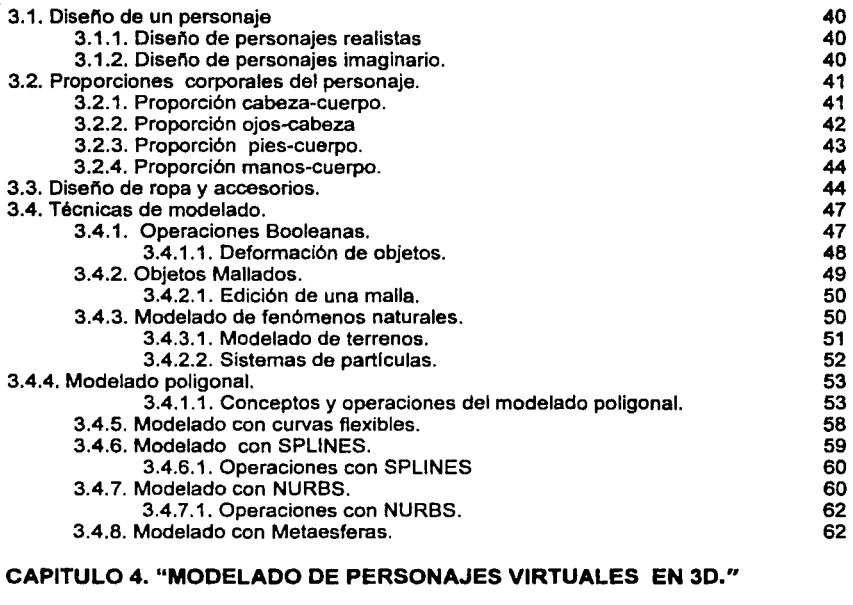

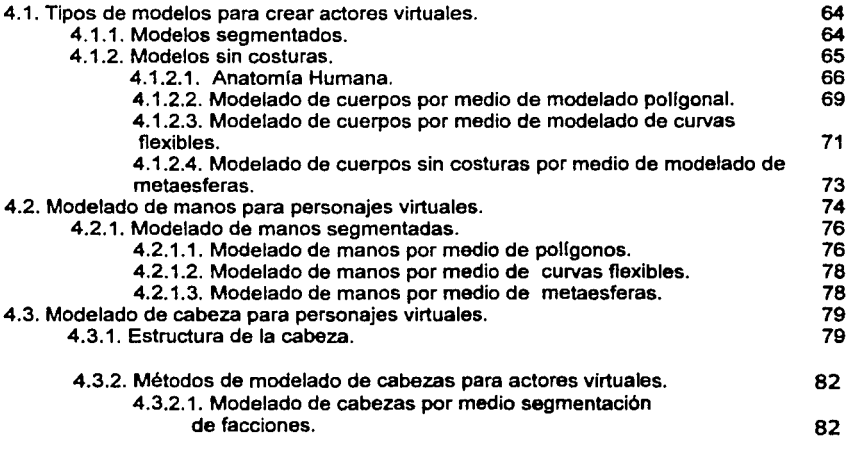

TEMARJO.

*.;;;::--* - -

TEMARJO.

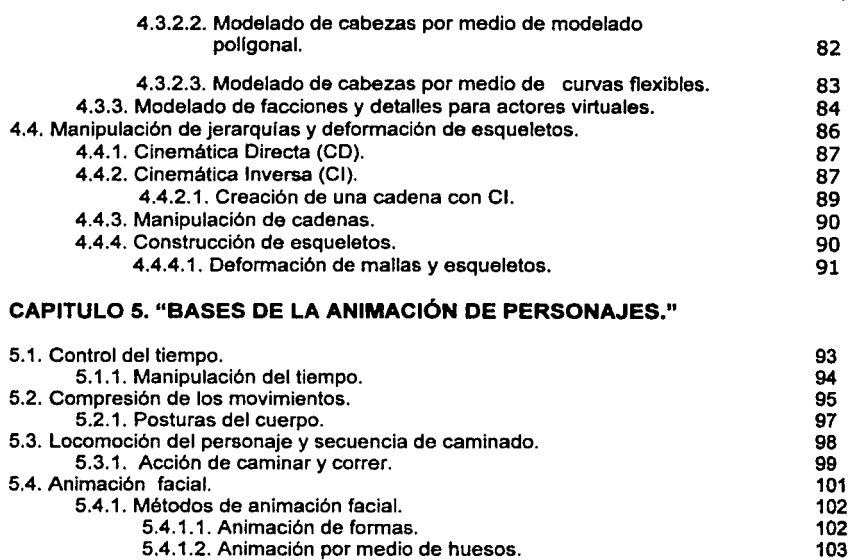

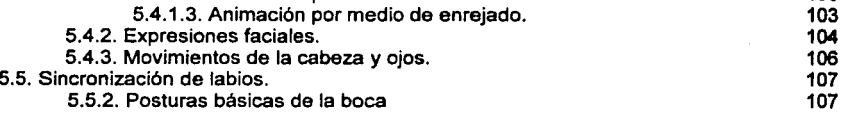

### **CAPITULO 6. "CASO PRÁCTICO."**

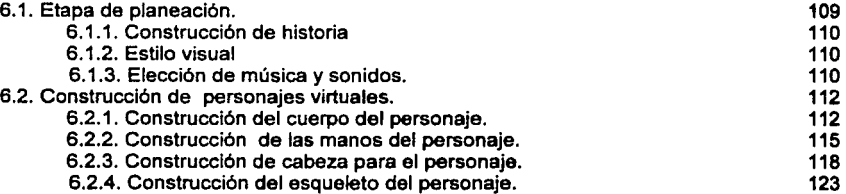

444 - 1

#### **CONCLUSIONES.**

TEMARJO.

PRÓLOGO.

# PRÓLOGO.

Hoy en día, la animación por computadora y la creación de personajes virtuales se emplean con bastante éxito en algunas áreas de la ciencia y del entretenimiento como son:

 $\bigstar$  *La ingeniería*.  $+$  La arquitectura. La medicina. + La publicidad.  $+$  El cine. La televisión

En México, el desarrollo de la animación y la creación de personajes virtuales es muy limitado, ya que la mayoría de los avances e investigaciones que se presentan de esta rama de la computación, son realizados en el extranjero.

Por este motivo, resulta de suma importancia presentar un documento en donde se puedan encontrar las bases de la animación de personajes; por tal motivo y debido a la utilidad futura que se le puede dar a la animación, he decidido realizar mi tesis profesional sobre este tema, esperando que este trabajo sirva para futuros trabajos.

PRÓLOGO.

INTRODUCCIÓN.

# INTRODUCCIÓN.

*La presente tesis consta áe 6 capítufos en Cos cuafes se ezy{ica áe manera genera{ como construir, moáefar y animar un personaje virtuaC.* 

*'En e{ capítuÚJ 1 encontraremos (a fiistoria áe (a animación,* fas *apficaciones que esta pueáe tener en* fas *áiferentes ramas áe {a ciencia y áe{ entretenimiento,* así *como tam6ién poáremos o6tener infonnación acerca áe cómo se p{anea una animación.* 

*'En e{ capítufo 2, encontraremos Cos aspectos más importantes áe Cos*  cuales debemos tener conocimiento para realizar una animación, como son los tipos de cámaras que existen, los modelos de color, los tipos de texturas que *podemos emplear para nuestro modelo, la iluminación y la visualización del personaje.* 

*Los capítufos 3 y 4 comprenáen (a efa6oración áe nuestro personaje*  virtual, estos capítulos nos muestran las proporciones que corresponden a *nuestro moáefos,* fas *técnicas áe moáe{aáo y (a forma en que áe6emos áe moáe{ar caáa parte áe( cuerpo áe( personaje, aáemás en e{ capítu(o 4*  encontraremos información de cómo construir un esqueleto, lo cual es un *aspecto funáamenta{ para poáer mampu{ar e( moáefo.* 

*Vna 'fJez que conocemos* fas *áiferentes formas áe construir un personaje*  el siguiente paso es realizar la animación, en el capítulo 5 veremos de forma *genera( ÚJs principaCes aspectos que áe6emos áe tomar en cuenta para rea{izar esta tarea como son: e( manejo áe{ tiempo, (a comprensión áe fos movimientos,*  fas *posturas áeC cuerpo y {a Cocomoción áe{ personaje.* 

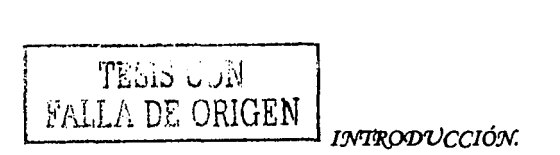

.<br>- - **- - - - - -** -

*P.n esta tesis tam6ién nacemos referencia a (a animación facia{ y (a sincronización áe fa6ios, siendo estas unas áe fas tareas mas áifíciíes áe reafizar ya que se requieren muclias fzoras áe tra6ajo para conseguir un aspecto rea!* 

*P.{ capítufo* 6 *nos presenta áe manera áeta{faáa (a forma en que moáefamos nuestro personaje,* así *como tam6ién aspectos áe (a pfaneación*  como son: la construcción de una historia, estilo visual de la animación, *efección áe (a música y soniáo.* 

### INTRODUCCIÓN.

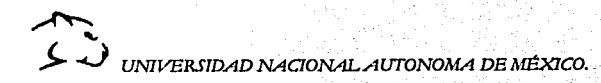

# $CI[1]$

# "NNIFBEDENTES DE LA ANIMABION"

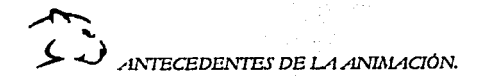

CAPITULO 1.

←

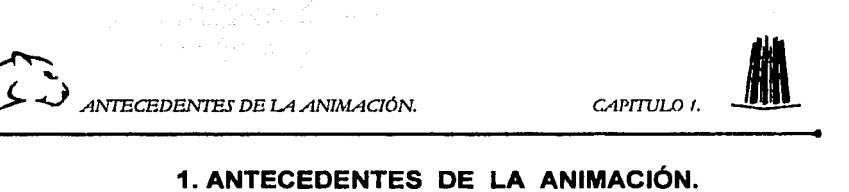

### **1. ANTECEDENTES DE LA ANIMACIÓN.**

#### **1.1 ANIMACIÓN.**

La animación es una técnica empleada desde principios del siglo XVIII; era una técnica manual que con el transcurso de los siglos evolucionó hasta convertirse en uno de los principales medios de comunicación audiovisual, gracias al uso de las computadoras.

La animación por computadora, emplea la misma técnica que la animación tradicional, que consiste en realizar una serie de dibujos o cuadros con diferencias mínimas entre sí, que al mostrarse sucesivamente, generan un efecto de movimiento en el objeto animado. El efecto de movimiento es creado por la persistencia de la visión, que es el fenómeno mediante el cuál el cerebro retiene las imágenes durante una fracción de segundo (aproximadamente 1/12 de segundo) después de que estas desaparecen de la retina.

Como resultado de la persistencia de la visión, cuando una serie de imágenes parecidas entre sí se presentan en una rápida sucesión (más de 12 imágenes por segundo), el cerebro mezcla las imágenes y crea un efecto visual de movimiento continuo. Este descubrimiento constituyó la base de la animación de imágenes<sup>1</sup>.

#### **1.2. HISTORIA DE LA ANIMACIÓN.**

En 1824, el medico inglés Peter Roget presenta ante la Real Sociedad de Londres, un artículo llamado "Explicación de una ilusión óptica relativa a la apariencia de los radios de una rueda vistos a través de una ranura vertical"<sup>2</sup>, que describe la propiedad ocular de la persistencia de la visión. Para el mismo año se descubre que pasando 24 imágenes en un segundo, estás se unen y se puede percibir un flujo de movimientos continuo.

Tomando como base los trabajos de Roget, John Paris construyó en 1826 un juguete llamado Taumatropo; que era el primer instrumento de animación; el cuál estaba constituido por un disco con dibujos diferentes en ambas caras que al rotarse rápidamente creaba la ilusión de una figura única. El primer dispositivo en presentar imágenes animadas fue el Fenaquistoscopio (figura 1.1.) creado en 1832 por Joseph Plateu, el cual consistía en dos discos uno de los cuales tenía unas ranuras y el otro contenía una serie de imágenes dibujadas las que representaban cada uno de los cuadros de animación.

<sup>1</sup>··GRAFICOS ANIMADOS POR COMPUTADORA". David ,Fox. Pag.7.

<sup>&</sup>lt;sup>2</sup> "LA INVENCION DEL CINE". Beltrán Mena C. http://escuela.med.puc.cl/paginns/Extras/invento-cinellnvencionCine.html

~

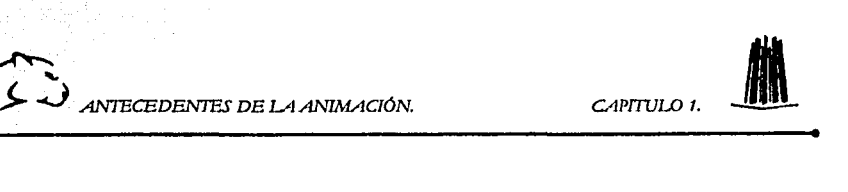

Para observar las animaciones, habla que sujetar la rueda enfrente de un espejo y mirar a través de las ranuras, para que al hacer girar la rueda se pudiera ver la animaclón3.

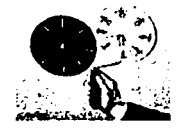

Figura1.1. Fenaquistoscopio, primer dispositivo en presentar imágenes animadas.

En Inglaterra en 1834, fue creado el Zootropo (figura 1.2.) que consistia en un cilindro con unas ranuras verticales para mirar en cuyo interior tenia impresos una serie de dibujos, el cilindro tenia un eje con un dispositivo que al girar hace que las imágenes aparenten movimiento y crean la ilusión de ser animadas.

En Francia, Emile Reynaud inventa el Praxinoscopio (figura 1.3.), que reemplaza las ranuras del Zoetropo por un bloque de espejos situado en el centro de la rueda giratoria, lo que hacia al aparato mucho más nitido, luminoso y fácil de observar.

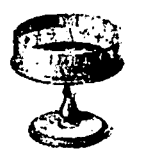

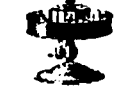

Figura1.2. Zoetropo. Figura1.3. Praxinoscopio.

Unos afíos después, un invento que vino a impulsar decisivamente la animación y el desarrollo del cine, fue la fotografía, la cuál reemplazo las imágenes animadas por fotos. En 1877 el fotógrafo Edward Muybridge usó 24 cámaras para grabar los movimientos del galope de un caballo (figura 1.4.). Alineó las cámaras y conectó una cuerda a cada mecanismo del disparador, los cuales se accionaban cuando el caballo corria y rompia la cuerda al pasar. Para proyectar sus imágenes en una pantalla construyó el Zoopraxinoscopio, el cuál tenia un disco que giraba en un proyector que mostraba un ciclo repetitivo de movimientos, pero dicho ciclo solo duraba medio segundo<sup>4</sup>.

-----------·----=

<sup>&</sup>lt;sup>3</sup> "GRAFICOS ANIMADOS POR COMPUTADORA".David, Fox. Pag 12.<br><sup>4</sup> "GRAFICOS ANIMADOS POR COMPUTADORA". David, Fox. Pag.14.

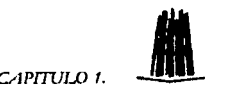

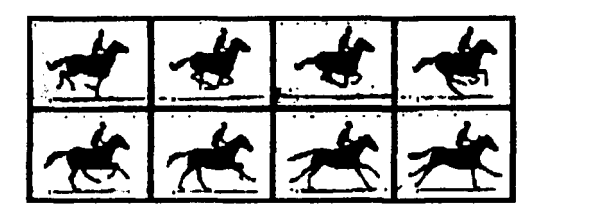

Figura 1.4. Primera animación mostrada con fotograflas, las cuales representan el galope de un caballo.

En ésta época los mecanismos de animación se encontraban con dos problemas técnicos para conseguir un mejor desarrollo: la velocidad de las emulsiones fotográficas y la fragilidad de las bandas en las que se montaban las fotograflas, las cuales se romplan con gran facilidad durante las proyecciones.

Edison crea la pellcula de 35 mm. y en 1891 crea el Kinetoscopio el que se podlan ver una serie de fotograflas que produclan la ilusión del movimiento.

En 1895, los hermanos Lumiére inventaron el cinematógrafo que era capaz de proyectar películas sobre una gran pantalla. En 1896, George Mélies, rodó varias pellculas en las que empleó trucos de cámaras: como grabar una toma; interrumpirla; quitar el objeto y seguir grabando para hacerlos desaparecer, rebobinar unos metros de pellcula y volver a grabar para conseguir superposiciones surgiendo así los efectos especiales

En las primeras décadas del siglo XX, y con el descubrimiento del celuloide la animación alcanzó un alto grado de desarrollo; los animadores usaban celuloides en los que se dibujaban los fondos y otras partes que se quedaban fijas de un dibujo a otro (a este modo de animación se le conoce como: Animación por celuloide). Después fotografiaban dibujo por dibujo hasta conseguir la animación.

En 1928, se presenta el primer cortometraje de dibujos animados que tuvo sonido sincronizado, el cuál fue realizado por Walter Disney y por Ub lwerks. El corto titulado "Steamboat Willie" es el debut del hoy famoso Mickey Mouse.

~ ~ -...) ANTBCBDBNIES DE L-1 ANIMACIÓN. *CAPITULO 1.* 

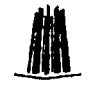

En 1937, Disney produce "Blancanives y los siete enanos" que es el primer largometraje de dibujos animados realizado con animación tradicional; este largometraje abrió el camino para las pelfculas de dibujos animados presentándose años después una serie de películas tales como: "Fantasía", "Dumbo", "Pinocho", "Peter Pan" y "La Cenicienta", las cuales consolidan a Walter Disney como uno de los mas importantes animadores de todos los tiempos.

Aunque Disney trató de acaparar el mercado de los dibujos animados, surgen también otras dos importantes empresas. La WARNER BROS y la MGM las cuales presentan una serie de caricaturas que alcanzan gran éxito como son: "Bugs Bunny", "Porky", "el Pato Lucas" (de WARNER) y "Tom y Jerry" (de la MGM).

Con el surgimiento de las computadoras en la década de los 50's, la animación toma otro rumbo ya que gracias a ello aparecen los primeros artistas que se interesan por el uso de las computadoras como medio de expresión artlstica, teniendo como principal aplicación la cinematografla.

En la década de los 60's se realizaron muchos descubrimientos de gran importancia y que fomentaron la evolución de la animación, como por ejemplo: en 1963, David Engelbart inventa el ratón, Les Mezei inventa la interpolación 20 de imágenes, Alan Kay en 1969, presenta la idea de la interfaz gráfica, idea que influye decisivamente en el diseño de la Machintosh.

Para 1973, se funda ACM/SIGGRAPH<sup>5</sup>, una conferencia que reúne las últimas innovaciones tecnológicas y teóricas en Computación Gráfica<sup>6</sup>. En esta década se desarrollaron algunas técnicas que aún son utilizadas por ejemplo, en 1973 De Catmull introduce el concepto de mapa de textura, en 1974 Bui-Toung Phong crea un modelo de iluminación, Jim Blinn, presenta la técnica de los mapas de rugosidad, Turner Whitted presenta un articulo en el SIGGRAPH del 1979 en el que describe la técnica de trazado de rayos, que se ha convertido en uno de los métodos de síntesis de imágenes más realistas.

En 1977 con el lanzamiento de la pel!cula "La Guerra de las Galaxias" se aprecia lo que se puede hacer con la slntesis de imágenes. La Guerra de las Galaxias constituye la prueba definitiva para el uso de los gráficos en 30 y la animación por computadora. Esta pelfcula integra los gráficos y los efectos especiales dentro del lenguaje visual del cine.

<sup>&</sup>lt;sup>5</sup> "SIGGRAPH". (SPECIALINTERES GROUP IN GRAPHICS. GRUPO DE INTERES ESPECIAL EN GRAFICOS). http://www.siggraph.org.mx <sup>6</sup> "BREVE HISTORIA DE LA ANIMACIÓN".

http:// www.euj.upm.es/~fmartin/Docencia/GCA/Teoria/Tema1#Nota1

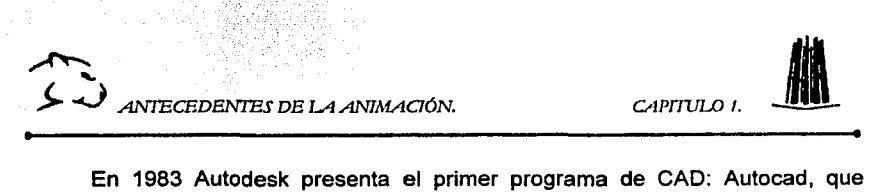

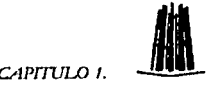

funcionaba en PC's. En 1985 aparece en el mercado la computadora "lisa". el primer ordenador con una interfaz gráfica de usuario, la cual logra manejar los gráficos de manera impresionante: con la aparición de Amiga Macintosh se vuelve un llder en el área de gráficos, siendo uno de los principales rivales Silicon Graphics empresa fundada por Jim Clark en 1982 que lanza al mercado la  $\mathop{\mathsf{computation}}$ rix 1000 que es la primera en tener un acelerador gráfico<sup>7</sup>.

Otras empresas importantes que se crean en este tiempo son PIXAR y DREAMWORKS las cuales nos han sorprendido en los últimos anos con las innovaciones y las peliculas que han realizado como: Toy Story 1 y 11, Bichos y Hormiguitas.

Para finales del siglo XIX y principios del siglo XX el uso de la animación por computadora se ha hecho imprescindible en la comunicación de cualquier tipo; y la visualización de la información se ha convertido en una de las principales formas de transmisión del conocimiento.

#### **1.3. APLICACIONES DE LA ANIMACIÓN.**

Desde hace algunos años el uso de la animación por computadora y los gráficos en 3D se han vuelto imprescindibles para algunas ramas de la ciencia y el arte: sus principales usos los podemos clasificar en 5 grupos:

- $\geq$  Ingenierias y arquitectura
- $\triangleright$  Artísticos.
- *»* Medicina y estudios cllnícos.
- *»* Publicidad.
- $\triangleright$  Efectos visuales en cine y TV.

#### **1.3.1. APLICACIONES EN INGENIERIA Y ARQUITECTURA.**

Los arquitectos e ingenieros emplean la animación por computadora y los gráficos en 3D para desarrollar proyectos y asi poder tomar mejores decisiones con respecto a los mismos; mediante estas herramientas se realizan prototipos y planos definitivos que se usarán posteriormente. Cuando se crea un modelo en 3D, el ingeniero o el arquitecto pueden tener vistas desde varios ángulos, lo que les permite tener una mejor comprensión del modelo.

------------·--=·

<sup>7 &</sup>quot;BREVE HISTORIA DE LA ANIMACIÓN". http://www.eui.upm.es/~fmanin/Docencia/GCA/Teoria/Tema1#Notal

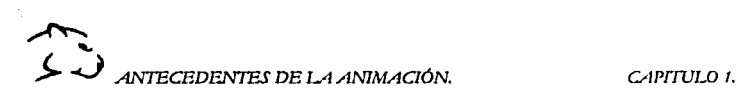

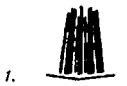

ANTECEDENTES DE LA ANIMACIÓN.<br>
En la ingeniería las aplicaciones de la animación son infinitas, ya que se<br>
den emplear en todos los aspectos desde la creación de modelos de partes pueden emplear en todos los aspectos desde la creación de modelos de partes electrónicas, la creación de videojuegos, programas interactivos, simuladores de vuelo, en internet, etc.

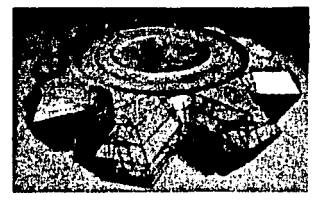

Figura 1.5. Ejemplo de ilustración técnica. Alliance Production, 2001.

Las técnicas que se emplean para el área de construcción, se pueden clasificar en 3 que solo mencionare:

- :.- CAD Computer Aided Design o diseño asistido por computadora.
- :.- CAi Computer Aided lmagery o generación de imágenes asistida por computadora.
- :.- CAM Computer Aided Manufacturing o fabricación asistida por computadora.

Todos los proyectos arquitectónicos realizados en la actualidad primero son estudiados detalladamente mediante programas de diseño 3D<sup>8</sup>. De este modo, se pueden realizar estudios estéticos, de impacto ambiental, animaciones (a veces llamados paseos virtuales) todo esto con una inversión muy inferior a la requerida en caso de no contar con dichos programas.

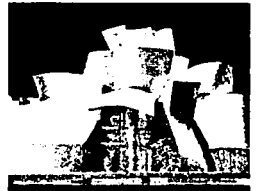

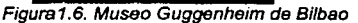

\_\_ .:..\_..\_. \_\_ -

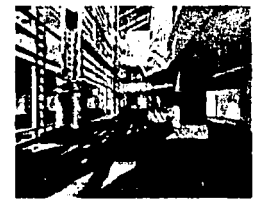

Figura1. 7. Interior de un edificio creado por F&G Editores, (2000).

•¿DÓNDE SE USAN LOS GRÁFICO EN 30?. Javier Hemánz Zájara. http://www.eui.upm.es/~fmartin/Docencia/GCA/Teoria/Tema1/Donde3D/donde3D.htm

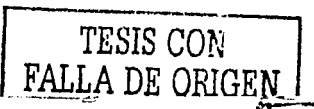

6

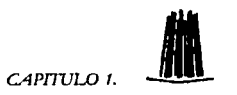

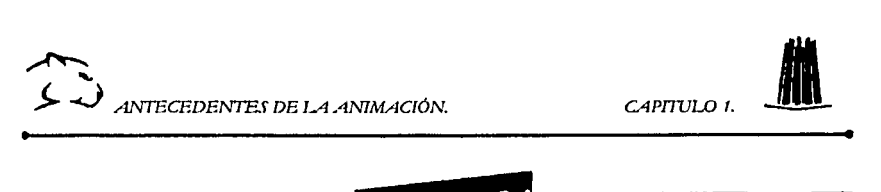

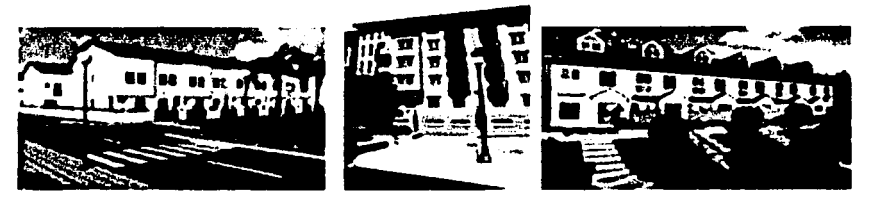

Figura 1.8. Imágenes *de* diversos conjuntos habitacionales todos ellos realizados por computadora.

Hoy en dfa se emplea la animación para mejorar la presentación de proyectos arquitectónicos, además de que el cliente puede tener una visión más amplia acerca del proyecto.

#### 1.3.2. APLICACIONES ARTISTICAS.

Al surgir los gráficos en 3D también surgen los primeros artistas que toman este medio como forma de expresión, siendo este un campo de los más utilizados y de los más fructlferos. Gracias a los avances tecnológicos se han abierto nuevas posibilidades para que los artistas construyan Imágenes y animaciones más realistas, empleando nuevas formas de iluminación, texturas y modelado.

Los artistas han podido experimentar con formas artísticas y estéticas, lo cual se refleja en sus diseños. Algunos de ellos han cambiado de imágenes estáticas a la realización de cortometrajes como los que cada ano se presentan el las convenciones de SIGGRAPH.

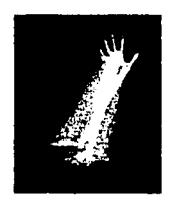

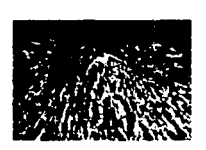

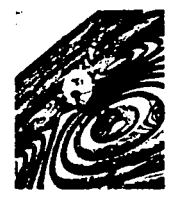

Figura1.9. Imágenes ebstractas realizadas por diversos artistas.

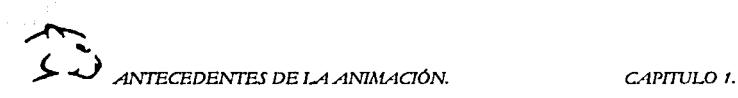

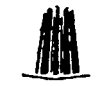

El artista sabe que con el empleo de estas técnicas lo único que lo limita es<br>
su propia imaginación, y como podemos ver algunos artistas han podido crear obras realmente espectaculares como las que podemos observar en las figuras 1.9.y 1.10.

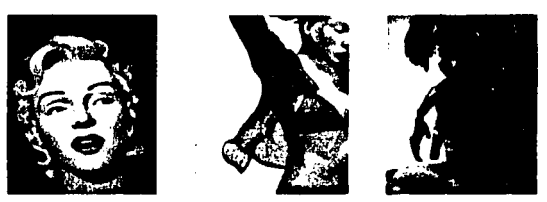

Figura1.10. Imágenes realizadas con *30* Studio MAX.

#### 1.3.3. APLICACIONES EN MEDICINA Y ESTUDIOS CLINICOS.

El uso de las animaciones y de los gráficos en 30 abrió el camino para una nueva forma de ver la medicina, en los últimos años ha surgido la medicina virtual.

En la medicina cada dia existen nuevos descubrimientos y para hacer comprensibles algunos de estos avances se necesita representar la información de una manera coherente, sencilla y eficaz. Para esto se han hecho modelos y animaciones del funcionamiento del cuerpo humano, lo cual además de facilitar el aprendizaje para los estudiantes de medicina, ayuda a los médicos a estudiar y aplicar nuevas técnicas y procedimientos complicados sin poner en peligro la vida de los pacientes.

Actualmente, es posible diseccionar un cerebro de forma virtual o un cuerpo completo en fragmentos milimétricos (método conocido como tomografla) para estudiar varios tipos de cáncer y otras enfermedades, sin tener contacto físico con el paciente, esto se realiza por medio de sensores magnetométricos (en forma de digitalizadores) los cuales analizan el cuerpo del paciente y por medio de la computadora se presenta un modelo en 30 de su estado interno (resonancia magnética). Estas representaciones pueden mostrar tanto la estructura flsica real del organismo estudiado, como la actividad que en él se está llevando a cabo.

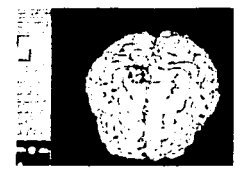

Figura1.11. Representación *de* la actividad cerebral *de* un paciente.

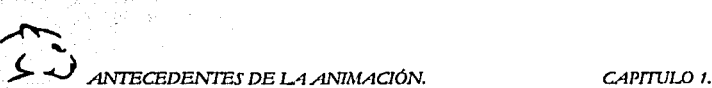

「地震のあるのでのある」という

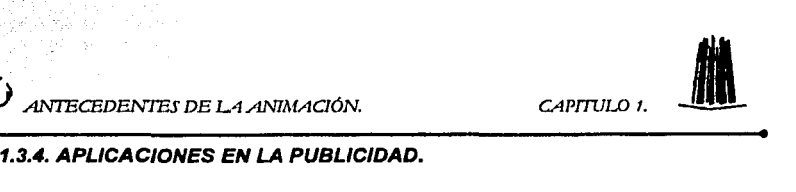

Las agencias publicitarias se han beneficiado por el uso de la animación por computadora, ya que sus costos de producción han bajado y la calidad de sus cortos publicitarios ha mejorado notablemente. Los publicistas ahora tienen la posibilidad de sustituir costosos trucos fotográficos por modelos 30 más sencillos y a menor costo.

Un ejemplo real de esta evolución se encuentra en la técnica conocida en fotografla como foto fantasma. La foto fantasma es una imagen en la que se muestra un objeto exterior e interiormente al mismo tiempo. Este tipo de imágenes<br>fotográficas se creaban mediante costosas fotografías del objeto, unidas fotográficas se creaban mediante costosas fotografías del posteriormente mediante técnicas de laboratorio, transparencias, proyecciones, etc.

Hoy en dia, para realizar una foto fantasma se crea un modelo 3D y después se realza, muestra o indica lo que interese sin tener que realizar cambios importantes o costosos en el objeto. De hecho, se pueden crear fotos fantasmas y animaciones de objetos que aún no han sido fabricados. Estas imágenes también suelen utilizarse con fines técnicos comerciales, didácticos. En la actualidad la mayoria de los comerciales que vemos en t.v. o que podemos observar en interne! contienen animaciones realizadas en la computadora.

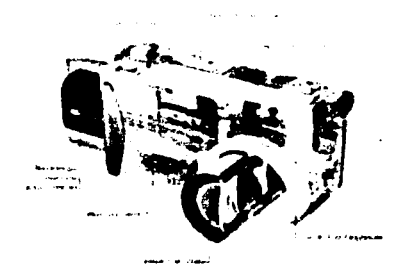

Figura 1. 12. Fotofantasma realizado para promocionar una nueva cámara fotográfica *de* la marr;a SONY

←  $\sum$  ANTECEDENTES DE LA ANIMACIÓN.<br>
1.3.5. APLICACIONES EN EL CINE Y T.V.

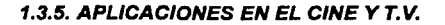

El cine y la televisión son sin duda los dos medios en los que se emplea más el arte de la animación y la creación de gráficos en 3D.

La animación se encuentra en todas las fases de la creación, desde la preproducción como la elaboración de maquetas hasta la postproducción. Se utiliza por ejemplo, en estudios de composición; color; movimiento de cámaras; en guiones de escenas, haciendo más sencillo y eficaz el modo de comunicar el contenido de secuencias y escenas.

Una de las primeras peliculas en utilizar como medio de expresión el uso de las animaciones fue la pelicula "Tron" de 1982, producida por Walter Disney.

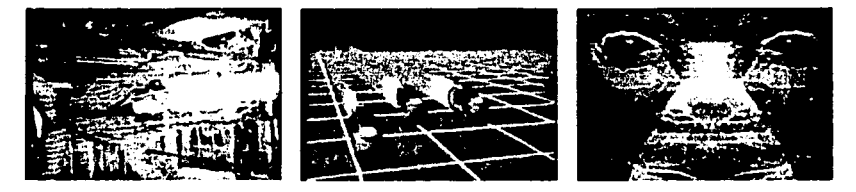

Figura 1.13. Escenas de la película "Tron" producida por Walter Disney.

El cine ha utilizado la animación por computadora y los personajes virtuales para realizar efectos especiales, y para conseguir una mejor visualización de las peliculas, a continuación mencionaremos algunas de las películas mas importantes que se han realizado en los últimos años.

- :» BUGS. BICHOS (1998): Presenta un realismo sorprendente usando técnicas de sombreado traslucido. (fig1 .14.)
- :» STAR WARS. LA GUERRA DE LAS GALAXIAS. EPISODIO 1 (1999): Se emplean más de 66 personajes animados, dando a la pelicula un increlble realismo.
- :» FYNAL FANTASY. FANTASIA FINAL (2001): Primera pelicula realizada totalmente con personajes virtuales, en la cuál se aprecia un realismo impresionante. (fig 1.15.)
- :» SHREK (2001 ): Ganadora del osear a la mejor pelicula animada, en donde podemos ver una sincronización labial casi perfecta, además de que incorpora personajes virtuales realistas e imaginarios.

-------~--

~---···-------· ·---~---~·

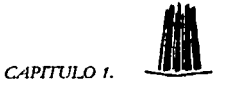

> ACE AGE. LA ERA DEL HIELO (2002): Película realizada totalmente por computadora, en la que podemos apreciar un gran trabajo de animación facial. (fig 1.16)

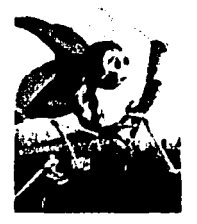

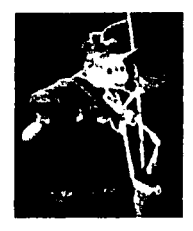

Figura 1.14. Escenas de las películas Bug's y Antz, las cuales fueron realizadas por computadora.

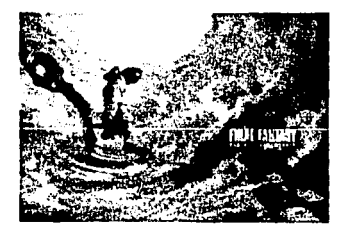

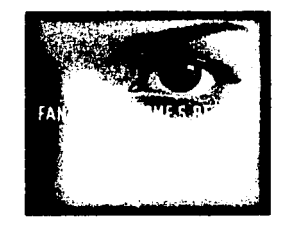

Figura1.15. Escenas de Final Fantasy, Fantasía Final (2001). Primera película creada en su totalidad con personajes virtuales de gran realismo.

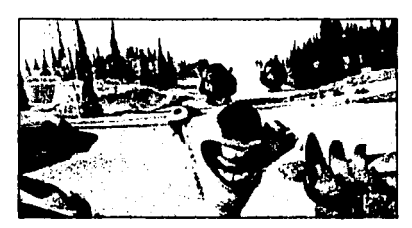

Figura1.16. .Escenas de "ACEAGE" La era del hielo, una de las más recientes películas realizadas totalmente por computadora.

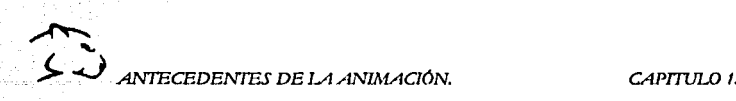

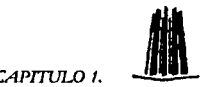

#### **1.4. PLANIFICACION DE UNA ANIMACION.**

Realizar una animación por pequeña que esta sea, puede ser un trabajo muy complejo, debido a todos los factores que debemos de tomar en cuenta para que la animación sea de calidad.

Entre los procesos que forman parte de una animación tenemos los siguientes<sup>9</sup>:

- $\geq$  La construcción de una historia.
- > El estilo visual de la animación.
- > La elección de la música o sonidos.
- <sup>~</sup>El guión de escenas (storyboard).
	- >- Construcción de la historia:

Para la creación de una historia debemos de tomar en cuenta dos aspectos: el significativo y el expresivo. Al contar una historia lo que pretendemos transmitir es un significado a una situación u objeto, y primero debemos de entender cual será el significado de la historia y asl ir perfilando cada elemento dentro de la trama, las subtramas, la situación y los incidentes de la historia.

Una vez definido el aspecto significativo de cada elemento, se tiene que ver el lado expresivo de Jos personajes y establecer el lenguaje y relaciones sociales de cada uno.

 $\ge$  Estilo visual:

En el estilo visual se establece el medio en donde se va a desarrollar la historia (un parque, una casa, una ciudad, etc.) El estilo visual nos permite dar una ambientación más real y más crelble de la historia.

 $\ge$  La música o sonido:

Las animaciones no consisten únicamente en una sucesión de imágenes, si no que van acompañadas de música y efectos de sonido, los cuales son Importantes para darle carga emotiva a la animación.

**'---e,-··'** 

<sup>9 &</sup>quot;PLANIFICACION DE UNA ANIMACIÓN." http:// www.celmex.com.mx/arte\_cult/animación/

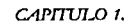

 $\triangleright$  Guión de escenas (storyboard):

Es la secuencia de imágenes mas representativa de la animación, dichas imágenes deben de ir acompañadas de una breve explicación y parte del<br>dialogo. La construcción del guión constituye el primer paso en la guión constituye el primer paso en la materialización de la historia en imágenes.

CREACION DE UNA ANIMACION.

- ;¡... Ideas preliminares: En esta fase podemos hacer una lista de las ideas que queremos transmitir.
- ;.. Historia: Se desarrolla la historia de forma narrativa, no suelen usarse imágenes y lo que se consigue es tener un concepto mejor acerca de como va a ser la trama.
- ;.. Guión de escenas preliminares: En él se define el estilo visual de la animación y la apariencia de los personajes.
- $\triangleright$  Guión de escenas finales: Una ves definido el estilo visual y los personajes, se determina el movimiento de las cámaras; el tiempo entre cada escena, los sonidos y la música.
- $\triangleright$  Guión final: Aparecen todos los elementos antes mencionados, pero descritos detalladamente, lo cual es necesario para empezar a crear la animación.

#### 1.5. TÉCNICAS DE ANIMACIÓN.

Existen varias técnicas para crear una animación, que van desde la animación tradicional en la cual se emplea el celuloide, hasta la animación en 30 realizada por la computadora<sup>10</sup>.

#### 1.5.1. TÉCNICA DE DIBUJOS ANIMADOS.

 $\triangleright$  LAIDEA.

Lo primero es desglosar el guión en un conjunto de dibujos que muestran la evolución de la historia. A esto se le conoce como guión de escenas, que

10 "TÉCNICAS DE ANIMACIÓN"

http://www.cinemagazine.cs/cast/pelis/cineanimacion/animados.htm

# ~  $A$ NTECEDENTES DE LA ANIMACIÓN.  $A$ NTECEDENTES DE LA ANIMACIÓN.

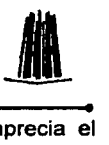

consiste en una serie secuencial de imágenes en las que se aprecia el desarrollo de todas las acciones que serán creadas.

#### $\triangleright$  EL AUDIO

El audio incluye la música, las voces y los efectos de audio que se obtienen de librerfas de sonido, se graban en directo o se crean artificialmente mediante la computadora o mesas de mezclas. Cuando se tienen ya todos los sonidos se fraccionan en cuadros por segundo (o frames, en inglés) y se calcula la sincronización con fa imagen.

#### $\geq$  LA IMAGEN.

Se definen los rasgos de los personajes; se esbozan las caras, las poses y los colores que se aplican a los fondos de la pelfcula.

Para la producción de una animación se deben de seguir los siguientes pasos:

Se deben de dibujar las animaciones clave (o como se le conoce en inglés key animation) que determinan una posición o un momento esencial básico, en el desarrollo de una acción. Estas deben establecer periódicamente, un tiempo para cada escena y una referencia para la continuidad del movimiento.

El siguiente paso consiste en dibujar todas las poses intermedias que faltan entre una animación clave y la siguiente. En cuanto se tiene una sucesión completa, a lápiz, se filma el resultado y se proyecta para ver el resultado de la animación. Esto se realiza para ver la continuidad de la animación.

Una vez realizado esto, se hacen las correcciones adecuadas, se pasan a tinta los dibujos y se dejan listos para el coloreado. Tradicionalmente, los dibujos que componen una animación se pintaban a mano sobre el reverso de un acetato. Pero hoy en dfa se digitalizan las tomas y se pintan con la ayuda de una computadora, lo cual acelera el proceso.

Después de que se ha comprobado toda la secuencia de la animación y se ha verificado que no existan errores, los acetatos pintados se filman, uno a uno, sobre soportes especiales y con cámaras especiales para que el material filmado sea enviado a un laboratorio de revelado; cuando esta lista la pelfcula se lleva a las salas de montaje donde se corta el celuloide, se ordena, se pega, se prueban los resultados, y se edita la pelfcula.

←

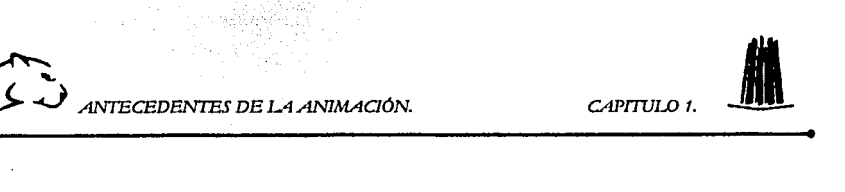

Cuando ya se tiene la pelicula, esta se sincroniza con la banda de sonido: las voces, la música y los efectos de audio principales. En cuanto se tienen completas la banda de imagen y la banda de sonido, las dos se envían a compaflfas que se encargan de la impresión óptica de celuloide. Aquf se hacen las copias, que Irán a las salas de proyección de cada cine.

#### 1.5.2. TIPOS Y TÉCNICAS DE ANIMACIÓN 2D.

Para elaborar animaciones en 20 se pueden usar varias técnicas, las cuáles son elegidas por el animador, pero el concepto básico de las mismas consiste en que existe un objeto que cambia de posición, color u orientación.

La animación de personajes, puede llegar a ser una de las más complejas debido a todos los cambios que se deben realizar en cada cuadro.

#### 1.5.2.1. ANIMACIÓN POR MEDIO DE OBJETOS GRAFICOS.

Un objeto gráfico que cambia se denomina sprite. Una de las animaciones básicas es que el objeto que forma el sprite cambie sin moverse según pasa el tiempo (por ejemplo, un personaje moviendo los brazos o la boca dando la sensación de movimiento). Una vez definidos los cuadros por segundo básicos se pueden crear ciclos (llamados comúnmente, /oops), que son patrones de animación que se repiten.

#### 1.5.2.2. ANIMACIÓN POR MEDIO DE RECORTES.

Otra técnica comúnmente utilizada en animación son los recortes (en inglés, cut-outs). Esto significa que cuando se mueve un personaje no se redibuja por completo, sino simplemente las partes móviles (cabeza, o brazos, por ejemplo) y luego se montan. De esta forma se estudia previamente cada animación y se determinan qué partes no van a realizar movimientos parciales; se dibujan y se animan por separado.

El problema de la animación con recortes es que para que las uniones entre las piezas no se noten hay que trabajar muy cuidadosamente. En la figura 1.16, observamos un personaje creado por medio de recortes.

**FALLA DE ORIGEN** 

15

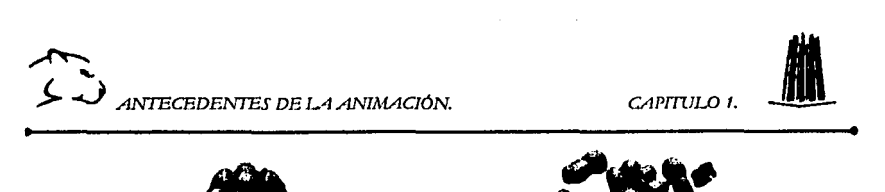

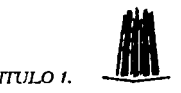

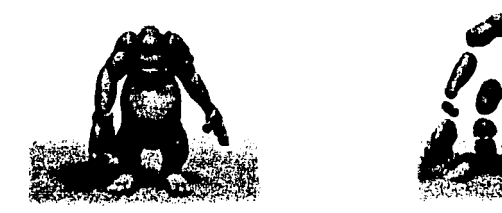

1. 16. En las imágenes anteriores podemos ver como se puede segmentar un personaje.

#### 1.5.2.3. ACCIONES SECUNDAR/AS Y JERARQUICAS

Se denominan acciones secundarias a aquéllas que mejoran el resultado transcurriendo paralelamente a la animación de un objeto (la llama de un cohete o el movimiento del cabello al viento).

Por ejemplo, se quiere crear un efecto de movimiento en los cambios de velocidad o al momento de frenar, no todas las partes se ven afectadas del mismo modo por lo que el movimiento es distinto al resto de las partes lo cual puede llegar a ser un problema y podrla hacer que la animación perdiera realismo, para poder manejar adecuadamente esta situación debemos de definir movimientos o animaciones jerárquicas, las cuales nos permitirán realizar varios ciclos de movimientos de distintos niveles.

#### 1.5.3 TÉCNICA DE ANIMACIÓN EN 3D.

La animación 3D, igual que el diseño de gráficos 3D, es mucho más compleja que la bidimensional, *y* requiere una gran potencia de cálculo para ser elaborada con calidad, *y* un elevado tiempo de diseño para producir efectos realistas de movimiento, especialmente en lo que respecta a la animación de personajes.

La animación de personajes en 3D normalmente implica la definición de distintos segmentos tridimensionales y la unión entre ellos, definiendo puntos de conexión, puntos de rotación, jerarqulas, es decir, establecer las articulaciones y los movimientos del modelo que es llamado modelo jerarquizado el cual emplea dos técnicas básicas: La Cinemática Directa y la Cinemática Inversa.

-· ----~~~~~----------\_-\_·\_· ----------~- -

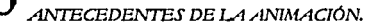

~

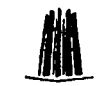

ANTECEDENTES DE LA ANIMACIÓN.<br>
> La Cinemática Directa (CD=DK= Direct Kinematics). Se basa en establecer grupos de segmentos, de forma que, para realizar el movimiento La Cinemática Directa (CD=DK= Direct Kinematics). Se basa en se deben mover independientemente cada segmento del grupo;(por ejemplo, para tocar un objeto con un dedo de la mano primero hay que mover el hombro y el brazo entero, luego el grupo del antebrazo- manodedo, luego el grupo mano-dedo- y finalmente el dedo).

En los programas de animación 30 los movimientos se generan con fórmulas geométricas simples. En la cinemática directa la jerarquia de movimientos va desde el eje más significativo que en este caso seria el hombro hasta el elemento más sencillo que seria la posición del dedo.

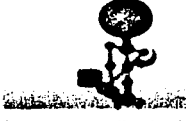

1. 17. Ejemplo de movimiento por medio de cinemática directa.

 $\triangleright$  La Cinemática Inversa (CI=IK = *Inverse Kinematics*) es otra forma de manipular un personaje, en que moviendo elementos más sencillos en la jerarquia, el programa maneja el resto de articulaciones o puntos de giro ó también pueden ser configurados por el animador.

La cinemática inversa puede parecer sencilla pero en realidad resulta más compleja, ya que se deben de determinar los giros de todas las articulaciones para que el movimiento parezca real, por ejemplo, un codo puede girar en un sentido, pero no en otro, y para que esto se produzca se deben de configurar márgenes de rotación los cuales indicarán al programa que limites debe de tomar en cuenta a la hora de elegir entre unos movimientos y otros.

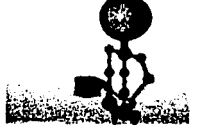

1. 18. Ejemplo de movimiento por medio de Cinemática Inversa.

~~

あいのます のうけん にっぽん こうこく

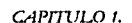

# ANTECEDENTES DE LA ANIMACIÓN.<br>
1.5.3.1. ANIMACIÓN POR MEDIO DE CAPTURA DE MOVIMIENTOS. **1.5.3.1. ANIMACIÓN POR MEDIO DE CAPTURA DE MOVIMIENTOS.**

Una técnica que se emplea para realizar animaciones en 30 es la captura de movimientos. Este proceso, captura los movimientos de un actor real y transfiere estos datos como información digital a la computadora, esto se logra mediante pequeños sensores que son colocados en el actor; los sensores mandan una señal a la computadora, dichas señales son dependiendo de los movimientos del cuerpo y su posición en el espacio.

Para realizar la captura se usan tres tipos de dispositivos sensores: mecánicos, magnéticos u ópticos. Hoy en dla los más populares son los ópticos, que se basan en la captura de puntos de luz aplicados al actor real y no restringen sus movimientos con ninguna clase de cableado o peso añadido.

Normalmente se emplean entre 50 o 70 sensores por actor, aunque puede incrementarse su número con tal de perfeccionar la calidad del movimiento.

La animación resultante por medio de esta técnica es muy realista, y tiene la ventaja de poder modificarse y aplicarse a toda clase de objetos, no necesariamente humanos.

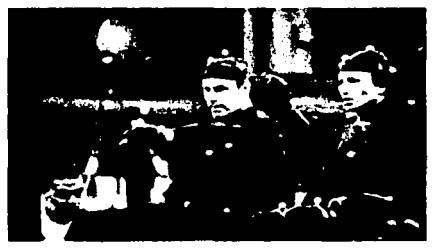

1. 19. En la imagen anterior podemos ver a los actores con algunos sensores para capturar su movimiento en la computadora.

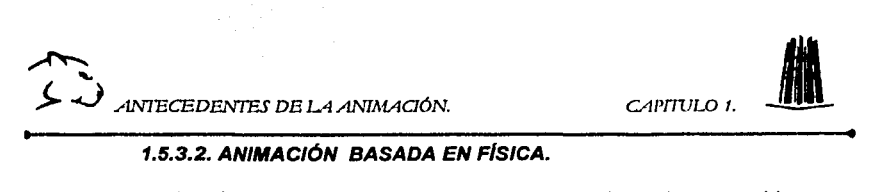

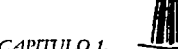

Durante los últimos años, el modelado basado en física ha emergido como un enfoque nuevo e importante para la animación y el modelado por computadora.

El Modelado y la animación basada en flsica es una técnica de animación en 3D que permite ver el comportamiento de muchos objetos, los cuales se rigen por sus propiedades flsicas.

Un objeto no rlgido, como una prenda, un pedazo de tela o una bola de hule suave, se puede representar con métodos de modelado que se basan en las caracterlsticas físicas que describen el comportamiento del objeto en términos de la interacción de fuerzas externas e internas.

Un método común para modelar un objeto no rlgido es aproximar el objeto con una red de nodos de punto con conexiones flexibles entre nodos. Un tipo sencillo de conexión es un resorte. En lugar de utilizar resortes, también podemos modelar las conexiones entre nodos materiales elásticos, entonces reducimos al mlnimo las funciones de energla de tensión para determinar la forma del objeto bajo la influencia de fuerzas externas.

Para modelar un objeto no rigido, primero establecemos las fuerzas externas que actúan sobre el objeto. Después, consideramos la propagación de las fuerzas a través de toda la red que representa el objeto. Por ejemplo, el movimiento que se genera cuando una tela se acomoda sobre un objeto, estará determinada por la fricción con la superficie, el tejido de la tela, etc.

#### 1.5.3.3. ANIMACIÓN POR TRAYECTORIAS.

En la animación por trayectoria el sprite puede desplazarse por la pantalla de la computadora, esto se logra, definiendo los puntos iniciales y finales del movimiento, de esta forma marcamos la trayectoria (en inglés, path) que el personaje seguirá, ya sea en línea recta o curvas imaginarias.

La animación por trayectorias se resume en dos aspectos importantes:

- 1. El camino a seguir
- 2. El tiempo de desplazamiento sobre ese camino.

-;.·,·-- ·--... ~"'

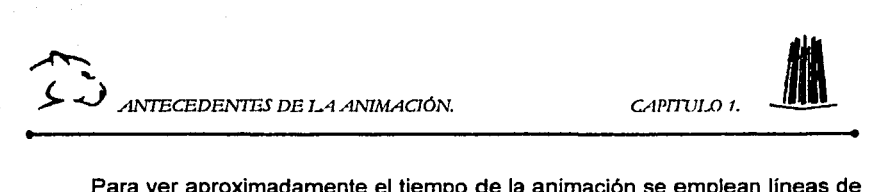

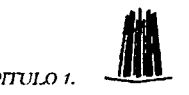

20

Para ver aproximadamente el tiempo de la animación se emplean líneas de tiempos en las que se indican los distintos cuadros que irán ocurriendo al reproducirse. Para marcar el tiempo de los movimientos se determinan cuadros claves (en inglés, keyframes), los cuales nos darán las posiciones clave de los sprites. Cuando se tienen dos cuadros ya colocados y queremos ver la animación entre un cuadro y otro, el programa se encarga de generar los cuadros intermedios ya que nosotros hemos colocado el cuadro inicial y el final.

El proceso que permite hacer el software de generación de animaciones para crear los cuadros intermedios entre dos puntos claves se denomina intercalación (tweening, en inglés).La intercalación permite no sólo mover sobre la pantalla un sprite, sino cambiar su posición de giro de acuerdo al movimiento, hacer un cambio progresivo de color o de tamaño, o cualquier otro requerido o deseado. Para ello suele definirse en cada sprite su punto de control o de registro, que es una especie de centro de gravedad sobre el que se actúa cuando se marca la trayectoria.
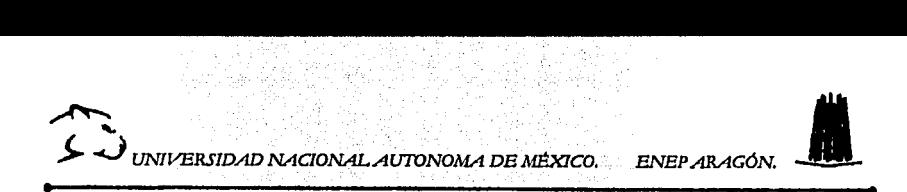

# CAPFUIO 2.

### "NSPECTOS DEL MODELD Y SO VISONITZNEIDN"

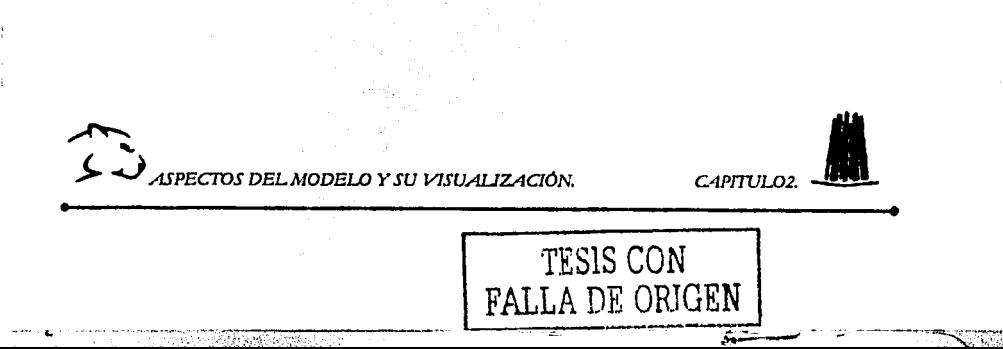

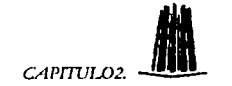

### **2. ASPECTOS DEL MODELO Y SU VISUALIZACIÓN.**

### **2.1. FUNDAMENTOS DEL COLOR.**

En el año de 1966 Isaac Newton descubrió que cuando un rayo de luz blanca pasa a través de un prisma de vidrio, dicho rayo se descompone en una serie de colores, de los cuales 6 son los caracterfsticos que son: rojo, naranja, amarillo, verde, azul y violeta (como se muestra en la figura 2.1.). Newton después de varios experimentos llegó a la conclusión de que la luz no es simple, esto quiere decir que esta compuesta, por tal motivo sufre una desviación de diferentes proporciones al pasar por el prisma, por lo que los rayos rojos se desvfan menos que los anaranjados y éstos menos que los amarillos y asf sucesivamente, teniendo entonces cada rayo un ángulo diferente<sup>11</sup>.

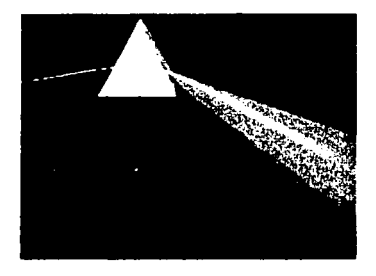

2. 1 .Imagen de un rayo de luz blanca que pasa a través *de* un prisma y genera una gama de colores.

Gracias al descubrimiento de la descomposición de la luz podemos obtener una gran gama de colores, los cuales en la actualidad son indispensables para la creación de imágenes ya que cualquier programa por sencillo que sea, emplea una paleta de colores la cual puede ser de 2, 4, 16 y 256 colores.

Existe un número infinito de colores, pero como el ojo humano no es capaz de percibir algunas variaciones de color se ha tomado un estándar de 16 millones de colores como máximo para una paleta de colores a la que conocemos como paleta de Color Verdadero (ó True Color, en inglés).

<sup>11 11 &</sup>quot;EL NUEVO TESORO DE LA JUVENTUD". Tomo IS. Pag.249. Ed. Cumbre.

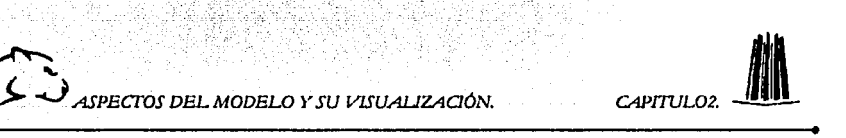

Ahora bien, el color que percibimos en un objeto precede de la luz reflejada de dicho objeto, de la rugosidad, de su composición química o de su transparencia; debido a la estructura del ojo humano, todos los colores se ven como una combinación de los tres colores primarios que son: rojo (R), verde (G) y azul (B) a los que se conocen como RGB.

Existen dos formas diferentes de percibir la luz y por lo tanto el color, una es el proceso aditivo y el otro el proceso substractivo.

Cuando el proceso de las imágenes requiere de la acumulación o adición de luz para formarse, se llama proceso aditivo o de emisión. Porque para obtener luz blanca debemos de sumar los colores que la componen. Esto funciona así, tanto para monitores como en las imágenes que perciben nuestros ojos.

Por el contrario, cuando observamos alguna fotografía, o dibujo impreso generamos el color mediante un proceso dt} substracción o de pigmento .porque para formar la luz blanca no hay que añadir ninguna tinta, y el negro es la suma de todas ellas. La luz que llega a nuestros ojos no es emitida por el papel, si no es reflejada por éste.

### **2.1.1. PROFUNDIDAD DE COLOR.**

Concepto de pixel: Unidad mlnima de dibujo en una computadora<sup>12</sup>.

Se llama profundidad de color a la cantidad de colores diferentes que pueden encontrarse dentro de una imagen. Para almacenar esta información se asigna un número de bits para indicar el color de cada pixel:

Imaginemos un pixel blanco o negro: para indicar si está encendido o apagado necesitaríamos solo dos posiciones (1) y (O) respectivamente, esto es un bit. Las imágenes de un solo bit imitan el gris mediante la agrupación de pixeles blancos y negros. Este proceso se denomina ajuste de luces y sombras o de medios tonos.

Al aumentar el número de colores en una imagen el espacio que se requiere para almacenarla tendrá que ser mayor. Por ejemplo, cuando capturamos una imagen con un dispositivo que permita elegir la resolución como es un digitalizador de imágenes, a veces pensamos que una mayor cantidad de pixeles por unidad de área, nos permitirá obtener una mayor fidelidad con respecto al original, con lo que el tamaño de la imagen se hacen muy grande y ocupa

~- **d-**

<sup>12 &</sup>quot;GENERACION DE ANIMACIONES A PARTIR DE DATOS OBTENIDOS DE UN DESCRIPCION DE FENOMENOS FISICOS REALIZADA POR COMPUTADORA". Ing. Marcelo Pérez Medel. Pag. 2.

mucho espacio en memoria, además de que cuando la queremos visualizar el proceso sea un poco lento.

### **2.1.2. RESOLUCIÓN.**

·---c. ---·--~---~~· --~----·-----

Concepto: La resolución es la cantidad de pixeles que se encuentran por unidad de área $^{13}$ .

Por lo tanto podemos decir, que a mayor resolución, es mayor la calidad de la imagen que se muestra, pero también es mayor el espacio ocupado; de modo contrario si la resolución es muy baja lo único que podremos percibir es una serie de cuadros de colores que no definirán nada en concreto y aunque el espacio será menor la visualización de este objeto no será la mejor.

En los monitores de las computadoras podemos tener las siguientes resoluciones:

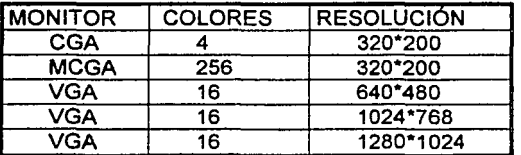

La resolución del monitor viene determinada por dos variables:

El tamaño de la celda, al que se denomina (pich dot) y que en los monitores actuales es, de .28mm. Como la imagen que vemos está compuesta por puntos de diferentes colores, por lo que para que se vea mucho mejor la imagen dichos puntos deben ser los mas pequeño posibles, con esto obtendremos una mayor continuidad en la imagen.

El número de puntos que es capaz de enviar a la pantalla la tarjeta gráfica de la computadora. Este parámetro depende de la cantidad de memoria de la que disponga la tarjeta para hacer los cálculos necesarios.

La resolución también tiene que ver con una relación que existe entre la altura/ anchura (aspect /ratio) que es la proporción entre el ancho y el alto del monitor de la computadora que es de 4/3.

<sup>&</sup>lt;sup>13</sup> "GENERACION DE ANIMACIONES A PARTIR DE DATOS OBTENIDOS DE UN DESCRIPCION DE FENOMENOS FISICOS REALIZADA POR COMPUTADORA''. Ing. Marcelo Pérez Medel. Pag. 2.

 $\sum_{i=1}^{\infty}$ 

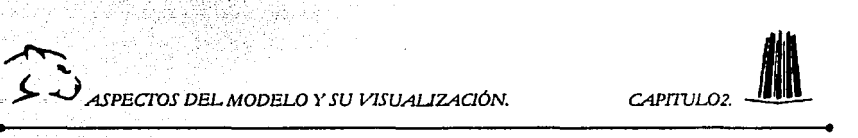

El tamaño de la imagen en el monitor, dependerá del número de pixeles que ésta tenga, ya que entre mayor sea el número de estos, ocupará un mayor espacio en el monitor.

### **2.1.3. MODELOS DE COLOR.**

El propósito de un modelo de color es facilitar la especificación de colores en algún formato estándar. En esencia, un modelo de color es una especificación de un modelo de coordenadas 30 *y* un subespacio dentro de ese sistema donde cada color se representa por un punto único.

La mayoría de los modelos de color que se usan se orientan hacia hardware como monitores o impresoras o aplicaciones de manipulación de color. El modelo orientado a hardware más común es el RGB (rojo-verde-azul), el modelo CMY (cian-magenta-amarillo) para impresoras en color *y* el YIQ que es el estándar para la difusión de TV, en este caso la Y corresponde a luminancia *y* la 1 *y* Q son dos componentes cromáticas, este último modelo no lo describiremos.

### **2.1.3.1. EL MODELO DE COLOR RGB.**

El modelo RGB es uno de los más empleados en dispositivos de salida basados en síntesis aditiva, como son los televisores, los proyectores *y* los monitores de las computadoras, entre otros. Se denomina síntesis aditiva a la generación de imágenes por medio de agregar color<sup>14</sup>.

Los colores primarios para este modelo son: rojo, verde *y* azul. El modelo está basado en un sistema de coordenadas cartesiano. El subespacio de interés es un cubo en el cuál todos los colores han sido normalizados de forma que el cubo es unitario, es decir se supone que todos los valores de rojo, verde *y* azul están en el rango (0,1).

La forma en que se forman los colores a partir de los primarios es sencilla, ejemplificando con un cubo donde los ejes corresponden a los valores de los colores. (fig2.2.)

14 "GENERACION DE ANIMACIONES A PARTIR DE DATOS OBTENIDOS DE UN DESCRIPCION DE FENOMENOS FIS!COS RALIZADA POR COMPUTADORA". lng. Marcelo Pérez Medel. Pag. 39.

··-~----

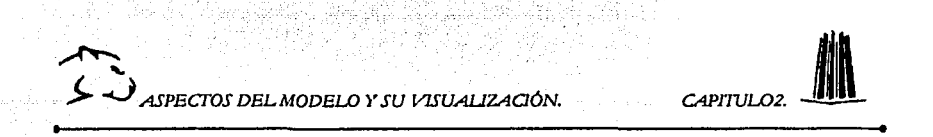

El negro se encuentra en el origen (0,0,0), el blanco se encuentre en el vértice opuesto  $(1, 1, 1)$ , la línea que une estos vértices es la escala de grises donde los 3 componentes se encuentran en la misma proporción cada uno, los colores primarios se encuentran en los ejes *y* los colores complementarios en los vértices que unen dos ejes<sup>15</sup>.

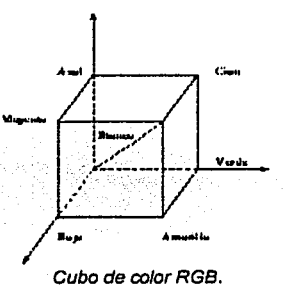

2.2. Los puntos en la diagonal principal tienen niveles de gris desde el negro en el origen al blanco en el punto (1, 1, 1).

Las imágenes en el modelo de color RGB están formadas por tres planos de imágenes independientes, cada una de los colores primarios. Cuando son introducidas en un monitor RGB, las tres imágenes se combinan en la pantalla de fósforo para producir una imagen de color compuesta. Por tanto, el uso del modelo RGB para el procesamiento de imágenes tiene sentido cuando las imágenes vienen expresadas en términos de los tres planos de colores. Alternativamente, la mayorla de las cámaras en color que se usan para adquirir imágenes digitales utilizan el formato RGB.

### **2.1.3.2. EL MODELO DE COLOR CMY.**

En el modelo de color CMY se emplea la slntesis sustractiva, la cual consiste en restar colores para generar la gama de colores, en este modelo los colores primarios son Magenta, Cían *y* Amarillo .Este modelo de color se emplea generalmente en dispositivos de salida impresa.

<sup>&</sup>quot; "GENERACION DE ANIMACIONES A PARTIR DE DA TOS OBTENIDOS DE UN DESCRIPCION DE FENOMENOS FJSJCOS RALIZADA POR COMPUTADORA". Ing. Marcelo Pérez Medel. Pag. 40.

←

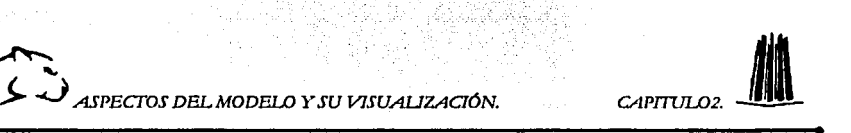

### 2.2. **TEXTURAS.**

Al aplicar una textura a un modelo en 3D debemos de tomar en cuenta las características propias del modelo, es decir, un objeto real tiene ciertas propiedades superficiales (como la transparencia, la reflectancia, color, etc.) con las cuales los identificamos *y* que debemos tomar en cuenta para obtener mayor realismo.

El uso de las texturas nos permite reducir el tiempo de modelado. Por ejemplo, no es lo mismo aplicar una textura de ladrillos a una pared que construir la pared ladrillo por ladrillo.

Existen muchos tipos de texturas como son: tipos de madera, cristales *y*  metales, que podemos encontrar en cualquier programa de gráficos 3D, además de que existe la posibilidad de modificarlas o incluso crear las propias.

Todos los programas en 3D permiten aplicar una cantidad infinita de texturas, colores y propiedades de superficie como son factores de reflexión y reflectancias, a los objetos de un modelo. A todos estos elementos se les llama mapa de superficie. La mayoria de los programas contiene mapas de superficie que pueden ser modificados para crear otros nuevos. La computadora calcula cómo interactúa la luz con cada uno de los aspectos de los mapas produciendo imágenes muy parecidas al objeto real.

Los mapas de superficies se componen de diferentes propiedades las cuales podemos modificar para obtener mayor realismo. Estas propiedades, también llamados canales son<sup>16</sup>:

- ;.. Color ó textura: Puede tratarse de un color sólido o de un patrón calculado llamado patrones procedurales 6 simplemente texturas mapeadas que son imágenes digitalizadas de una superficie real.
- ;.. Mapas de relieves: El efecto es tener áreas claras *y* áreas oscuras dentro de la superficie lo cual simula una abolladura, como las asperezas de la piel de una naranja o los agujeros de un queso, por tal motivo se le conoce como mapa de relieve.
- ;¡;. Reflexión: Los canales de reflexión determinan el comportamiento de las luces *y* cuán brillante va a aparecer la superficie.

<sup>&</sup>lt;sup>16</sup> DISEÑO GRAFICO EN 3D.Janet Ashford. Pag. 56.

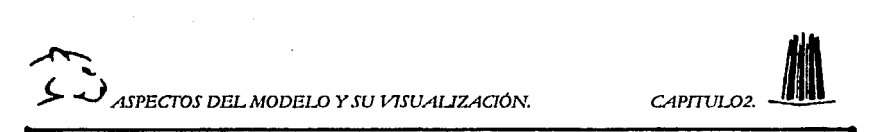

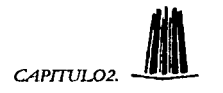

);. Transparencia *y* refracción: La transparencia se ajusta casi en todos los programas del O al 100%, con lo que se pueden realizar superficies completamente transparentes, completamente opacas o translucidas en cualquier grado. Un indice de refracción dota a los objetos transparentes de comportamiento refractante.

### 2.2.1. TEXTURAS IMPORTADAS.

Las texturas importadas son aquellas que proceden de un elemento externo, como un digitalizador (también llamado escáner), es decir son texturas generadas a partir de una imagen, lo cual genera mayor realismo (fig. 2.3.) .

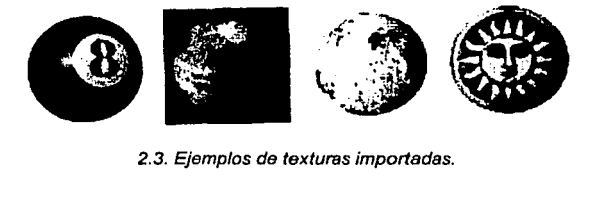

### 2.2.2. TEXTURAS PROCEDURALES.

Este tipo de texturas se crean a partir de procedimientos matemáticos que podemos modificar en diferentes programas 30. Entre las texturas más comunes están las de formas cuadrados, vetas de mármol, formas de granito, maderas, etc $^{17}$ . (fig.2.4.)

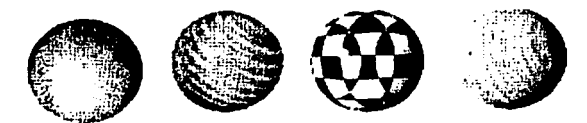

2.4. Ejemplos de texturas generadas matemáticamente, también llamadas texturas procedurales.

Este tipo de texturas están generadas por algoritmos, fractales *y* el uso de números aleatorios los cuales producen una gran variedad de formas.

<sup>17</sup> DISEÑO GRAFICO EN 30. Janct Ashford. Pag.162.

← **J..** ~ASPECTOS *DEL MODELO* l' *SU VISUALIZAQÓN.* CAPJTIJL02 ••

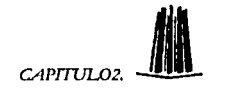

En ciertos programas también podemos encontrar este tipo de texturas con el nombre de funciones y dentro de las cuales podemos modificar el color, indicar relieves, transparencias y reflexiones.

Algunas de las texturas matemáticas, como las bandas o el ajedrezado, son texturas bidimensionales, es decir planas y se aplican solo a la superficie de los objetos. Pero la mayor parte de estas texturas son tridimensionales. Esto significa que el patrón penetra en el objeto y no sólo se queda en el exterior. Los objetos con este tipo de texturas sólidas parecen estas esculpidos en un bloque sólido del material en cuestión.

### 2.2.3. TIPOS DE SUPERFICIES **MATEMÁTICAS.**

En las superficies procedurales ó matemáticas se pueden hacer algunas modificaciones de los siguientes elementos<sup>18</sup>:

- ;.. GEOMÉTRICA. Los patrones geométricos incluyen tiras, cuadros, ladrillos, puntos, etc. Normalmente estas texturas están constituidas por 2 o más colores y son Ideales para ocuparse en modelos arquitectónicos ó interiores de una escena.
- $\triangleright$  RUIDO. Es un patrón aleatorio que sirve para simular texturas de terrenos y formaciones rocosas. Este tipo de funciones es el más empleado para la creación de nubes y formas geológicas.
- *»* ONDAS. Las funciones matemáticas permiten imitar los efectos de las olas del agua. Este tipo de funciones se emplea también para realizar todo tipo de texturas de madera.

 $\ge$  TURBULENCIAS. Las funciones de turbulencia modifican los patrones que tienen forma ondulada, esto es parecido a los que hacen las funciones de ondas, pero este tipo de función lo hace de forma aleatoria y sin ningún patrón geométrico.

Al aplicar una turbulencia sobre una función de ruido el resultado es una forma de veta de mármol.

 $\triangleright$  CELULAR. Se emplean para realizar todo tipo de pieles de reptiles.

<sup>&</sup>lt;sup>18</sup> DISEÑO GRAFICO EN 3D. Janet Ashford. Pag.168.

**1** 

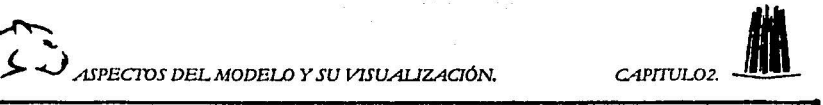

### 2.3. ILUMINACIÓN.

La iluminación es una parte fundamental en la creación de personajes virtuales; ya que sin el uso de ellas no habrá ningún objeto visible.

Las fuentes de luz aunque nos son visibles son las responsables de los brillos, reflejos *y* sombras que se presentan en la escena. La luz puede ser utilizada para simplemente hacer visible un objeto 6 para realizar efectos especiales en una animación el uso de las luces puede hacer que un objeto luzca bien como se ve en la figura 2.5.

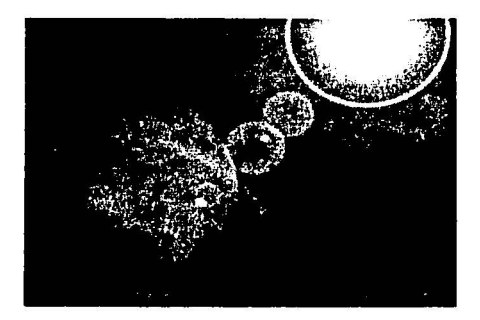

2.5. La iluminación puede hacer que un simple objeto, se vea bien.

### 2.3.1. TIPOS DE LUCES.

En la mayoría de los programas 3D se emplean 4 tipos de luces que son<sup>19</sup>:

 $\geq$  Luz Ambiente: Es un tipo de luz que ilumina toda la escena sin que parezca que ésta viene de un punto especifico, lo cuál permite que no se creen sombras sobre los personajes u objetos.

Una de las características de este tipo de luz, es que colorea las sombras que se producen con otro tipo de luces además de que produce la sensación de profundidad.

<sup>&</sup>lt;sup>19</sup> DISEÑO GRAFICO EN 3D. Janet Ashford. Pag. 197.

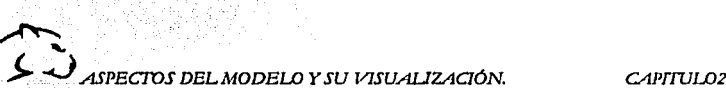

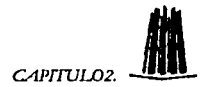

> Luz Global: La luz que emite es solo en una dirección y debido a que su posición este muy lejos de la escena los rayos que llegan a ésta son de forma paralela; produce fuertes sombras a diferencia de la luz ambiente.

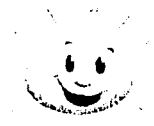

2.6. Luz Global.

> Luz Puntual: Es el tipo de luz más simple que podemos emplear; actúa como un foco el cuál emite la luz en todas direcciones pero con la característica de que el color y la intensidad de la luz pueden modificarse.

En este tipo de luz podemos modificar la posición y la dirección, permitiéndonos tener un mayor control sobre el objeto iluminado.

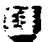

*2. 7.* La luz puntual trabaja como un foco el cual manda /os rayos de luz a todas direcciones.

 $\triangleright$  Luz Dirigida: Las luces dirigidas se emiten desde una posición concreta y esto permite que la dirección de los rayos puedan ser dirigidos a un objeto en especifico.

Este tipo de luces produce sombras, ya que la forma de luz es la de un cono, cuyo vértice es la fuente y la base es el área que queremos iluminar.

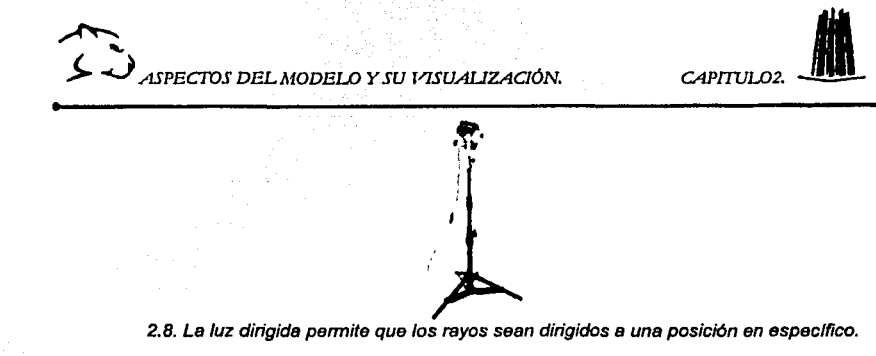

2.8. La luz dirigida permite que los rayos sean dirigidos a una posición en específico.

### 2.3.2. TEORIA DE ILUMINACIÓN.

Las teorias y técnicas que se emplean en la fotografia son también utilizadas en la creación de objetos en 30.

Para que una escena este bien iluminada y tenga sombras precisas y reales, es necesario la colocación de 3 puntos de luz básicas, que son llamadas luz principal, luz de relleno y  $\text{central}$ , y las que posteriormente pueden ser modificadas para crear algunos efectos<sup>20</sup>.

- $\triangleright$  Luz Principal: Es la fuente principal de luz en una escena, la mayoría de las veces suele colocarse enfrente de la escena y de tal forma que la luz venga de arriba. La función de la luz principal es dar suficiente luz a la escena y sobre todo al personaje principal.
- $\triangleright$  Luz de Relleno: Su función es iluminar los lugares que quedaron más oscuros. La posición es frente a la escena pero opuesta a la posición de la luz principal; es decir, si la luz principal esta colocada frente la escena pero del lado derecho, la luz de relleno tendrá que estar del lado izquierdo, formando asi un ángulo de 90º desde la escena hasta su posición. La intensidad de la luz de relleno debe ser menor que la luz principal; muchas veces se emplea la luz ambiente para tal efecto.
- $\triangleright$  Contraluz: Se coloca detrás de la escena y apuntando hacia la cámara de manera que forme una linea de luz sobre los objetos que los remarca y separa del fondo.

<sup>20</sup> DJS8'10 GRAFICO EN 30. Janet Ashford. Pag.201.

← >- ~ASPECTOS *DELMODELO Y SU VISUAUZACIÓN.* CAPITUL02. -•

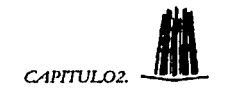

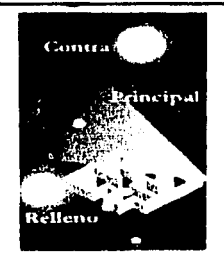

2.9. La imagen muestra las posiciones en qua podemos colocar las luces.

La iluminación tiene como propósito:

- $\geq$  Crear suficiente luz para poder modelar la imagen final. Para poder modelar (o renderizar) la imagen final debe haber por lo menos una fuente de luz con suficiente intensidad para iluminar el objeto deseado.
- > Ayudar a la percepción de las distancias. Una buena colocación de luces, colores e intensidad ayudará a que una escena tenga mayor realismo ya que permitirá apreciar mejor los detalles de las texturas y creará sombras y reflejos.
- > Fijar la atención en las partes importantes de la escena. La luz dirige la atención del observador marcando las partes interesantes de la escena, haciendo que éstas sean más detalladas que los otros objetos de la composición.
- > Expresar una emoción. Las escenas muy iluminadas pueden damos la sensación de alegría mientras que las oscuras pueden reflejar tristeza.

#### 2.3.3. ATRIBUTOS DE LAS LUCES.

Las luces tienen una serie de propiedades que debemos conocer para hacer un mejor manejo de ellas, como son: la posición, intensidad, dirección, cobertura, caída, color y sombras.

~~~

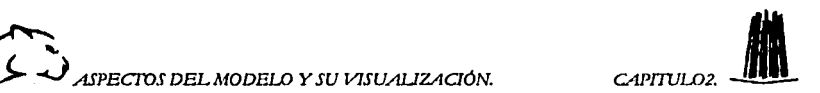

- *»* Posición. La posición de las luces se determina mediante las coordenadas x,y,z del espacio tridimensional en el que estamos trabajando.
- *»* Intensidad. Todos los tipos de luces tienen una intensidad ajustable, ya sea suave o brillante, dicha intensidad se suele medirse en casi todos los programas de 30 en porcentajes de 0% a 100%.
- *»* Dirección. La luz ambiente como la luz puntual iluminan de forma uniforme en todas las direcciones mientras que la luz global o distante y la luz dirigida deben ser colocadas en una parte concreta de la escena.
- **>** Coberturas. La cobertura es el tamaño del cono de luz que provoca una luz dirigida. Esta cobertura puede modificarse dependiendo de nuestros requerimientos.
- *»* Calda. La calda esta relacionada con la distancia a la que se puede iluminar. Esta distancia puede ser ajustada de modo lineal o exponencial.
- *»* Color. Una luz puede tener cualquiera de los colores de la paleta que estemos manejando en nuestra computadora. La mayoria de las veces definiremos la luz del sol blanca y los interiores con diferentes tonos de amarillos para crear un mayor realismo dentro de la animación.
- *»* Sombras. El estar trabajando en la computadora nos da la libertad de crear o no sombras en algunos objetos, pero recordemos que entre mas nos acerquemos a la realidad más realismo se verá en la escena.

-:--:----,.---,-----=:----------·· ... '· .. '.~·,.:. '.\_;li{\_·<.;·\_, .. · .. , *..:.:...:::.:\_, \_\_* :\_::,:.~~~-'·,\_:\_,\_:: *...* ~~----··· -¡;;:=;..-; - -·

### 2.4. **LA CÁMARA.**

Al igual que la iluminación, el manejo de cámaras es indispensable para realizar una animación, ya que ninguna escena podrá ser observada si no existe una cámara que nos de una perspectiva de la misma. Las cámaras empleadas en los programas 3D son llamadas cámaras virtuales y están diseñadas para comportarse de forma similar a las reales. Existen 3 tipos principales que son: normales, angulares y teles $21$ .

<sup>&</sup>lt;sup>21</sup> DISEÑO GRAFICO EN 3D. Janet Ashford. Pag.61.

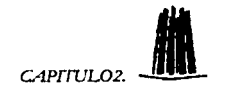

~ *>* ~ASPECTOS DEL MODELO Y SU VISUAIJZAQÓN. *CAPI'nJL02.* \_I

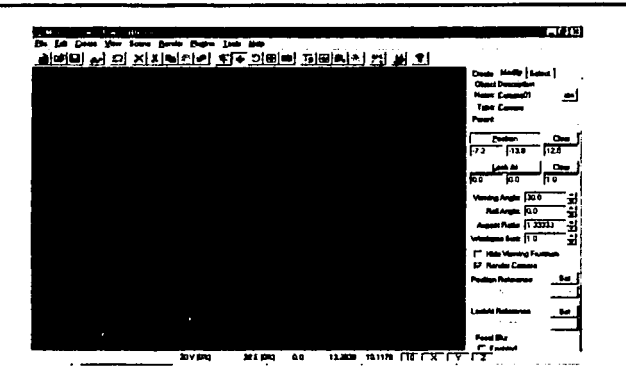

2.10. En este imagen podemos ver como se ve una cámara dentro de un programa 3D.

### 2.4.1. TIPOS DE CÁMARAS.

En algunos programas es posible especificar el tipo de lente que queremos emplear, como un lente ocular o un teleobjetivo. La cámara por defecto emplea un lente de 50mm, que también es llamado objetivo normal.

Existen dos tipos de lentes: las cónicas y las esféricas. Los objetivos cónicos, llamados también normales se emplean para imitar los objetivos reales, mientras que los objetivos esféricos sirven para tomar imágenes esféricas o de 360° y suelen emplearse en realidad virtual.

La longitud focal es la distancia del lente a la imagen y determina la cantidad de escena que podemos ver, es decir, si una cámara con un objetivo de longitud larga tiene un ángulo de visión muy pequeño y si la longitud focal es corta entonces el ángulo de visión es ancho y se dice que el objetivo es angular.

> :;.. OBJETIVO NORMAL. Se llama objetivo normal porque las imágenes proyectadas por él son similares a las vistas por el ojo, tiene una longitud focal de 50mm y un ángulo de visión de aproximadamente 46 grados.

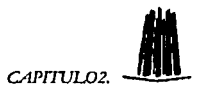

<sup>~</sup>OBJETIVO ANGULAR. Estos objetivos tienden a exagerar la perspectiva de la escena, tiene un ángulo de visión más grande que el normal, su longitud focal viene a estar entre los 24 8 18mm, lo que nos da un ángulo de visión de 84 a 100 grados. Un caso extremo de este tipo de lentes son los objetivos llamados de

ojo de pez, que producen una imagen distorsionada de la escena.

 $\triangleright$  TELE. Un tele u objetivo largo se centra en una porción más pequeña de la escena que un objetivo normal. En fotografla se emplean para hacer que los objetos lejanos aparezcan más grandes en el visor sin tener que acercamos a él.

Un tele típico tiene una distancia focal de 200mm, lo que proporciona un ángulo de visión de 12 grados. Los teles tienden a producir perspectivas de aspecto plano.

 $\geq$  ZOOM. Un zoom es un objeto que se puede adaptar para que trabaje como cualquiera de los tres tipos anteriores para realizar esto, varia su longitud focal.

### 2.3.2 MOVIMIENTOS DE LA CÁMARA.

Los movimientos típicos de una cámara son: paneo, giro y desplazamiento y son conocidos respectivamente como Pan, Dolly y Track $^{22}$ .

Paneo: Un paneo consiste en girar la cámara sobre su propio eje.

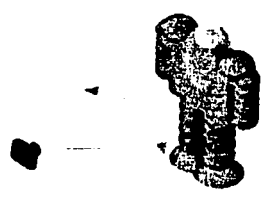

2. 11 Paneo *de* una cámara.

<sup>&</sup>lt;sup>22</sup> ANIMACIÓN POR ORDENADOR. Jeff Bowermaster. Pag. 72

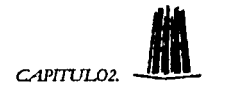

Desplazamiento (travelling): Un travelling consiste en desplazar la cámara sobre una linea.

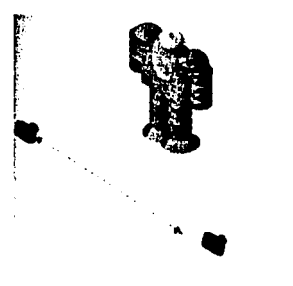

2. 12. Desplazamianto de una cámara.

Giro: Este movimiento también llamado dolly consiste en mover la cámara alrededor de un objeto, es decir puede hacer un giro de 360°.

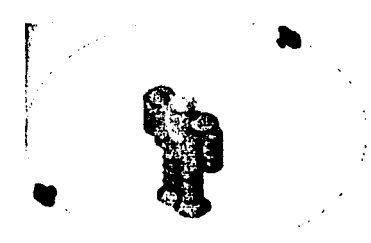

2. 13. Giro *ó* dolly de una cámara.

### 2.5. VISUALIZACIÓN DEL MODELO.

### 2.5.1. RENDERIZADO.

El último paso en el proceso de creación de una imagen en 30 es el renderizado, el cuál se basa en técnicas de sombreado mediante las cuales se aplican colores de brillo a la escena. Este proceso de sombreado se basa en tres  $a$ spectos $23$ :

<sup>&</sup>lt;sup>23</sup> ANIMACIÓN POR ORDENADOR. Jeff Bowermaster. Pag. 55.

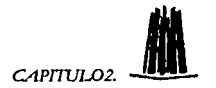

- $\triangleright$  La geometría del modelo: En la que se incluven la posición, colocación y orientación de los objetos.
- $\triangleright$  Las características de las superficies: Color, textura, propiedades reflexivas y refractantes.
- <sup>~</sup>Iluminación de la escena: Se toma en cuanta la colocación de las luces, la intensidad y el tipo de cada una de ellas.

Debemos de tomar en cuenta que entre más sencilla sea la escena el tiempo de renderización será menor.

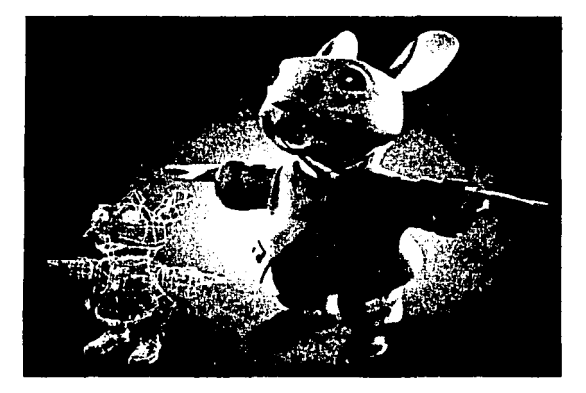

2. 14. En la imagen izquierda podemos observar el esqueleto del personaje *y* en la imagen derecha la imagen *ya* randarizada.

### 2.5.2. TIPOS DE SOMBREADO.

··. ·'·. .. - ··•·.·- .. '

. .. ·~--~-~---- --·- ··--·

<sup>~</sup>SOMBREADO SIMPLE: Cada uno de los polfgonos que forman una superficie (como los diminutos triángulos que forman una esfera) se colorea con un solo tono simple. El brillo del color lo determina la orientación del polígono respecto a las luces, de manera que los que apuntan a algún punto de luz son más claro que los que no lo hacen.

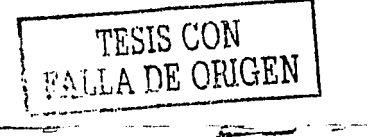

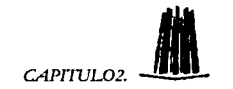

*J.. ..,,)* ASPECTOS DELMODELO Y SU VISUALJZACIÓN. *CAPTIVL02.* \_I\_

 $\sum_{i=1}^n$ 

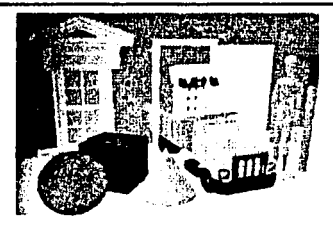

2.15. Vista *de* una escena empleando sombreado simple.

*»* SOMBREADO GOURAUD: Este algoritmo fue propuesto por Henri Gouraud en 1971 y consiste en calcular la intensidad del color en los vértices (las esquinas) de cada pollgono que forma la superficie del objeto, y emplea este valor calculando para promediar los demás valores, que se obtienen por interpolación de cada vértice con los restantes. Este método produce una transición de color continua a lo largo de la superficie, de manera que mejora la apariencia de ésta.

La transición entre poligonos adyacentes es suavizada, ya que comparten al menos un vértice. Si dos pollgonos adyacentes difieren mucho en sus tonalidades aparecen efectos de borde. El sombreado Gouraud es bastante rápido, por lo que se emplea para hacer comprobaciones de color o de luces. Sin embargo su principal problema es que no reconoce las texturas de las superficies ni crea sombras.

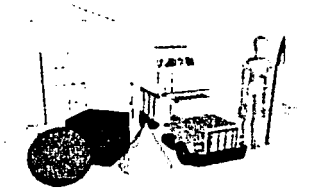

2. 16. Comparando Ja escena anterior con esta podemos ver la diferencia al utilizar sombreado Gouraud.

,. SOMBREADO PHONG: Algoritmo propuesto por Phong Bui Tong en 1973, dicho algoritmo es capaz de crear reflejos y transparencias. Se basa en la interpolación, calculando los valores correspondientes a cada pixel de la imagen. Esto permite además calcular los efectos de mapas de superficie y en algunas versiones, calcula las sombras que arrojadas por los objetos, pero no es capaz de trabajar con materiales translúcidos o refractantes.

.-----.= .. -----. ....- -

,..-··-c...

←

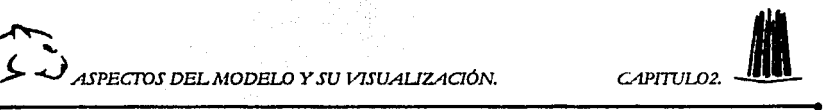

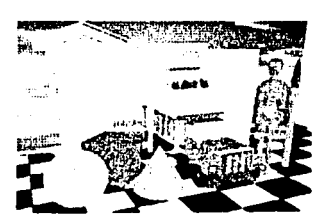

2.17. El sombreada Pong puede crear muy buenas reflejos, pero na trabaja con materiales translucidos.

<sup>~</sup>TRAZADO DE RAYOS. En este procedimiento se traza un rayo de luz desde la pantalla al modelo que lo refleja en la escena, de manera que se determina si la luz procede de un foco, de un reflejo dado por otro objeto o de una refracción a través de un objeto translúcido. De esta manera determinamos el color y la intensidad de cada pixel en la superficie del modelo permitiéndonos la creación de imágenes más realistas con sombras, transparencias, reflejos profundidad de campo y refracciones. En una imagen creada por este procedimiento, los objetos translucidos como el cristal, se representan como tales y los objetos duros y reflectivos, como metales o espejos, presenta reflejadas otras partes de la escena de la superficie. Podemos apreciar los mapas de textura y los objetos atmosféricos. El trazado de rayos requiere un cálculo intensivo y puede llegar a tardar horas con escenas complejas. Algunos programas añaden, a las posibilidades del trazado de rayos, efectos especiales durante el cálculo de la imagen, consiguiendo así imágenes más artísticas.

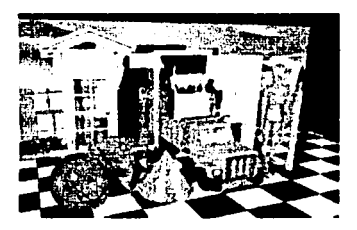

2. 18. El trazada de rayos es una buena opción para tener una escena con reatlsmo, pero el tiempo de renderizacian puede tardar hasta horas para una escena.

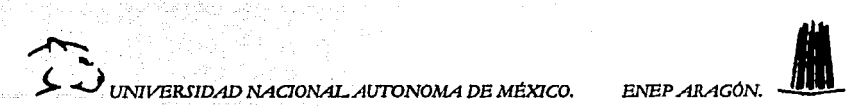

### CAPFULO 3.

## "ווון ומנונון מי צו פוגעוועמד ץ צמב ונונענימים מני נוומיווויי

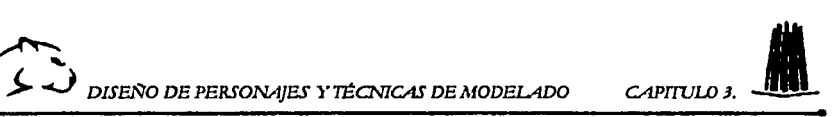

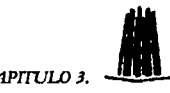

·--- ~ --

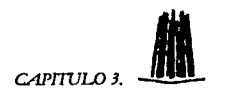

### **3. DISEÑO DE PERSONAJES Y TÉCNICAS DE MODELADO.**  3.1 DISEÑO DE **UN PERSONAJE.**

El primer paso en la construcción de un personaje es el diseño del mismo, disenar implica que debemos de tomar algunas decisiones acerca de nuestro personaje, primero que nada tendremos que definir si realizaremos un personaje realista o imaginario, y a partir de eso podremos tomar decisiones acerca de su aspecto flsico y su personalidad.

### 3.1.1. DISEÑOS REALISTAS.

Este tipo de diseño tiende a imitar la realidad; así pues si creamos un personaje con forma humana los movimientos y actitudes deben ser realistas. Los personajes realistas no solo son humanos, también podemos crear animales realistas, como lo hemos visto en muchas cintas de cine.

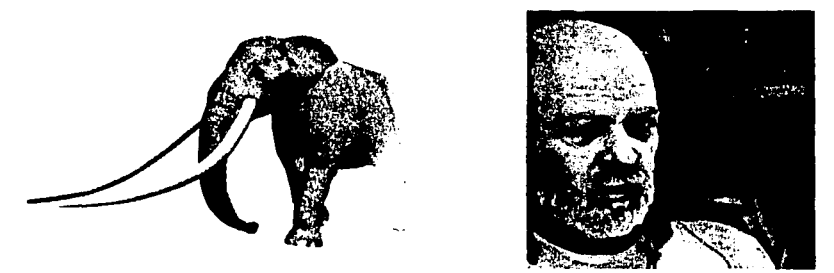

3. 1. Los personajes malistas deben de imitar la realidad.

Al realizar el diseno de un personaje realista, la forma de animarlo deberá ser también realista y para poder conseguir esto, se tendrá que tener los conocimientos básicos acerca de la anatomía del personaje; por ejemplo si la apariencia del personaje es de forma humana tendremos que tener nociones de anatomía humana para entender el movimiento del esqueleto y poder aplicar estos conocimientos.

### 3.1.2. DISEÑOS IMAGINARIOS.

Los diseños imaginarios también llamados caricaturas nos ofrecen una mayor libertad a la hora de animarlos, ya que sus movimientos no están preestablecidos, lo cuál nos permite utilizar plenamente nuestra imaginación tanto en su diseño como en sus movimientos.

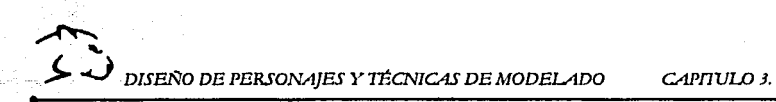

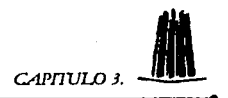

Este tipo de diseños son más fáciles de crear ya que no existen cánones por los cuales nos tengamos que regir, así pues podemos diseñar un personaje imaginario el cuál no tenga un torso es decir solo una cabeza ,manos y pies.

En los últimos años muchos de los animadores de los grandes estudios cinematográficos nos han dado muestra de lo que se puede realizar con personajes imaginarios; un claro ejemplo es la pellcula SHREK, en la cuál se muestra la integración entre personajes imaginarios y personajes realistas.

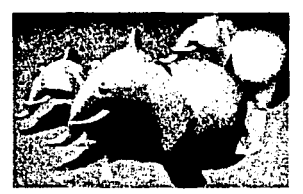

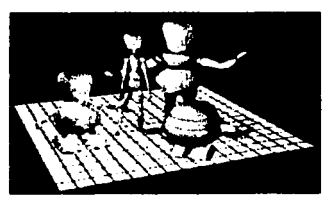

*3.2 .Los personejes imaginarios pueden tener todo tipo de disello.* 

La animación de cualquier tipo de personajes ya sea imaginario o realista, estará sujeta siempre a las limitaciones del programa que empleemos y de la imaginación del animador.

### 3.2. PROPORCIONES CORPORALES DEL PERSONAJE.

### *3.2.1. PROPORCIÓN CABEZA-CUERPO.*

La relación entre la altura de la cabeza y del cuerpo humano se establece por medio de 3 cánones estéticos establecidos, los cuales manejan las siguientes correspondencias<sup>24</sup>:

- $\triangleright$  7 cabezas y media para la figura normal.
- $\triangleright$  8 cabezas es la proporción estándar más empleada
- $\geq$  8 cabezas y media para una figura de superhéroe.

Aunque también se establecen cánones dependiendo de la edad del personaje:

> Para personajes menores de los 2 años el estándar es de 2 cabezas.

---·-- \_\_\_\_\_\_\_\_\_\_\_\_\_\_\_\_ \_\_\_:\_\_~~~~=--::\_=·--~-=~" -~~--- *-,;:.--·* 

 $\triangleright$  Menores de 5 años: 5 6 6 cabezas.

<sup>24</sup> MODELO ANATOMICO Y PROPORCIONES CORPORALES. http://www.geocities.com/SoHo/Cafe/2834/tsr\_bio.htm

**12.**  $^{\prime}$  DISENO DE PERSONAJES Y TÉCNICAS DE MODELADO CAPITULO 3.

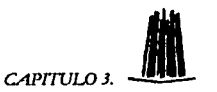

- > De 6 a 10 años: 7 cabezas.
- $\triangleright$  De 11 a 16 años: 7 cabezas y media.

Las proporciones cabeza - cuerpo varían de acuerdo a los diferentes tipos de cuerpo para un personaje de aspecto humano el canon más empleado es el de 8 cabezas, como podemos ver en la siguiente figura.

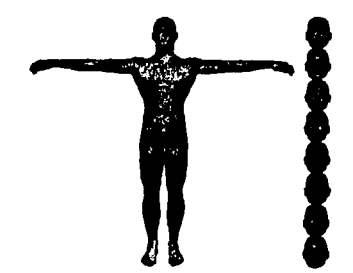

3.3. Tamaflo más común para parsonajes realistas.

Por otro lado, en los personajes imaginarios no existe un canon establecido en relación cabeza -cuerpo, pero muchos de los personajes están diseflados con la medida de 2  $\frac{1}{2}$  cabezas ó 3.

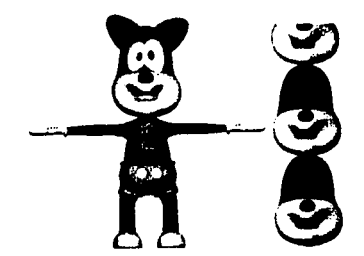

3.4. Tamaflo más común para personajes imaginarios.

### 3.2.2. PROPORCIÓN OJOS-CABEZA.

La proporción de los ojos con la cabeza determinará el modo en el que percibimos a nuestro personaje. Los ojos nos darán una visión acerca de la personalidad del personaje así pues un personaje con ojos pequeños y brillantes parecerá malo o enfadado y un personaje con ojos grandes dará la apariencia de inocencia.

·~·--.:.··--------------. ·----·- ·-----------·· -·~··\_,--;...-

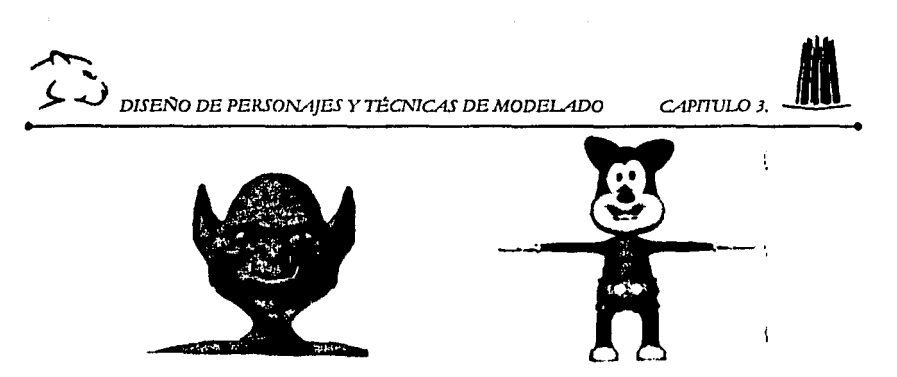

3.5. El tamaño de los ojos le da personalidad a nuestro personaje.

En la mayoría de los personajes imaginarios los ojos están colocados en la parte externa de la cabeza y en los personajes realistas los ojos están colocados internamente, esto se debe definir al momento de diseñar.

### 3.2.3. PROPORCIÓN PIES-CUERPO.

En los personajes de aspecto realista, los pies deben ser aproximadamente del tamaño del antebrazo, para que exista una simetría en todo el cuerpo. En el caso de que el personaje use zapatos, no será necesario modelar los pies, bastará con modelar detalladamente los zapatos; estos pueden ser ajustados a las piernas por medio de los tobillos<sup>25</sup>.

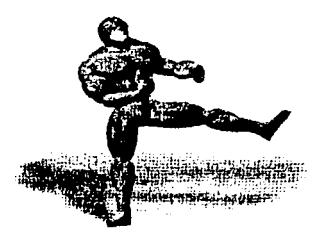

3.6 .En los personajes realistas los pies deben de ser aproximadamente del tamaño del antebrazo

En los personajes imaginarios el tamaño de Jos pies pueden ser más grandes de los normal para que parezcan un poco graciosos, pero tomando en cuenta que si el tamano de los pies es mucho más grande que el tamano de las piernas entonces la animación no se podrá realizar.

., ------- ------~·----~-· ··---···---: ···-~·- -- .--.;;,\_

<sup>2&#</sup>x27; CREACIÓN DIGITAL DE PERSONAJE ANIMADOS. Georgc Maestri. Pag. 32.

**1** J... ~ DIS~O *DE PERSONAJES Y TÉCNICAS DE MODELADO* 

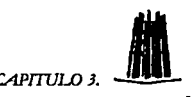

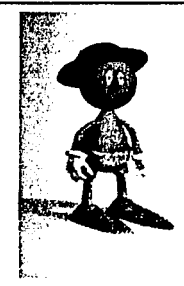

3.7. Los pies demasiado grandes impiden realizar la animación.

### 3.2.4. PROPORCIÓN MANOS·CUERPO.

En los diseños reales, las manos deben ser casi la tercera parte del tamaño del pie, y no deben de tener costuras, es decir, no se debe apreciar la división entre la muñeca y la mano.

En los personajes imaginarios se pueden emplear guantes para ocultar esta división, y el diseño de las manos puede ser más creativo, por ejemplo, los dedos del personaje pueden ser muy largos o solo pueden tener cuatro dedos, pero el diseñador es el que tomará la decisión.

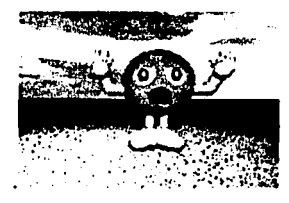

3. 8. El uso *de* guantes puede ocultar las uniones.

### 3.3. DISEÑO DE ROPA Y ACCESORIOS.

(1) の について にんこう こうしょう

El uso de la ropa y accesorios pueden darnos gran realismo si es lo que queremos, pero para realizar su diseño debemos de tomar en cuenta la personalidad y el papel que el personaje juega en la animación. El vestuario de los personajes debe de ir acorde tanto a la época en la que se desarrolla la animación como al estilo visual de la animación.

<sup>~</sup>J DISEfeO DE PERSONAJES Y TÉCNICAS DE MODELADO *CAPTJ'ULO* J. -•

~~~

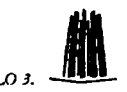

Por ejemplo si nuestro personaje es un policía, no puede emplear un traje de astronauta, ya que parecería absurdo, por esto debemos de tomar en cuenta su papel dentro de la animación, ya que todos los accesorios y vestuario debe ir acorde su desempeño dentro de la animación.

Los accesorios como son cinturones, relojes, zapatos, etc, también pueden ayudar a esconder las uniones que se presentan cuando modelamos nuestro personaje<sup>26</sup>.

En los personajes imaginarios el uso de la ropa y accesorios puede ser opcional, además de que podemos utilizar nuestra imaginación para crear disenos totalmente extraños y locos para el personaje.

En la mayoría de los programas 30, la creación de la ropa se realiza por medio de lineas, con las cuales definiremos el bosquejo de la ropa. Una vez que hemos definido el bosquejo podemos modificar algunos vértices de la lfnea para darle un poco más de realismo, después que hemos realizado algunas curvaturas al modelo haremos una copia para colocarla en la parte posterior como se muestra en la siguiente figura.

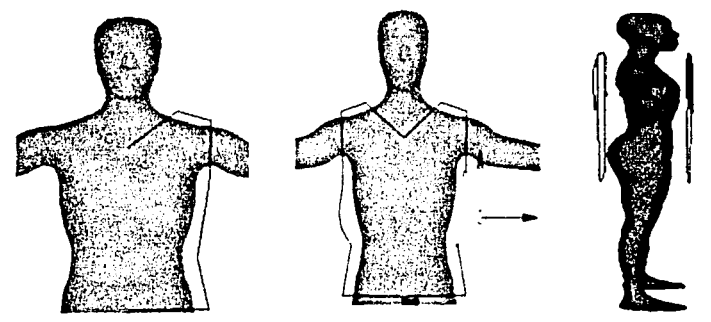

3.9. Inicio *de* creación *de* Ja ropa para el personaje.

Cuando el modelo de ropa este definido por los lados, emplearemos un modificador para unir los vértices y así generar la ropa, en este caso en particular las imágenes nos muestran la creación de una blusa; el modificador que empleemos dependerá del programa 30 que estemos utilizando.

<sup>26</sup>CREACION DIGITAL DE PERSONAJES ANIMADOS. George Maestri. Pag.33.

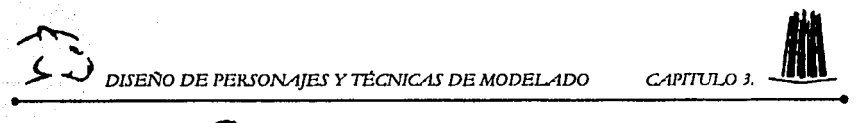

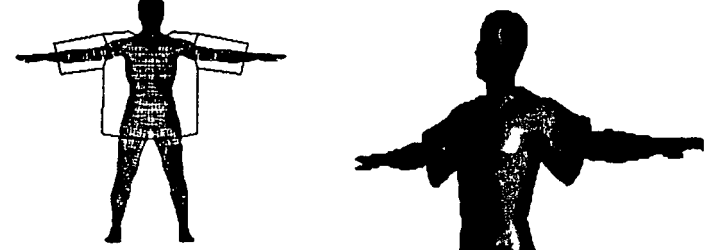

3.10. En estas imágenes podemos observar la blusa antes y después de ser renderizada.

Los pasos que hemos explicado anteriormente se realizaran con cualquier tipo de<br>ropa que queramos construir<sup>27</sup>.

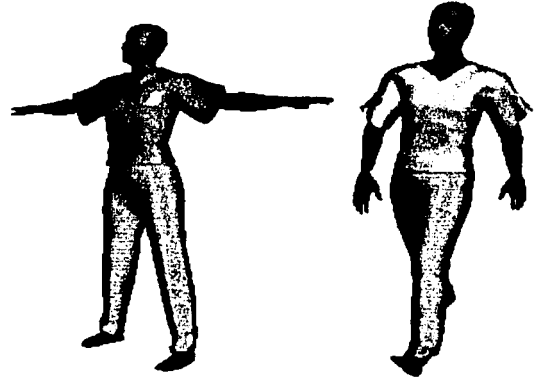

3. 11. Aqul podemos ver el resultado final.

<sup>27</sup>SYNTETIC ACTORS IN COMPUTER. Nadia Magnenat Thalmann. Pag.9-22.

'¡

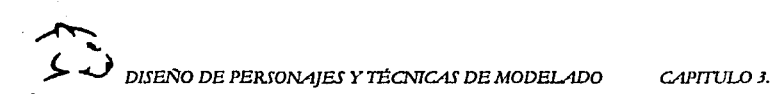

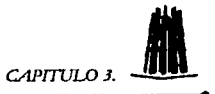

### **3.4. TÉCNICAS DE MODELADO.**

El siguiente paso después de disenar nuestro personaje es modelarlo, esto significa que construiremos el personaje en la computadora. La decisión de cómo vamos a modelar el personaje puede afectar todo el proceso de la animación, ya que debemos de tomar en cuenta que el modelo debe ser fácil de manipular y de modificar.

Se pueden emplear diferentes tipos de superficies para modelar un personaje, entre las más empleadas están los polfgonos y las curvas flexibles dentro de las cuales podemos encontrar los NURBS y los SPLINES; existen también otras técnicas de modelado que podemos encontrar en los diferentes programas como son, las metaesferas.

Pero el uso de estas superficies dependerá en gran parte del tipo de software que estemos empleando, ya que existen algunos en los cuales puede haber algunas limitantes con respecto del manejo de estas técnicas<sup>28</sup>.

### **3.4.1. EL USO DE OPERACIONES BOOLEANAS.**

Una operación booleana en un modelo 3D que permite combinar superficies por medio de operaciones como la diferencia, la intersección y la unión.

Las operaciones booleanas son más empleadas en la construcción de objetos sólidos, es decir, en objetos en que no empleamos deformaciones. En la creación de personajes virtuales no son de gran utilidad, pero no esta por demás, tener el conocimiento acerca de estas. Las principales operaciones son $^{29}$ :

- <sup>~</sup>DIFERENCIA: En la operación de diferencia un objeto quita parte del espacio de otro objeto. Esta operación permite realizar formas bastantes complejas a partir de formas más básicas.
- $\triangleright$  INTERSECCIÓN: La intersección puede formas objetos muy interesantes, ya que el objeto nuevo esta formado por las partes en que los dos objetos se cortan, mientras que el resto del objeto es eliminado.
- $\ge$  UNIÓN: Se realiza una fusión de los dos elementos creando uno solo. Al aplicar una textura a un objeto que es la unión de otros dos,

<sup>&</sup>lt;sup>28</sup> 3DHUMAN MODELING AND ANIMATION. Peter Ratner. Pag. 47.<br><sup>29</sup> DISENO GRAFICO EN 3D, Janet Ashford. Pag.90

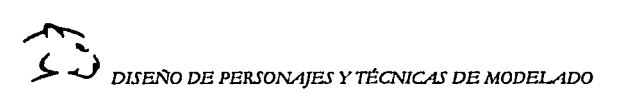

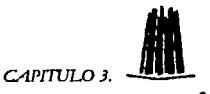

esta textura se extiende uniformemente para ambos objetos como si fuera uno.

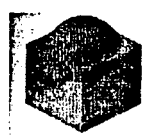

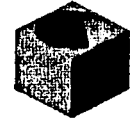

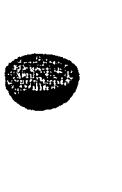

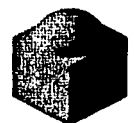

Figura lnlclal. Diferencia. Intersección. Unión.

3.12. Ejemplo de operaciones boolenas.

### 3.4.1.1. DEFORMACIÓN DE OBJETOS.

En la mayoría de los programas 30 se incluyen algunas funciones que permiten deformar los objetos, algunas de estas funciones tiene cuadros de diálogo o ventanas en las que se pueden especificar los parámetros de la deformación.

Las funciones más comunes para deformar los objetos son: estirado, torsión, combar, atravesar y ondas; a veces podemos efectuar los cambios de forma animada, de forma que se puede ver como explota un objeto o como se disuelve, pero estas limitantes estarán dadas por los programas de 30.

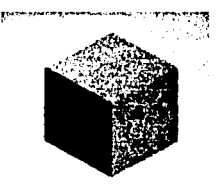

Cubo Inicial Combar Atravesar.

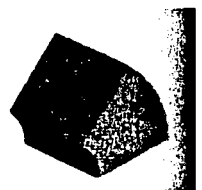

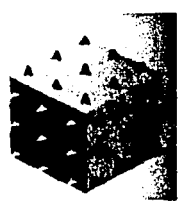

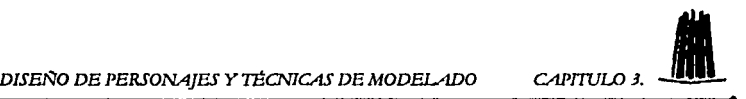

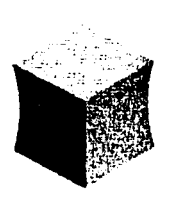

~<br>~

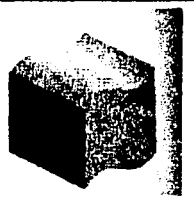

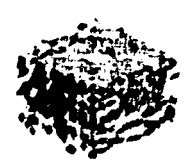

Estirado Ondas Explosión

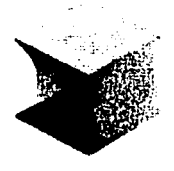

Torsión.

3. 13. En las Imágenes anteriores podamos ver las diferentes deformaciones que podemos hacer en un objeto.

### 3.4.2. OBJETOS MALLADOS.

Los objetos que están realizados con primitivas pueden convertirse en objetos mallados, lo que permite modificarlos mediante una serie de técnicas llamadas edición de mallas. Estas técnicas de edición permiten recrear formas irregulares y especialmente formas orgánicas, como son las plantas. En la edición de mallas, la superficie esta formada por una serie de puntos espaciados entre si llamados vértices, unidos mediante lineas denominadas aristas, lo que determina unos pollgonos intermedios normalmente planos. El objeto esta formado por cientos de pollgonos que le dan la apariencia de tener una superficie curva.

Podemos decir que un vértice es un punto particular en el espacio con coordenadas x, y, z. Una arista es la linea que une dos vértices. Un pollgono ea una forma definida por una serie cerrada de vértices, como un cuadrado o un triángulo. Un poliedro es un objeto sólido cuyas caras son pollgonos. Al conjunto de vértices, aristas y pollgonos lo llamamos malla poligonal o malla.

Durante el proceso de renderización todos los objetos se convierten en mallas momentáneamente y el programa calcula la apariencia que tendrán todos y cada uno de los pollgonos de la escena.

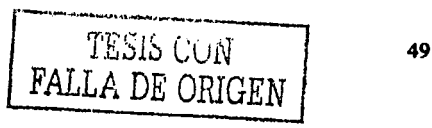

 $\sim$   $\,$ 

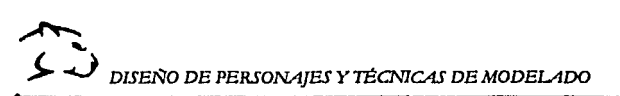

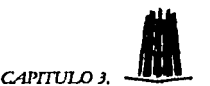

La edición de mallas nos pennite convertir los objetos a mallas para que estos puedan ser modificados.

Al convertir un objeto en un objeto mallado su superficie queda dividida en pequenos planos integrados por vértices *y* aristas; los cuales pueden ser modificados para cambiar el aspecto del objeto.

### 3.4.2.1. EDICIÓN DE UNA MALLA.

La edición de mallas es una herramienta que permite modificar los objetos mediante la manipulación de los vértices, entre los cambios que se pueden efectuar podemos encontrar: el desplazamiento de vértices, la rotación, el escalamiento y algunos programas manejan la eliminación y adición de vértices. En la figura siguiente podemos ver como el desplazamiento de un solo vértice produce una figura diferente a la esfera inicial<sup>30</sup>.

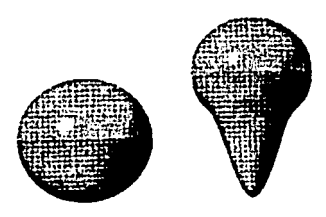

3.14. Edición de una malla, mediante el desplazamiento de un vértice,

### 3.4.3. MODELADO DE FENÓMENOS NATURALES.

Las mallas poligonales son de gran utilidad cuando tenemos que modelar objetos orgánicos; sin embargo existen numerosos elementos naturales, que serian muy complejos para recrearlos de esta manera. Por tal motivo existen técnicas las cuales emplean funciones fractales *y* funciones de ruido, que son funciones matemáticas aleatorias que permiten producir objetos Irregulares *y*  detallados.

> $\triangleright$  Fractales: Un fractal es una forma que se repite así misma. La geometrla fractal se emplea para modelar costas, nubes *y* paisajes.

> > ------- --~··-···--·-- -~-,.e-

<sup>30</sup> DISEÑ'O GRAFICO EN JD. Janet Ashford. Pag. 96.

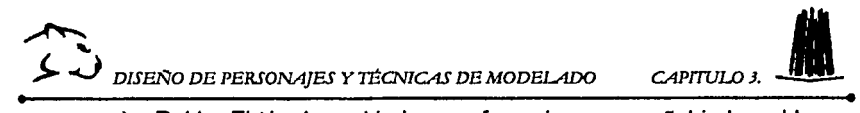

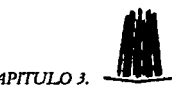

*»* Ruido: El término ruido hace referencia a una aenal indeseable que se suma a la señal de información de un sistema. El ruido se puede crear mediante generadores aleatorios, los cuales se pueden utilizar para modelar fenómenos naturales.

El modelado de fenómenos naturales se emplea principalmente para la creación de terrenos y superficies de la tierra.

### 3.4.3.1. MODELADO DE TERRENOS.

Un terreno es un bloque rectangular con un superficie superior de altura variable, de tal forma que da la apariencia de tener relieves los cuales al colocar una textura pueden recrear montañas o valles.

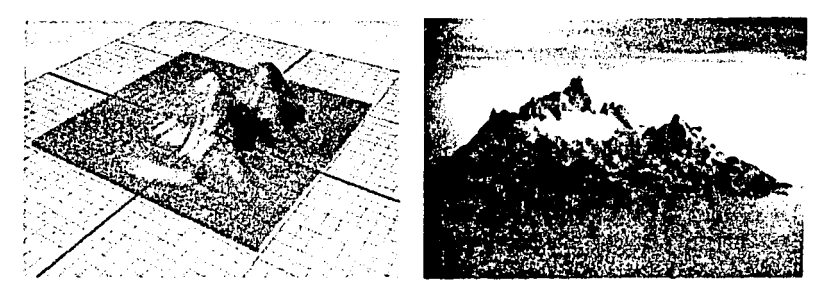

3. 15. En las Imágenes anteriores podemos ver dos tarrenos diferentes.

Existen tres formas de crear terrenos:

- 1. Crear una caja rectangular, convertirla en una malla y modificar cada uno de los vértices, hasta crear el terreno deseado.
- 2. Emplear una matriz de números generados aleatoriamente para definir la altura de los vértices.
- 3. Emplear una escala de colores de una foto para determinar las alturas correspondientes.

El método que empleemos para crear terrenos sera definido de acuerdo a las especificaciones del software que estemos empleando. Por ejemplo algunos programas como el Bryce y el lnfini-D emplean números aleatorios para la generación de terrenos.

~ ~ DISEmO DE PERSONAJES Y1ÉCNTCAS DE MODELADO CAPnuLO J. -•

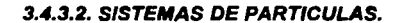

~

Un método para modelar objetos naturales u otros objetos con formas irregulares, que presentan propiedades de "tipo fluido" es el de los sistemas de partículas. Este método es de utilidad para describir objetos que cambian con el paso del tiempo por flujo, oleada, rociada o expansión. Los objetos con estas características incluyen nubes, humo, fuego, fuegos artificiales, cascadas, rocío de agua, niebla, etc.

Este procedimiento emplea un grupo de objetos a los cuales denominamos partículas que se controlan con una serie de parámetros que determinan la posición, velocidad, tamaño y tiempo de vida. Se utiliza un proceso aleatorio para generar objetos en alguna región de espacio definida y variar sus parámetros con el paso del tiempo. Las formas de partículas pueden ser esferas, elipsoides, recuadros pequeños u otras formas<sup>31</sup>.

Independientemente del modelo flsico que utilicemos para representar los objetos, debemos estudiar el comportamiento fisico de los fenómenos para conseguir un mayor realismo, para esto se emplean algunos métodos de aproximación, los cuales sobrepasan los objetivos de este trabajo y por lo tanto no serán tratados a fondo.

 $\triangleright$  Sistemas de partículas independientes

En este tipo de aproximación consideramos que los diferentes objetos no se relacionan entre sí, o que lo hacen solamente en momentos determinados. Incluso con un método tan sencillo es posible representar de forma realista fenómenos complejos, como ciertos procesos naturales (gases, ciertos flujos de líquidos -una cascada de agua-, humo, etc.).

 $\triangleright$  Sistemas de partículas con ligaduras flexibles

En este caso diremos que dos partículas están relacionadas mediante una ligadura flexible cuando existe una fuerza entre ellas, pero no hay una restricción en los grados de libertad de la posición de ambas.

<sup>31</sup> MODELADO BASADO EN FISICA. Isaac Rudomin. http://www.siggraph.org.mx/sm-esp/boletin/sm-bo106.html

~ <sup>~</sup>*....\_) DISEfeO DE PERSONAJES Y TÉCNICAS DE MODELADO CAPITVLO* J. -•

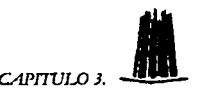

### 3.4.4. MODELADO POLIGONAL.

El modelado poligonal fue el primero que se desarrolló para gráficos por computadora, su función es construir pequenas áreas de la superficie del personaje empleando triángulos y cuadrados. Los pollgonos son colocados juntos lado a lado, hasta crear las superficies.

Las ventajas del modelado poligonal es que el se pueden modelar un gran número de superficie diferentes. Los pollgonos son fáciles de emplear para objetos que no cambian de forma, como los autos, casas, aviones, etc. Para el modelado de personajes (ó actores virtuales) se tiene que emplear una técnica llamada subdivisión de superficies, en la que debemos de crear el personaje por grupos de vértices, para poder manipularlos con mayor facilidad, lo cual es más dificil, ya que el número de vértices se hace muy grande, además cuando observamos con detenimiento la superficie de nuestro modelo podremos observar que la superficie no será lisa, ya se podrán ver los bordes rectos de las superficies de los polígonos<sup>32</sup>.

#### 3.4.4.1. CONCEPTOS Y OPERACIONES DEL MODELADO POUGONAL.

Mediante el modelado poligonal se pueden crear personajes excelentes, además de que muchos de los programas de 30 están basados en esta técnica. Pero para hacer un mejor manejo de ellos hay que saber cuales son las operaciones que se pueden realizar y cuales son los elementos básicos de los polígonos.

Los modelos poligonales tienen tres elementos básicos que son:

- » Los vértices: Representan un único punto en el espacio y son objetos unidimensionales. En algunos programas se pueden realizar algunas operaciones básicas con los vértices como son:
	- o Extrusión: Saca los vértices hacia fuera y añade tres pollgonos.

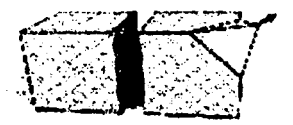

3. 16. Extrusión de un vértice.

<sup>32</sup> CREACION DIGITAL DE PERSONAJES ANIMADOS. George Maestri. Pag. 102-105.

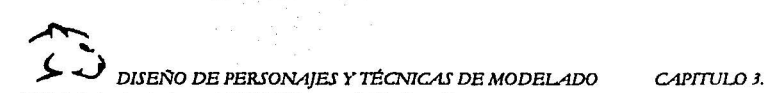

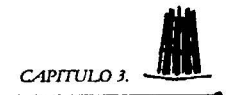

o Biselado: Expande el vértice a los largo de las aristas para crear un polfgono.

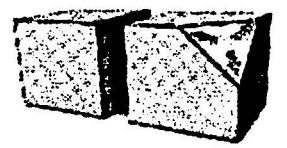

3. 17. La operación de biselado expande un vértice para fonnar un nuevo pollgono.

- $\triangleright$  Las aristas: Son líneas que unen a dos puntos, en los modelos alámbricos, lo que en verdad vemos son las aristas del objeto. Las aristas son objetos bidimensionales que al unirse con más aristas crean un polfgono. Los programas de 30 manejan algunas operaciones para las aristas como son:
	- o Extrusión: Crea un nuevo poligono a los largo de la normal de la arista.

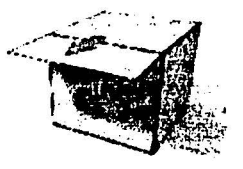

3.18. En este caso, la operación *ele* extrusión genera un *pol/gono* a lo largo de la arista.

o Biselado: Crea una nueva cara en el poligono.

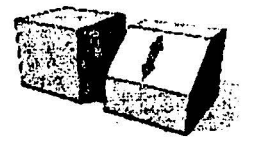

3.19. Crea una nueva cara en el pollgono.
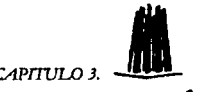

o Cortar / Conectar: Corta la arista existente por la mitad y conecta con una arista.

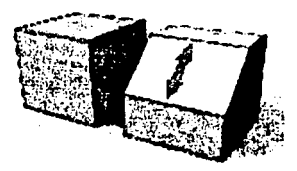

3.21. .En la imagen podemos ver como se corta una arista previamente seleccionada *y* se una con otra arista.

- );> Los pollgonos: Se definen por tres o más aristas. Los pollgonos son objetos tridimensionales, que a veces pueden tener 3 caras, pero generalmente los polfgonos son subdivididos para poder renderizar el objeto. Las operaciones para los pollgonos son las siguientes:
	- o Extrusión: Se hace un desplazamiento de la cara a lo largo de la normal añadiendo nuevos poligonos.

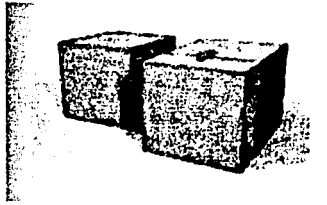

- 3.22. Cuando realizamos la operación de extrusión con pollgonos, lo que se realiza es un desplazamiento s /o largo *da* la cara *de* todo el po/lgono.
- o Inserción: El pollgono original es escalado, casi siempre hacia adentro, a lo largo de la superficie del pollgono original añadiendo 4 nuevos polígonos.

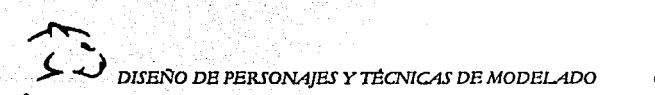

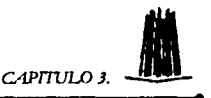

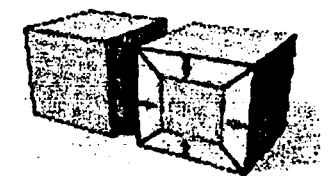

- 3.23. Con esta operación se pueden afladlr pollgonos.
- o Biselado: Es una combinación de una extrusión con una inserción añadiendo 4 nuevos polígonos.

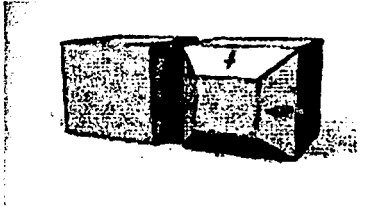

3.24. Aparte de afladir algunos pollgonos, también realiza la operación *de*  extrusión.

o Colapsado: Borra el polígono, creando un solo vértice.

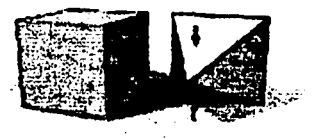

3.25. Con esta operación se puede borrar un pollgono dejando soto el vértice seleccionado.

:-:---------·--··-=--

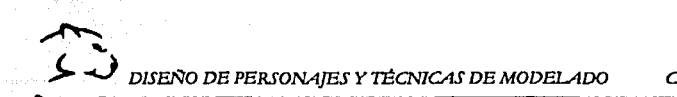

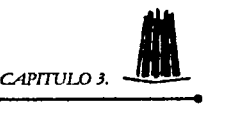

Una vez que conocemos las operaciones básicas que se pueden realizar con las superficies poligonales, tenemos que conocer algunos conceptos básicos acerca del modelado de pollgonos.

Una de las cosas más importante que debemos de conocer es el concepto de bucle de aristas. Un bucle de aristas es un anillo de aristas que definen una zona del personaje.

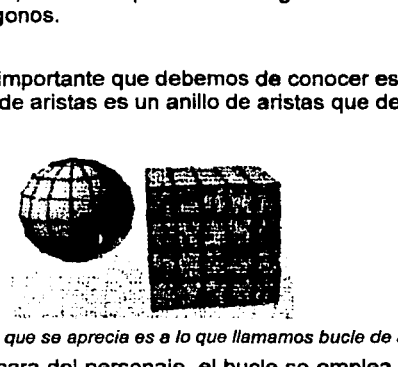

3.26. La línea roja que se aprecia es a lo que llamamos bucle de aristas.

Cuando realizamos la cara del personaje, el bucle se emplea para definir la boca, las cejas y la cuenca de los ojos, en el cuerpo se definen el perfil de los brazos, piernas y el torso.

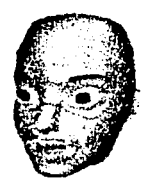

3.27. En este modelo podemos ver los bucles en la boca y los ojos.

Un bucle de aristas se crea cortando dos aristas por la mitad y conectándolas para crear una nueva. La manera en que se corten las aristas determinará la forma del modelo resultante. Al conectar aristas adyacentes obtenemos un pollgono triangular de cinco lados, (como podemos observar en la imagen de la izquierda de la figura 3.28); mientras que al conectar aristas opuestas en un polígono el resultado es un polígono cuadrático<sup>33</sup>.

33 CREACION DIGITAL DE PERSONAJES ANIMADOS. Georgc Maestri. Pag. 49.

~~ *J,... DISEÑO DE PERSONAJES Y TÉCNICAS DE MODELADO CAPITULO 3.* 

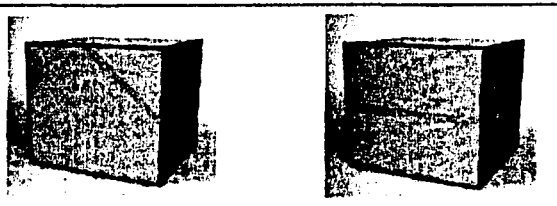

3.28. La forma en Ja que se conecten las aristas darán como resultado modelos diferentes.

#### 3.4.5. MODELADO CON CURVAS FLEXIBLES.

El uso de curvas flexibles nos permite establecer una superficie muy compleja utilizando muy pocos puntos, haciendo que la animación sea mucho más sencilla que si empleáramos pollgonos. Las curvas flexibles permiten crear personajes virtuales de una forma sencilla. Las curvas se definen por su grado, que a su vez, define el nivel de control que se tiene sobre la superficie. Estas curvas pueden tener diferentes nombres como: curva lineal, cardinal, spline de base (B- Spline) y Bézier<sup>34</sup>.

> > Curva Lineal: Una curva lineal es una curva de primer grado, se asemeja a una serie de lineas conectadas por puntos de control. Las curvas que definen la superficie son equivalentes a las aristas de una superficie poligonal.

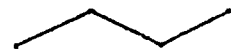

3.29. Ejemplo de curva lineal.

> Cardinal: En una curva de segundo grado o cardinal, la curva pasa por los puntos de control y cada punto tiene además un control de tangente.

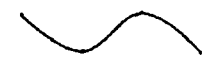

3.30. Ejemplo de curva cardinal.

<sup>34</sup> SUPERFICIES SPLINE Y BÉZIER. http://www.arrakis.es/~wenceslao/CursoWcb/5/bezier.

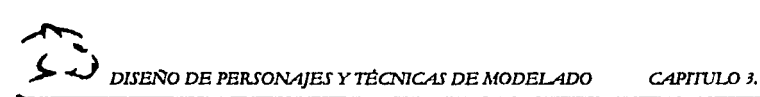

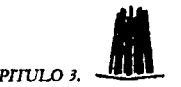

 $\triangleright$  B - Spline: Curva de tercer grado que no suele pasar por los puntos de control, dichos puntos están situados lejos de la superficie lo cual hace un poco difícil su manipulación. Los puntos extras de esta tipo de curvas se llaman nudos.

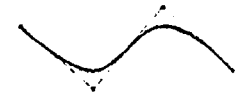

3.31. éjemplo *de* B- Spline.

> Bézler: Este tipo de curva también es de tercer grado, pero suele pasar por los puntos de control, pero en este caso en particular las modificaciones que realicemos en los puntos de control, repercutirán en toda la curva, es decir, que el control de la curva es global.

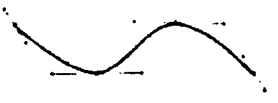

3.32. Ejemplo de curva Bézier.

# 3.4.6. MODELADO CON SPLINES.

Un SPLINE es una curva definida por una serie de vértices, también llamados puntos de control, los cuales se adaptan a cualquier forma y están situados en el extremo de la curva.

Cuando tenemos un SPLINE con 2 puntos de control podemos decir que es una simple Unea, pero si agregamos otro punto de control podemos obtener una curva, al ir agregando vértices obtendremos una Infinidad de curvas diferentes. El control de éstas se logra a través de la manipulación de los puntos de control y a las operaciones que permita realizar cada programa.

El modelado con SPLINE nos permite tener un mayor control de los vértices y nos dará un suave movimiento de nuestros personajes al momento de animar. Además de que este tipo de modelado nos permite crear parches que no son más que simplemente varios SPLINES unidos por sus puntos de control<sup>35</sup>.

<sup>&</sup>lt;sup>35</sup> 3D HUMAN MODELING AND ANIMATION. Peter Ratner. Pag. 12-14.

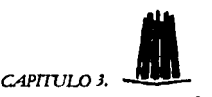

# 3.4.fl.1. OPERACIONES CON SPLINES.

Las operaciones que se pueden realizar cuando estamos trabajando con SPLINES y parches son las siquientes<sup>36</sup>:

- *»-* Tomo: Esta operación hace que el Spllne tome una curva perfil y la desliza alrededor de un eje para crear una superficie.
- *»-* Extrusión: Desliza una curva como perfil a lo largo de una recta.
- *»* Loft: Esta operación permite más control del Spline, ya que permite el uso de varios perfiles a lo largo del Spline.

# 3.4.7. MODELADO CON NURBS.

Una superficie NURB es una curva spline, pero en 3 dimensiones, sin embargo, la forma en que se editan las NURBS es distinta a la edición de curvas spline. Como ya hemos visto existen muchas formas de modelar un objeto en 30, pero el modelado con NURBS se ha vuelto en los últimos años uno de las mas flexibles y más empleado entre los animadores<sup>37</sup>.

Las NURBS son estupendas para crear formas suaves y orgánicas pero no son las más idóneas para, por ejemplo, diseño mecánico, arquitectónico y todo aquel que requiera precisión, medidas, y bordes afilados.

La palabra NURBS es un acrónimo que significa (Non - Uniform Rational Basls Spline). Básicamente los objetos NURBS están compuestos de dos elementos. Las curvas NURBS y las superficies NURBS.

Un objeto NURBS contiene subobjetos que lo forman. Cuando creamos uno, podemos hacerlo a partir de una curva, una superficie, la combinación de ambos o incluso a partir de una primitiva, que se transforma en un objeto NURBS.

Al generar un objeto de este tipo los elementos que lo integran generan una serie de dependencias e independencias. El modo de trabajar con NURBS normalmente lleva este orden: Creación de puntos, creación de curva y generación de superficies. La unión de diversa& superficies conforme el objeto.

Cuando dibujamos una curva esta puede ser una curva de puntos o una curva con vértices de control.

-··-----------------· -··--...-·· - -- ------ - - ·~ -

<sup>&</sup>lt;sup>36</sup> CREACION DIOITAL DE PERSONAJES ANIMADOS. George Maestri. Pag. 52.<br><sup>37</sup> 3D HUMAN MODELING AND ANIMATION. Peter Ratner. Pag. 12.

← DISENO DE PERSONAJES Y TÉCNICAS DE MODELADO CAPITULO 3.

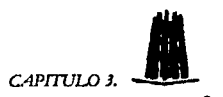

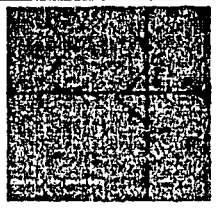

3.33. En la imagen anterior podemos ver dos tipos de curvas la de la izquierda es una curva de puntos mientras que la de derecha es una curva con vértices de control.

La diferencia entre estas dos curvas, es como están colocados los vértices o puntos a lo largo del recorrido de la curva. Si los puntos se encuentran en la misma llnea de la curva se trata de una curva de puntos. Si se encuentran fuera, se trata entonces de una curva con vértices de control. En el primer caso la localización de los puntos definen por donde pasa la curva. En la curva con vértices de control los vértices se encuentran fuera de la curva, unidos a ella mediante una llnea de puntos que se llama celosla o enrejado.

Cuando trabajemos con este tipo de curvas la elección dependerá, en parte de nuestro gusto personal, y del tipo de objeto que queramos crear. Cuando se trate de una curva con vértices de control, los pesos de los puntos deberán ser ajustados para conseguir el mismo efecto que con el otro tipo de curva.

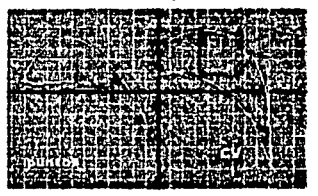

3.34. En el caso de las curvas con puntos de control, los pesos de los puntos deberán ser ajustados para conseguir el mismo efecto que con la otra curva.

Las curvas NURBS son, en realidad, subconjuntos de una superficie NURBS, lo que quiere decir que lo que cambiemos o podamos realizar en una de ellas también es aplicable a la superficie NURBS.

Un punto importante en el manejo de las curvas es el hecho de que pueden ser dependientes o independientes.

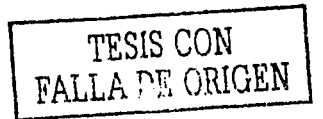

- ¡;:::.:.--\_·- ~-

61

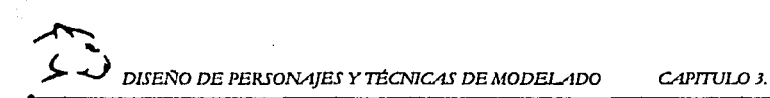

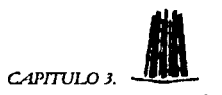

Esto significa que cuando se trate de una curva dependiente, esta se encuentra relacionada con otro subobjeto y por lo tanto sólo puede ser editada indirectamente, editando los subobjetos de los que depende. Las curvas NURBS también nos permiten trabajar con trayectorias, lo cual nos será de utilidad a la hora de realizar nuestra animación.

Corno ya mencionarnos cuando crearnos un objeto NURBS, podernos hacerlo a partir de una curva ó una superficie, pero en la actualidad algunos programas permiten crear una NURB desde cero, normalmente por defecto nos presentan una esfera, como en Maya, otros permiten transformar determinadas primitivas en objetos NURBS y viceversa, corno 30 Studio Max, e incluso otros programas pueden transformar la geometria de un objeto en NURBS con su propia versión, Meta Nurbs de LightWave. Como podernos ver el empleo de NURBS cada vez se hace más común en los diferentes programas de 30.

# 3.4.7.1. OPERACIONES CON NURSS

Al igual que en otros métodos de modelado, con el manejo de curvas NURBS, también se pueden realizar operaciones las cuales mencionaremos a continuación<sup>38</sup>.

- *»* Curva en superficie: Se puede crear proyectándola o dibujándola directamente sobre la superficie.
- ' Trirns: Se puede usar para eliminar el área anterior de una curva en superficies, o el caso opuesto el exterior de la superficie definido por la curva.
- );.- Charnfer: Esta operación redondea las esquinas de una superficie.
- > Loft: Se emplea para poder conectar una curva con otra superficie, para esto se emplea la curva como una base en donde quedará unida la otra superficie.

# 3.4.8. MODELADO CON METAESFERAS.

Otra técnica distinta para construir elementos tridimensionales son las metaesferas que facilitan la creación de personajes sin costuras, ya que se definen diversas esferas o variantes (elipsoides, etc.) que entre si se fusionan, de acuerdo a su proximidad de una forma continua en toda su superficie, y que pueden animarse independientemente o uniendo esferas entre si con una especie

<sup>&</sup>lt;sup>38</sup> CREACION DIGITAL DE PERSONAJES ANIMADOS. George Maestri. Pag. 59.

←<br>← *DISENO DE PERSONAIES Y TÉCNICAS DE MODELADO CAPITULO 3.* 

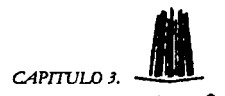

de esqueleto<sup>39</sup>.

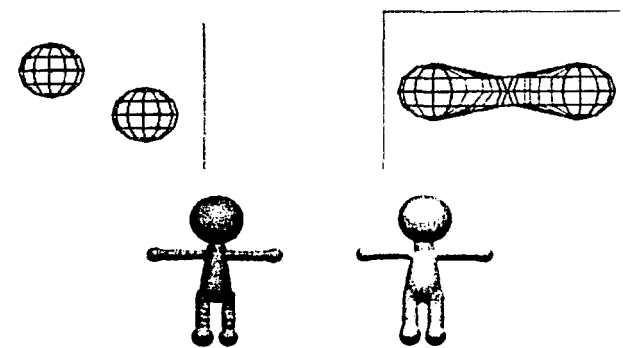

3.35. Con las imágenes anteriores podemos damos cuenta que empleando una esfera *y* unlándola con otras, por medio de metaesferas se puede crear un personaje sencillo.

Este método es muy adecuado para modelar personajes virtuales; sin embargo, presenta ciertas desventajas, como la dificultad de asignar texturas, sobre todo en animaciones en las cuales las texturas tengan algún tipo de cambio con la luz.

Como hemos visto existen muchos métodos para modelar un personaje, pero la decisión de cual emplear queda en manos del animador. Aqul en esta tesis solo hemos explicado a grandes rasgos los métodos más empleados en la actualidad.

<sup>39</sup> 3D HUMAN MODELING AND ANIMATION. Peter Ratner. Pag. 75-77.

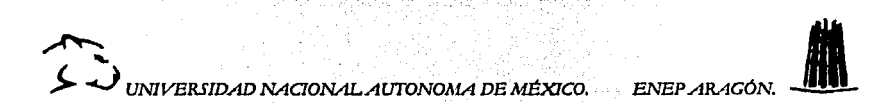

# $f(f)$  ,  $f(f)$  ,  $f(f)$

# " MODELADO DE PERSONAJES VIRTONIES EN 30."

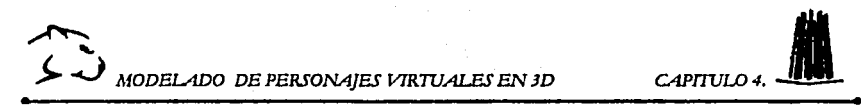

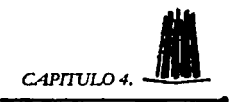

*.;;:=--* - -

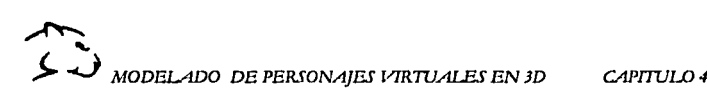

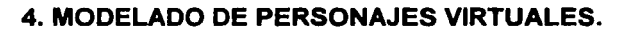

#### 4.1. TIPOS DE MODELOS PARA CREAR PERSONAJES VIRTUALES.

La creación de figuras humanas realistas, tal vez sea una de las tareas más complejas que se pueden modelar, ya que los cuerpos están formados por diversas formas, las cuales pueden modelarse empleando formas orgánicas y manejo de mallas, además de que estamos muy familiarizados con la forma humana y por tal motivo podemos detectar cualquier anomalla.

Existen dos tipos básicos para la creación de modelos humanos ó actores virtuales:

- ; Modelado Humano Segmentado.
- $\triangleright$  Modelado Humano sin Costuras.

# 4.1.1. MODELOS SEGMENTADOS.

.........,....\_.,\_ ·- ·--·~- ·<·· .. ;::.:.'

Los modelos segmentados separan el modelo en partes las cuales después se unirán por medio de costuras. La ventaja de trabajar con modelos segmentados es que se puede emplear un software no muy sofisticado para realizar la animación.

Cuando se emplea este tipo de modelos casi siempre se utiliza la Cinemática Directa para dar el movimiento deseado. Este método no es muy empleado con modelos que tienen esqueletos o realizados con mallas, pero no obstante si se implementa bien puede trabajar como lo requerimos.

Una gran desventaja al emplear modelos segmentados es que se muestran costuras (ó uniones) en las partes que se unen para conformar el modelo, he incluso si estas no se unen adecuadamente, es posible que durante la animación se vean algunos huecos por la mala posición del elemento.

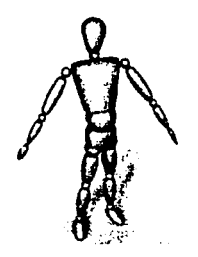

4.1. Este es un buen ejemplo *de* un personaje segmentado.

~~ ~ ~ *MODEJADO DB PERSONAJES V1R1UAI.ES EN JD CAPI1VW4.* •-

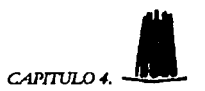

Cuando modelamos cuerpos segmentados, tenemos secciones de los extremos cuidadosamente para que encajen perfectamente en el modelo.

Una opción que tenemos para comprobar que nuestro modelo tiene correctamente colocadas las uniones es rotar en un gran grado de movimiento las uniones para verificar que no tenga huecos, adem6s podemos evitar hacer algún acercamiento con la cámara para que no se vean las costuras.

Si queremos que nuestro modelo sea mas realista podemos emplear algunas texturas, sombras e incluso algún tipo de ropa o accesorio para esconder las costuras del modelo.

Las t6cnicas empleadas para crear un actor segmentado se pueden aplicar tanto a modeladores que manejen pollgonos 6 curvas flexlbles, ya que ambos pueden crear las partea del cuerpo con gran facilidad y debido a que loa segmentos no sufren cambios, esto hace más fácil la animación.

Otra solución prictica para realizar modelos segmentados es solo segmentar algunas partee del modelo como son la cabeza, las manos y los ples los cuales se unirán posteriormente a un cuerpo sin costuras.

Las manos por ejemplo se pueden conectar bajo la manga de una camisa, los pies ne unen bajo el pantalón, de esta forma nuestro personaje se verá más realista además de que seré fácil de modelar y se podrán ocultar algunas costuras.

#### 4.1.2. MODELOS SIN COSTURAS.

Un modelo sin costuras (6 uniones) esta compuesto por una sola malla, y esto nos permite que al renderizar el modelo, 6ste no revelaré ningún hueco en las articulaciones, pero este método es más difícil de construir<sup>40</sup>.

En algunos casos se pueden presentar grandes arrugas en las articulaciones del modelo como son: hombros, codos, muñecas, cadera, rodillas y tobillos, esto se presentará cuando estas áreas no estén bien definidas o el movimiento no esté bien definido.

Cuando construimos un personaje virtual sin costuras hay que tener en cuenta que hay que tener un gran detalle en las articulaciones. Esto haré m6s simple la separación de vértices del brazo y del pecho. Para este tipo de modelos podemos emplear tanto modelado de pollgonos como modelado por curvas

-~------;.-\_ ----·-~.,,.

<sup>&</sup>lt;sup>40</sup> CREACION DIGITAL DE PERSONAJES ANIMADOS. George Maestri. Pag.50.

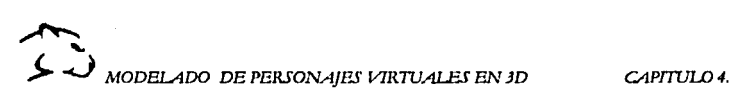

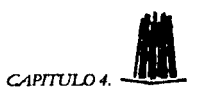

flexibles, dependiendo de que método se nos haga más sencillo manejar. Para realizar la animación de dichos modelos se empleará la Cinemática Inversa.

El gran problema que se tiene con un modelo de este tipo, es que cuando vamos a realizar la animación, el modelo debe de ser deformado; generalmente esto se logra mediante un sistema llamado deformación esquelética, la cuál explicaremos más adelante. Sin embargo, esto puede llegar a ser problemático si nuestro modelo no esta realizado correctamente ya que generalmente los problemas se presentan en las articulaciones esféricas (hombros y caderas).

Para poder modelar correctamente cualquier modelo, se debe de tener conocimientos básicos de la anatomfa del modelo. En este caso, como nuestro personaje es de forma humana entonces debemos de conocer la anatomfa humana para poder construir un modelo que sea fácil de animar y a la vez la animación se haga correctamente.

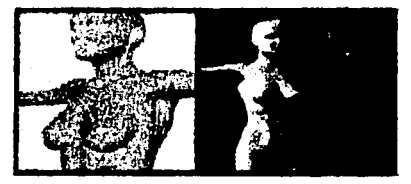

*4.* 2. Ejemplo *de* un modo/o de una sola malla, as decir, sin costuras.

#### **4.1.Z.1. ANATOMIA HUMANA.**

Para realizar una animación correcta de cuerpo humano, debemos de conocer al menos la estructura de éste. Ef esqueleto humano puede dividirse en 3 partes principales que son: cabeza, tronco y extremidades $41$ .

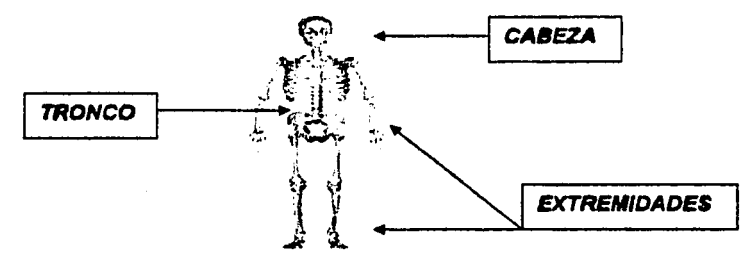

*4.3 Principales parles di!/ cuerpo.* 

<sup>41</sup> LAS CIENCIAS NATURALES. BIOLOGIAI. J.Villan. Pag.15.

66

. . . <u>. . . . . .</u> .

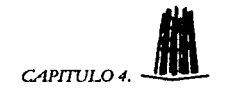

# > La Cabeza.

La cabeza está formada principalmente por dos partes: el cráneo y la cara. El cráneo está compuesto por un conjunto de huesos anchos y aplanados, mientras que la cara está compuesta por varios músculos, los cuales permiten las expresiones faciales. La estructura de la cabeza será explicada con mayor detalle más adelante.

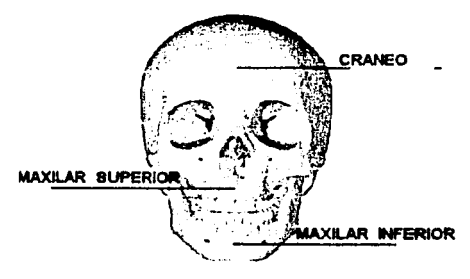

4.4. Partes más importantes *de* Is cabazs.

# $\triangleright$  Tronco

Consta de un eje flexible llamado columna vertebral, la cuál no es de forma recta, sino que forma dos curvaturas una dorsal y otra lumbar. La columna vertebral constituye el sistema de soporte de la parte superior del cuerpo. Todo el peso del mismo se transmite a las caderas a través de la espina dorsal. La columna vertebral esta formada por el apilamiento de pequeños huesos que son llamados vértebras las cuales oscilan un poco y permiten el movimiento.

 $\geq$  Las Extremidades.

Las extremidades se dividen en: extremidades superiores que comprenden los hombros, los brazos y las manos. Mientras que las extremidades inferiores comprenden: la cadera, las piernas y los pies.

Los hombros están constituidos por la clavicula y el omóplato, que unen las extremidades al tronco y permiten el movimiento de los brazos.

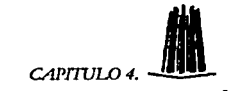

~ ~ ~ *MODELADO DB PERSONAJES VIRTIJALBS EN JD CAPnuw 4.* -'

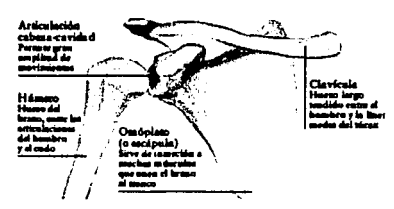

4.5. Partes principales de los hombros.

Los brazos están formados por:

... ... ... ... ... ... ... ... ; *:.;* .,,'·:,

- $\triangleright$  El húmero que es un hueso largo que en la parte superior tiene una forma redondeada que se conecta al hombro, gracias a esta forma se puede tener una gran libertad de movimientos.
- $\triangleright$  El cúbito y el radio, son los huesos del antebrazo. El cúbito permite plegar el antebrazo sobre el brazo, y está conectado al húmero por el codo, lo cuál impide al antebrazo plegarse hacia atrás, realizando asf un movimiento tipo bisagra. El cúbito y el radio se torsionan uno al otro para permitir la rotación de la mano en la muñeca.

Los huesos de la mano están formados por el carpo, el metacarpo y las falanges.

- $\ge$  El carpo esta formado por pequeños huesos que se hallan en la muñeca.
- $\geq$  El metacarpo esta formado por los 5 huesos de la palma de la mano.
- $\ge$  Las falanges son los huesos de los dedos, en cada dedo se encuentran tres falanges a excepción del pulgar que solo tiene dos.

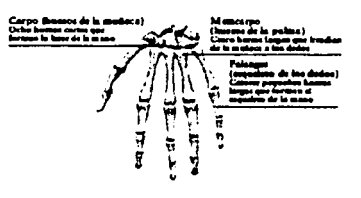

4.6. Huesos de la mano.

··-·------~- ----;:,--------

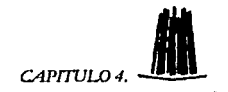

La cadera esta formada por varios huesos de ellos el más importante es la pelvis. Las caderas se anclan a la espina dorsal y transfieren el peso de la parte superior del cuerpo a las piernas. Por tal motivo, son el centro de la distribución del peso de todo el cuerpo. Las caderas en si no se mueven, es el cuerpo el que se mueve con relación a ellas.

Las piernas están constituidas por el fémur, la tibia y el peroné:

- > El fémur es un hueso largo que soporta el muslo, el fémur se conecta con la pelvis a través de una articulación esférica. Esto proporciona al muslo un amplio grado de movimiento, aunque no tanto como el hombro.
- $\triangleright$  La tibia y el peroné constituyen la espinilla y se conectan al fémur a través de la rodilla que es una articulación tipo bisagra. La tibia y el peroné hacen que el pie pueda girar a través del tobillo.

Los pies están conformados por: el tarso el metatarso y las falanges.

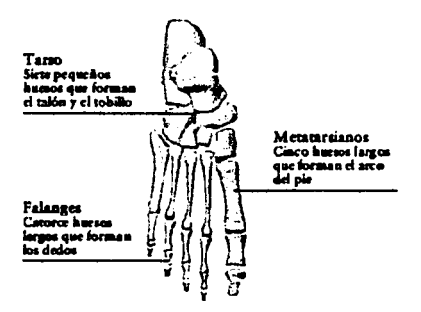

4. 7. Huesos del pie.

#### **4.1.2.2. MODELADO DE CUERPOS POR MEDIO DE MODELADO POLIGONAL.**

El uso del modelado poligonal nos permitirá crear personajes virtuales de una manera fácil y de una sola pieza, es decir, sin costuras. Este método permite crear personajes a partir de primitivas (como esferas, cilindros, cajas, etc.) esto con ayuda de operaciones booleanas, las cuales explicamos en el capitulo 3.

\_\_<br>~-

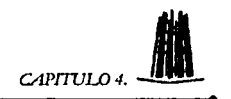

Un punto importante que debemos tomar en cuenta para cualquier tipo de modelado es que nuestro personaje debe tener cierto detalle en algunas áreas, las cuales permitirán los movimientos, los dobleces o las deformaciones.

El modelado poligonal requiere mucho más detalles que el modelado de curvas flexibles ya que el número de vértices que hay que manejar es mucho mayor que en el modelado por curvas. Por ejemplo, al construir los brazos del personaje, el mayor detalle debe estar en la muneca *y* el codo ya que son los lugares donde se presenta el mayor movimiento *y* flexión, asf pues en el modelado de las piernas, los lugares de más detalle deberán ser las rodillas *y* los tobillos42•

Cuando modelemos estas áreas debemos de hacerlo de tal forma que se puede obtener el mayor grado de flexibilidad de cada una de ellas, esto, lo conseguiremos modelando nuestro personaje con los brazos *y* las piernas extendidas.

Podemos empezar a construir nuestro personaje con una simple caja que tenga 3 ó 4 subdivisiones verticales, que deben de tener el mismo grosor *y*  profundidad. Después tendremos que subdividir la caja una vez, este procedimiento deberá biselar la parte superior e inferior de la caja, lo cual añadirá un poco de detalle, es preciso que solo se subdivida una vez la caja de lo contrario se crearán muchos vértices los cuales no podremos manejar con facilidad.

Posteriormente seleccionamos los vértices de la parte superior, esto con el fin de hacer el cuello. Para realizar los brazos seleccionaremos los vértices de la parte media de la caja *y* aplicaremos una operación de extrusión para crear una forma cilfndrica para los brazos, para crear las piernas realizaremos la misma operación pero en los vértices inferiores de la caja, de esta forma construimos un modelo de forma humana, el cual podemos ir modificando para obtener mayor realismo.

Una vez que tenemos nuestro modelo de baja resolución podemos subdividirlo para obtener un modelo mas detallado, pero debemos tener en cuenta que si este modelo es deformado por medio de un sistema esquelético, entonces es aconsejable que la subdivisión del modelo se realice posteriormente.

42 COMPUTER ANIMATOR THEORY ANO PRACTICE. Nadia Mangnenat. Pag. 140-148.

'--.. ·-----.. --.·,-:·::-~-, ,\>,.··.-.;.-,•,''."'· .. -~-----------=· ~··•·';·.•';,'"•,•· '· :·.\_·\_\_:~~<-~--~~- .. \_\_:.. \_\_ \_ -~·--·

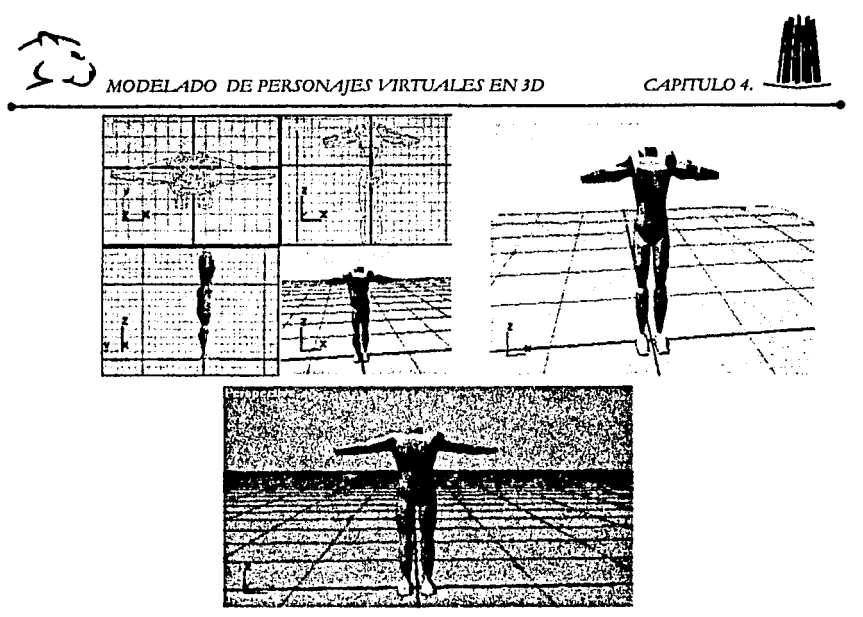

4. B. En estas Imágenes podemos *ver* un cuerpo humano construido *por* medio de po/fgonos.

En las figuras anteriores (4.8.) podemos ver el modelo de un cuerpo realizado por medio de poligonos, el primer modelo que se ve es de baja resolución, pero aplicando un modificador, en este caso mesh smooth de 30 Studio, podemos mejorar la apariencia en forma apreciable.

#### **4.1.2.3. MODELADO DE CUERPOS POR MEDIO DE MODELADO DE CURVAS FLEXIBLES.**

··--.- ------ -----~- -

Una de las maneras más fáciles y mas flexibles de crear personajes virtuales, es usando modelado por curvas flexibles (SPLINES ó NURBS).

Modelar un cuerpo por medio de curvas flexibles resulta sencillo y es tal vez el método más empleado por lo animadores ya que dichas curvas puede definir áreas extensas empleando mucho menos vértices que con el modelado poligonal, lo que hace más sencillo y más rápido el manejo de estos.

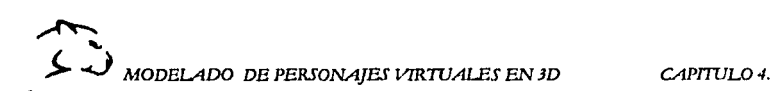

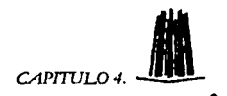

Otra ventaja de emplear curvas flexibles es que no se producen arrugas al momento de animar, ya que las superficies producidas se mantienen lisas.

Para construir un cuerpo por medio de curvas flexibles, primero debemos de construir un perfil de la parte frontal del cuerpo, después duplicaremos dicha curva y la giraremos unos 90º y seleccionamos los vértices para darle forma y conseguir el perfil del lado izquierdo del cuerpo<sup>43</sup>.

Una vez realizado este paso duplicaremos la curva original y la rotaremos 180º, esto para crear la parte posterior del cuerpo, en esta caso también seleccionaremos los vértices para modificarlos y ajustarlos. Estas curvas que hasta el momento tenemos tendrán que duplicarse y modificar hasta conseguir aproximadamente 12 curvas con las cuales podremos formar un torso.

Cuando tenemos varias curvas flexibles, y queremos que estas se conviertan en una superficie cerrada, empleamos la operación de loft. Al aplicar esta operación a nuestras curvas obtendremos un torso (fig 4.9.).

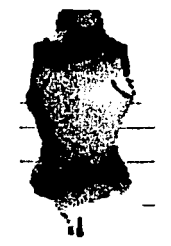

4.9. Torso creado por medio de curvas flexibles.

Para la construcción de los brazos crearemos una curva con forma de gancho, esculpiendo la parte final de tal forma que encaje perfectamente en el torso que ya hemos modelado y para crear el otro brazo simplemente lo podemos duplicar y ajustar los vértices de los bordes para que coincidan.

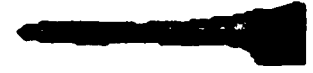

4.10. Brazo construido por medio de curvas.

-·----···- -\_:.,---

<sup>&</sup>lt;sup>43</sup> 3D HUMAN MODELING AND ANIMATION. Peter Ratner. Pag. 14.

~ <sup>~</sup>...\_) MODELADO DE PERSONAJES VlRTIJAIES EN JD *CAPITVLO 4.* -•-

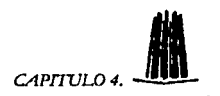

Las piernas se construirán de la misma forma que los brazos, mediante curvas en forma de ganchos, la superficie que obtendremos será igual a la del brazo, asf que tendremos que modelarla para obtener la superficie de la pierna.

De esta forma podemos obtener un modelo simple de un cuerpo construido con curvas flexibles.

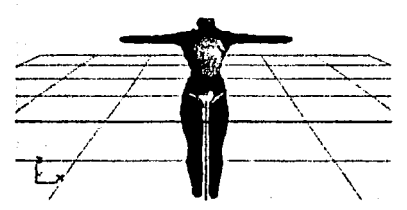

4.11. Este modelo de cuerpo humano fue realizado por medio de curvas flexibles.

#### 4.1.2.4. MODELADO DE CUERPOS SIN COSTURAS POR MEDIO DE MODELADO DE METAESFERAS.

Las metaesferas facilitan la creación de personajes sin costuras, para esto se definen diversas esferas o variantes por ejemplo elipsoides que entre sf se fusionan de acuerdo a su proximidad de una forma continua en toda su superficie y que pueden animarse independientemente o uniendo esferas entre sf con una especie de esqueleto<sup>44</sup>.

Esta técnica es empleada para crear fácilmente objetos irregulares a partir de formas redondas consistentes.

Para construir un cuerpo por medio de metaesferas, empezaremos con la creación de una esfera, la cual duplicaremos unas 5 ó 6 veces, en cada una de las nuevas esferas modificaremos un poco el tamaño y la posición, esto para crear una especie de torso.

Para realizar los brazos construiremos una pequefia lfnea de esferas que partirán horizontalmente desde el torso del cuerpo, de igual modo se construirán las piernas, pero en este caso la fila de esferas saldrán verticalmente del cuerpo. Para crear la cabeza solo colocaremos una esfera, en la parte superior del torso.

<sup>..</sup> CREACION DIGITAL DE PERSONAJES ANIMADOS. Georgc Maestri. Pag. 98·99.

 $\sum_{i=1}^n$ **J...** ~ MODELADO DE PERSONAJES VIRTIJALES EN JD *CAPflUW4.-·* 

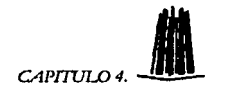

Como nos podemos dar cuenta, este es un ejemplo muy simple de cómo podemos realizar un cuerpo mediante el uso de metaesferas, pero el realismo *y* el detalle dependerán del número *y* la posición de las metaesferas.

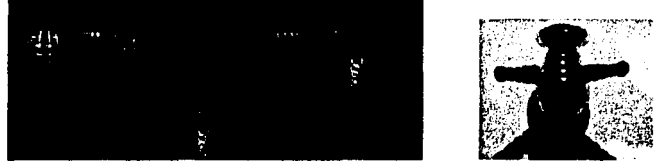

4. 12. En las imágenes anteriores se muestra como puede construirse un cuerpo empleando meteesferas.

Cuando se tiene un gran número de metaesferas, el mejor método de animarlas es crear un esqueleto, para tener un mejor manejo de estas ya que de animarlas individualmente, el trabajo resultaría muy tardado *y* muy laborioso.

Para crear dicho esqueleto podemos colocar unos cilindros dentro de la estructura de las metaesferas, después uniremos las esferas a los cilindros por medio de jerarqulas, esto facilitará el trabajo al momento de animar, ya que cuando movamos los cilindros las esferas que estén unidas a este también se moverán.

# 4.2 **.MODELADO DE MANOS PARA PERSONAJES VIRTUALES.**

El modelado *y* animación de las manos es una difícil tarea que requiere paciencia e ingenio, pero la división del trabajo en pequeñas partes nos facilitará su creación. Las manos son una estructura muy compleja, ya que tiene docenas de huesos, músculos *y* tendones y al ser una de las partes más expresivas del cuerpo tienden a realizar muchos movimientos los cuales afectan la piel con la que están cubiertas; lo que hace que la animación de las manos se un poco laboriosa.

Un buen consejo para realizar cualquier tipo de modelo es tratar de abstraer el objeto, es decir, al momento de modelar, en este caso una mano, primero tratemos de abstraer la figura e imaginar las formas básicas de las que puede estar estructurada nuestra mano u objeto a modelar.

Por ejemplo, podemos realizar una mano simplemente empleando una caja rectangular *y* algunos cilindros, recordando que el dedo pulgar deberá de colocarse a un ángulo aproximado de 45° con respecto a los demás dedos, para después aplicar una textura de piel, lo cuál no nos dará mucho realismo pero para algunos modelos será suficiente.

-----------= . \.

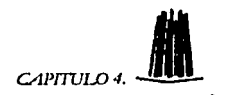

Para construir las manos de un actor se puede emplear cualquier tipo de modelado siendo el poligonal uno de los más fáciles, pero siendo el modelador de NURBS el más realista.

En este caso, al igual que en el cuerpo, las manos se pueden modelar de forma segmentada o de una sola malla, es decir, sin costuras, tomando en cuenta que estas últimas son más fáciles de modelar con huesos.

Las manos segmentadas se pueden unir mediante una jerarqula *y*  manipularlas directamente; mientras que las manos realizadas sin costuras tienen que ser animadas con deformación de mallas y que se controlan con un esqueleto hecho de huesos virtuales<sup>45</sup>.

Pero independientemente de la técnica que se emplee para animar las manos deben de tener suficiente flexibilidad para que se puedan mover de forma realista. En un actor virtual las manos deben de tener tanto detalle que incluso se deben de definir los tendones y los nudillos.

Al observar nuestra propia mano, nos podemos dar cuenta que al cerrarla existen ciertos pliegues que se realizan lo cual se puede ver como si la piel se arrugara cuando los dedos se curvan, este efecto es difícil de lograr pero se puede conseguir con un esqueleto *y* una deformación de malla que nos permitirá inflar *y* contraer la piel de acuerdo con el ángulo de la articulación.

Un sistema de deformación esquelética puede usarse para manipular la piel *y* se necesitará algún tipo de deformador para animar el pliegue.

Pero el tipo de manos que queremos modelar dependerá del tipo de actor que estemos creando *y* de las caracterlsticas del software que estemos empleando.

DETALLES EN LA CREACIÓN DE UNA MANO REALISTA.

Las manos que son completamente realistas deben tener algunos detalles de gran importancia entre los cuales están la creación de: uñas, nudillos, tendones y zonas elásticas.

UÑAS. Un detalle importante es la creación de uñas, las cuales se pueden modelar de dos formas: En la primera la uña se puede modelar como parte del mismo dedo cuando se requieren uñas cortas, incluso realizando un simple relieve en la zona donde se sitúan las uñas y después aplicar una buena textura puede proporcionar el realismo que necesitamos.

--------·----~·-··-~·--------· ---~.

<sup>&</sup>lt;sup>45</sup> 3D HUMAN MODELING AND ANIMATION. Peter Ratner. Pag. 62-65.

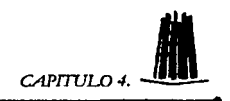

El segundo método en crearlas como objetos independientes y conectarlas una por una al final del dedo, esto se hace principalmente cuando se necesita emplear uñas largas.

NUDILLOS. Para obtener el realismo que necesitamos los nudillos deben moverse cuando lo hagan los dedos. El modelado de nudillos se puede realizar mediante un sistema de deformación o simplemente esculpiendo la zona del<br>dorso de la mano. En el modelado poligonal, el nudillo puede hacerse En el modelado poligonal, el nudillo puede hacerse simplemente facetando las caras de la mano del final de los dedos.

TENDONES. Los tendones parten de los nudillos y desaparecen bajo la piel cerca de la muneca. Los tendones se pueden hacer de manera muy similar a los nudillos, todo lo que se necesita es suficiente detalle para lograr el efecto de un tendón levantándose. En una mano poligonal ya aparece una lfnea de bordes a lo largo del dorso *y* hacia la mufieca. Estos bordes pueden facetarse para lograr el nivel de detalle requerido.

ZONAS ELÁSTICAS. La zona elástica se encuentra entre los dedos, estas zonas se encuentran en todos los dedos pero es más pronunciado entre el pulgar y el índice. En muchos personajes este efecto es insignificante, pero en algunos como la gente mayor se es muy evidente. En el modelado poligonal se puede implementar fácilmente mediante una serie de bordes.

# 4.2.1. MODELADO DE MANOS SEGMENTADAS.

Las manos segmentadas son muy fáciles de crear y aunque puede que su aspecto no sea continuo, pueden llegar a ser muy expresivas.

Personajes de dibujos animados son perfectos para utilizar manos segmentadas, esto se puede ver en la películas de Ant's o de Bug's life que son<br>claros e iemplos de manos segmentadas. Las manos segmentadas pueden ejemplos de manos segmentadas. Las manos segmentadas pueden animarse fácilmente *y* la realización de estas puede ser un buen ejercicio para quienes se inician en el modelado.

#### 4.2.1.1. MODELADO DE MANOS POR MEDIO DE POL/GONOS.

Si modelamos una mano por medio de pollgonos podremos obtener un buen resultado, siempre y cuando el número de vértices no sea muy grande.

Para esto podemos modelar las manos con una baja resolución y después añadir el nivel de detalle requerido; esto lo lograremos mediante la subdivisión de superficies.

 $\sum_{i=1}^n$ 

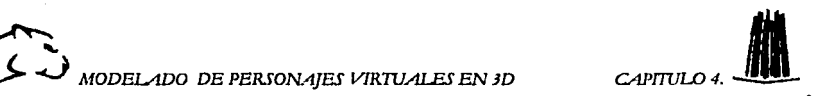

La construcción de las manos se puede llevar a cabo por medio de primitivas, en este caso, emplearemos una simple caja a partir de la cual modelaremos nuestra mano.

La realización de los dedos es sencilla. Solo tenemos que elegir los vértices de la caja en donde realizaremos la operación de extrusión para crear los dedos.

El problema más grande para la creación de manos es crear el dedo pulgar, para realizar esto lo que tenemos que hacer es seleccionas los vértices de la esquina inferior de la palma, se extruden las articulaciones y se rotan 45º a los largo del eje vertical para asf poder conseguir el ángulo que tiene el dedo.

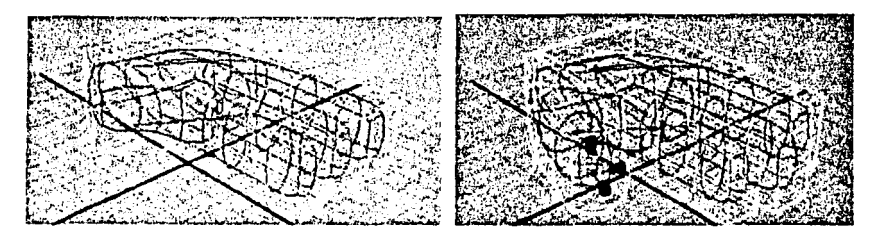

4. 13. Construcción del dedo pulgar, en una mano construida por medio *de* poi/ganas.

Después de tener la forma básica de la mano, podemos seleccionar los vértices que se encuentran en el centro de la mano y subirlos, esto para formar el arco de la palma de la mano, con el manejo de esto vértices podemos construir los tendones de la mano.

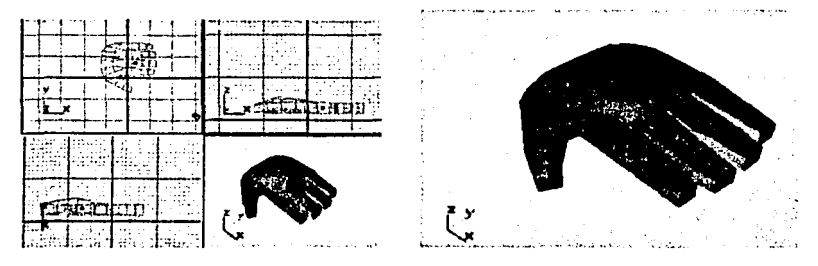

4. 14. Construcción de manos *por* medio *de* pollgonos.

← > <sup>~</sup>*MODEIADO DE PERSONAJES ViRTIJAJ.ES EN* JD *CAPITVL04.* -•-

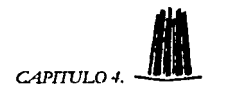

Una vez que la mano ya este terminada, se unirá al cuerpo del personaje, 6 en el caso de que queramos un personaje de una sola pieza, entonces podremos extraer la caja desde la parte final del brazo del personaje.

#### 4.2.1.2 MODELADO DE MANOS POR MEDIO DE CURVAS FLEXIBLES.

En este caso modelar y animar una mano por medio de este método será más dificil que por medio de poligonos.

No obstante el mecanismo es el mismo, primero se crearán los dedos, esto se logra por medio de curvas en forma de gancho, las cuales giraremos 360º para hacer la superficie, en el dedo pulgar se cerrara el polo inferior de la curva para crear una especie de salchicha.

Una vez que tenemos los dedos necesitamos crear la superficie de la mano, para lograr esto seleccionaremos los vértices de la base del pulgar, los rotaremos 45º y los escalaremos, hasta que la palma de la mano este construida.

Posteriormente uniremos los dedos, para esto tendremos que extraer la curva base del primer dedo y proyectarla sobre la curva de la mano, esto se

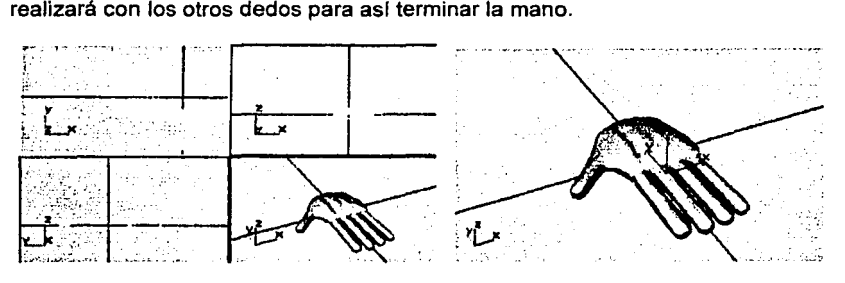

4. 15. Mano construida a partir de curvas flexibles.

#### 4.2.1.3. MODELADO DE MANOS POR MEDIO DE MODELADO DE METAESFERAS.

Primero que nada mencionaremos que el uso de las metaesferas resulta inadecuado si queremos construir una mano que tenga tendones y nudillos. Pero, si lo que queremos es una mano sencilla, este método puede ser una buena elección.

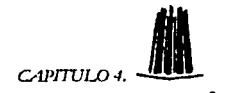

Las metaesferas nos proporcionan una superficie lisa y que fácilmente se puede deformar, además de con el uso de este método no se crean abultamientos al momento de animar.

La creación de una mano por medio de este método se realizará totalmente a base de esferas, a las que les modificaremos el tamaflo para obtener el resultado que veremos a continuación:

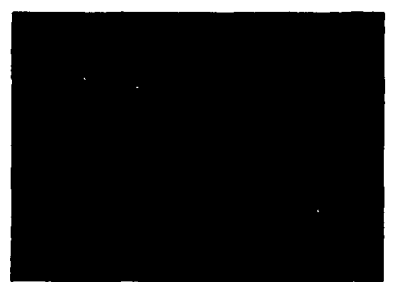

4.16. Mano construida por medio de metaesferas.

# **4.3. MODELADO DE CABEZAS PARA PERSONAJES VIRTUALES.**

El modelado de la cabeza y la cara del actor es la parte más dificil de crear y de animar, ya que es la parte más expresiva del cuerpo dado ya que puede manifestar una gran variedad de emociones mediante cambios sutiles de formas, y por lo general es el punto al que le prestamos mayor atención.

Las técnicas que se pueden emplear para el modelado de cabezas pueden ir desde la segmentación de partes, hasta la creación por medio de NURBS. Como ya mencionamos antes esto dependerá de los requerimientos de nuestro actor y de las caracterfsticas de nuestro software.

# **4.3.1. ESTRUCTURA DE LA CABEZA.**

La cabeza esta formada principalmente por el cráneo y la cara. El cráneo esta formado por un conjunto de huesos anchos y aplanados cuyos limites pueden verse fácilmente; se une a la primera vértebra de la columna por medio de un hueso llamado occipital.

> -~--TA TESIS NO SAI,.E DE LA BIBLIOTECA<sup>79</sup>

.~- ---~---- ''....

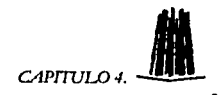

•• El área que explicaremos con más detalle será la cara, ya que el cráneo al no presentar muchos movimientos, no presenta gran importancia. La cara por otro lado esta compuesta por varios huesos siendo el más importante, en este caso, la mandlbula 6 maxilar inferior que es el único hueso movible de la cara y por tal motivo afecta a la estructura y al movimiento de la cara y de los músculos que la cubren<sup>46</sup>.

La cara es una compleja colección de músculos que contraen y estiran la piel de diferentes formas. Estos músculos se pueden agrupar en dos categorías.

> Músculos de la parte inferior de la cara.

Controlan la mandibula y la boca. En la boca los músculos realizan tres tipos de movimientos principalmente; primero, los músculos que recorren las mejillas y la mandlbula tiran de los labios hacia fuera, segundo, los músculos que rodean los labios se contraen para fruncir los mismos, obligándoles a unirse y a desplazarse hacia delante. Por ultimo, la mandibula puede bajar

);. Músculos de la parte superior de la cara.

En la parte superior de la cara también se realizan tres tipos de movimientos primero, abren y cierran los párpados, segundo, los músculos frontales suben y bajan las cejas y tercero el contractor tira de las cejas hacia el puente de la nariz frunciendo la frente.

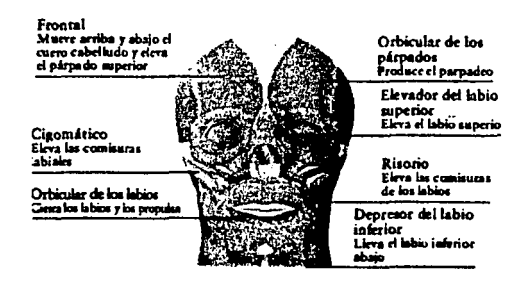

4.17. En esta imagen podemos ver la posición de algunos de los músculos que se explican en la tabla de abajo.

... LAS CIENCIAS NATURALES. BIOLOGIA l. J.Villan Pag. 16.

..,.......<,.-------------..,,----,.. \_\_\_\_ \_,,,,\_..'" .. , .. \_\_\_ - . ;' ;, '•" . .. ~ ...

←  $\sum_{MODELADO} E$ PERSONAJES VIRTUALES EN 3D CAPITULO 4.

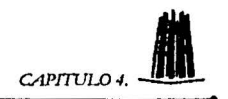

A continuación presentaremos una tabla con los diferentes músculos que<br>conforman la cara y veremos como afectan a los movimientos de esta<sup>47</sup>.

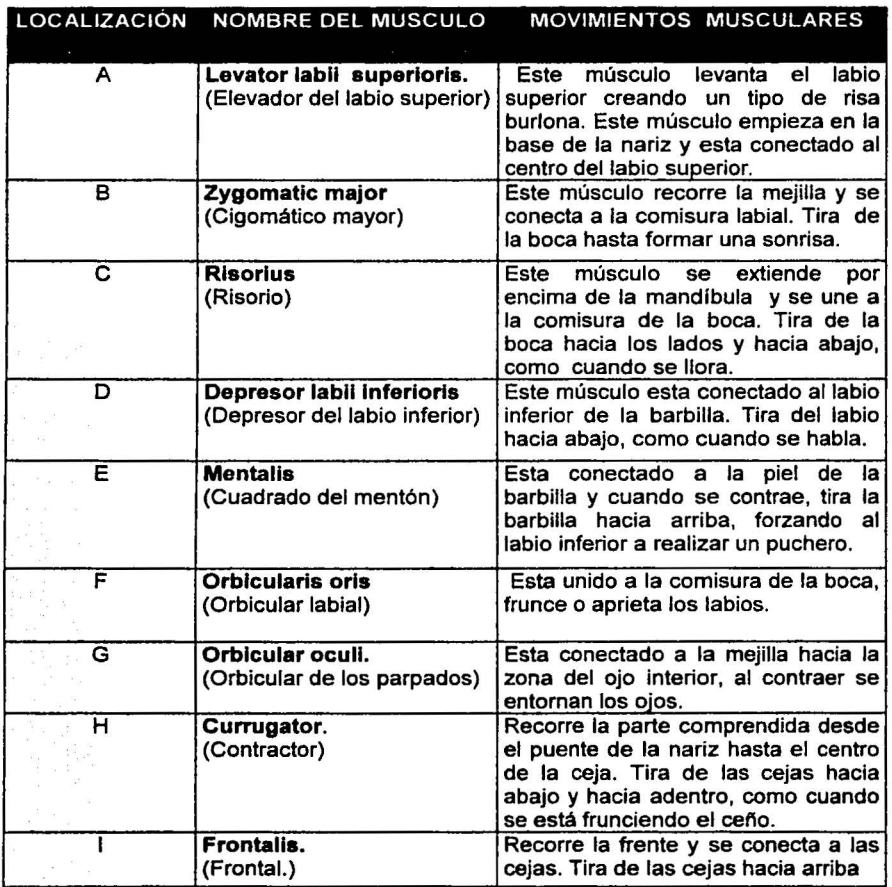

Conocer los movimientos de los músculos nos permitirá saber de que modo podemos crear diversas expresiones para nuestro personaje.

"CREACION DIGITAL DE PERSONAJES ANIMADOS. Gcorgc Macstri. Pag. 121.

**·- ·-·e<" ''** . -;;:;:- \_\_, . " .. .. ' -··. ~...,,, ,

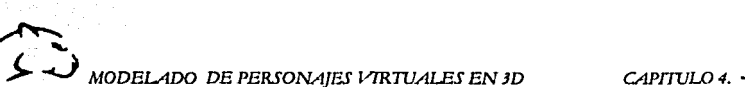

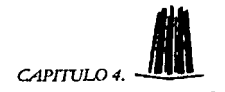

#### 4.3.2. MÉTODOS DE MODELADO DE CABEZAS PARA PERSONAJES VIRTUALES.

Una de las tareas más diflciles al momento de modelar, es la construcción de la cabeza, ya que se requiere trabajar mucho con los detalles para obtener el realismo que necesitamos

#### 4.3.2.1 .MODELADO DE CABEZAS POR MEDIO DE SEGMENTACIÓN DE **FACCIONES**

La manera más fácil para modelar una cabeza es la segmentada, en la que podemos realizar algunas partes por separado como son los ojos, la nariz, la boca, las orejas y cejas para después unirlas a la cabeza.

Dichas facciones pueden realizarse con objetos básicos que van desde simples esferas para la creación de ojos hasta el uso de un toro geométrico (conocido en los programas 30 como, torus) para la boca.

#### 4.3.2.2. MODELADO DE CABEZAS POR MEDIO DE MODELADO POLIGONALES.

Una de las ventajas de construir una cabeza con polfgonos es que nos permite tener un mayor control al momento de definir la superficie de la cara, al igual que en el modelado de manos, en este caso, se puede crear un modelo de baja resolución al que poco a poco se le ira añadiendo detalle. Por medio del modelado poligonal podemos hacer de manera sencilla la cuenca en donde irán los ojos y los orificios nasales.

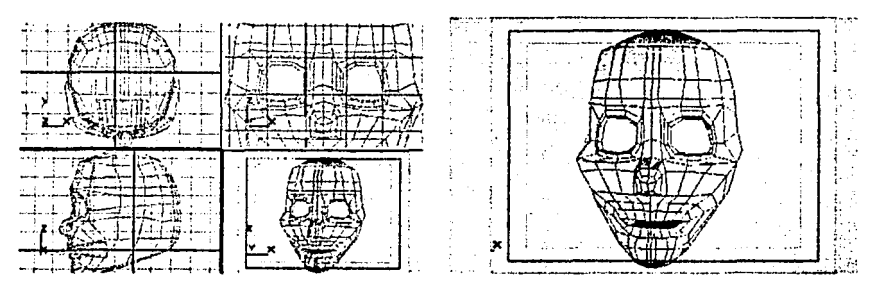

4.18. Modelos de una cara construida por medio de poligonos.

~-- .. --·-·- - - ·---

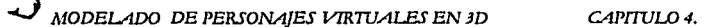

 $\mathcal{F}$ 

2.6. 经财务资源数据经济投资率 产生复数的

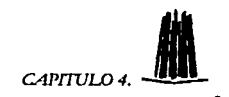

#### 4.3.2.3. MODELADO DE CABEZAS POR MEDIO DE CURVAS FLEXIBLES.

Para construir una cabeza mediante este método podemos iniciar con una simple esfera. Primero seleccionaremos los vértices de la parte frontal de la esfera, una vez seleccionados empujaremos estos puntos hacia atrás para crear una cavidad hueca dentro de la base, esto lo haremos para crear la boca, después seleccionamos los vértices alrededor de los labios y los moveremos hacia debajo de manera vertical para conseguir una especie de labios.

Después seleccionaremos el resto de los vértices de la esfera para modelar la forma básica de la cabeza, para esto podremos mover algunos vértices hacia la parte de arriba para formar una forma ovoide que será el modelo de la cabeza.

Teniendo ya un bosquejo de la cabeza, podremos añadir algunas filas de vértices cerca de los labios y cerca de la frente, y también añadiremos algunas columnas de vértices en cada lado del centro vertical para formar la nariz; cuando agregamos columnas o filas de vértices, lo que hacemos es añadir detalle al modelo. Así que el número de columnas que agreguemos dependerá de cada persona al momento de modelar.

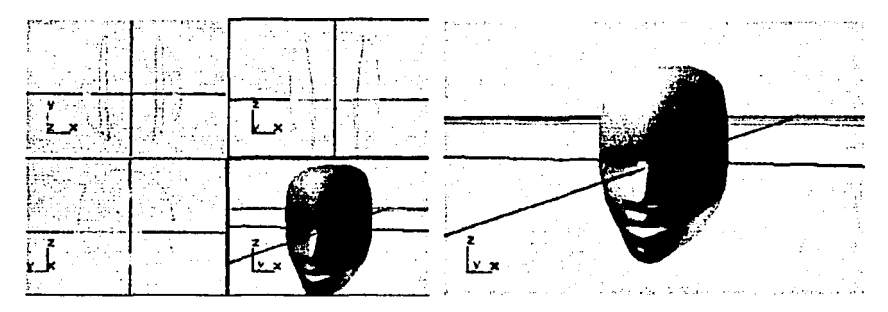

4.19. Modelo de un• cabeza simple construid• por medio de modelado *de* curvas.

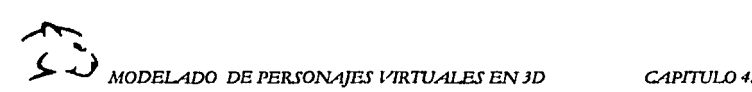

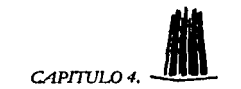

#### 4.3.3. MODELADO DE FACCIONES Y DETALLES PARA PERSONAJES . VIRTUALES.

Una vez que hemos modelado la cabeza de nuestro actor tendremos que modelar algunas de las facciones que nos hacen falta como son: los ojos, las cejas y algunos detalles como la lengua y los dientes.

Existen dos formas de crear ojos, de forma interna y de forma externa. Los ojos realizados de forma interna son más realistas muy van colocados dentro de la cabeza, siendo los párpados parte de la superficie facial, pero esta condición se determinará al momento de modelar la cabeza.

Los ojos externos son realizados con simples esferas ó cilindros que irán colocados en la superficie de la cara. Este tipo de ojos van más acorde con los personajes imaginarios ó dibujos animados, y aunque presentan mayor facilidad a la hora de manejarlos no presentan el realismo que se requiere para el tipo de actor virtual que aqul realizaremos, por tal motivo, solo los mencionaremos.

Los ojos son fáciles de modelar siguiendo los siguientes pasos:

1. Empezaremos creando una simple esfera, la cual representará el globo ocular.

2. Para crear la pupila modelamos una esfera aplastada haciéndola que sobresalga ligeramente a través del globo ocular, pero revisando que no salga demasiado ya que si esto pasa resaltará a través del párpado cuando el ojo parpadee.

3. Para la creación del párpado duplicaremos la primera esfera y ajustaremos el tamaño para hacerla un poco más grande que la original.

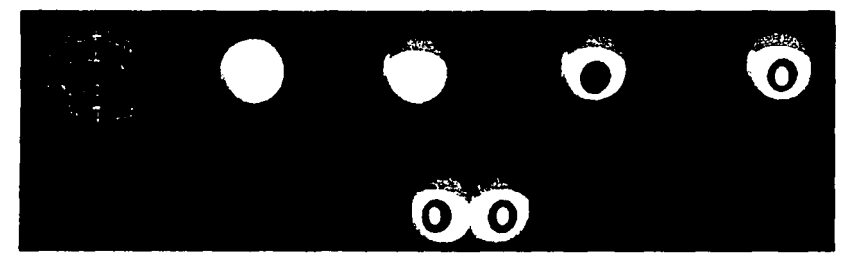

4.20. Construcción de une modelo •Imple *de* ojos.

--.,,,,,.---·· - ···--·- •··¡;;=.--- .

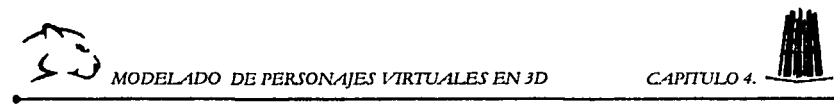

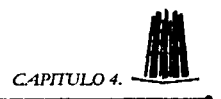

Las cejas se pueden modelar como parte de la superficie de la cara creando una saliente que cruce la parte superior de los ojos y el puente de la nariz. Después de modelar esta saliente, el siguiente paso es crear el bello de la ceja; para esto se puede emplear una textura o se puede crear por bellos individuales. Para animarlas se tendrá que animar la superficie de la cara.

Los dientes básicamente son objetos rectangulares ligeramente redondeados por las esquinas. Por lo general, los dientes se modelan como elementos separados de la cabeza, pero se sitúan dentro de la superficie de la misma, detrás de los labios. Como los dientes son objetos rígidos son fáciles de construir a partir de modelado polfgonal. De acuerdo a la fisonomía de la cabeza los dientes superiores están unidos al cráneo y por tal motivo no tienen movimiento, caso contrario de los dientes inferiores que están unidos a la mandíbula y son los que tendrán que animar.

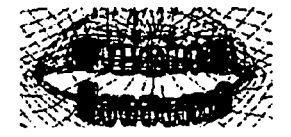

4.21. Vista de la posición en que se deben de colocar los dientes.

El último detalle que debemos de tomar en cuenta para la creación de una cabeza de un actor virtual es la lengua. La lengua es un objeto flexible el cuál se puede animar mediante la deformación esquelética o una malla, como es lógico la lengua se modela de forma separada a la cabeza.

La forma más fácil de construir una lengua es aplastando una esfera y haciendo una malla a lo largo de la lengua. Un buen consejo es aplicar una textura que se vea más obscura en la parte de atrás. La construcción de lenguas puede hacerse de la misma forma para personajes imaginarios que para personajes reales, pero haciendo variaciones en el tamano o color, podemos obtener un resultado como se ve en la siguiente figura.

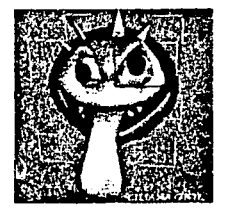

4.22. Personaje imaginario en al cuál destaca Ja lengua.

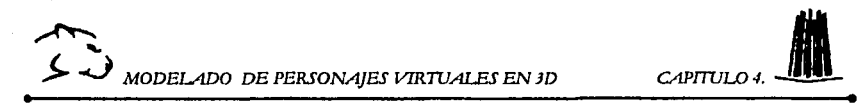

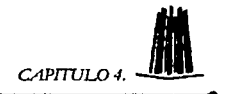

# **4.4. MANIPULACIÓN DE JERARQUIAS Y DEFORMACIÓN DE ESQUELETOS.**

Una vez que hemos modelado a nuestro actor, el siguiente paso es prepararlo para la animación. Para esto tenemos que ver la forma en que modelamos nuestro personaje. Ya que para un personaje totalmente segmentado podemos emplear el uso de las jerarquias por medio de la unión de todos los segmentos.

Por otro lado si nuestro personaje es de una sola malla ó parcialmente segmentado emplearemos la deformación de esqueletos. En un sistema de deformación de esqueletos lo que realmente se anima es el esqueleto. Un esqueleto construido correctamente se podrá manipular para obtener cualquier postura de manera rápida y fácil.

Una vez construido el esqueleto este podrá deformar a su vez al personaje. Pero no importando la forma en que este construido nuestro personaje se necesitará una jerarquia para manipularlo y crear la animación.

Una jerarqula es la manera en que se le dice a nuestra computadora de que forma estarán vinculadas las partes que componen a nuestro personaje, es decir, la jerarquia le dice a la computadora, que los huesos de la manos están unidos al hueso del antebrazo, a su vez esté esta conectado al biceps y el biceps al hombro.

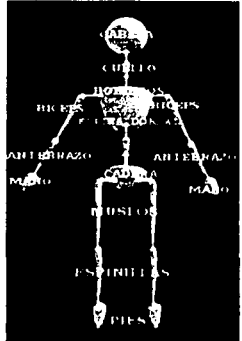

4.23. Jerarquía básica del cuerpo humano.

---------·-· ----- ",','.,-:·.: .-..

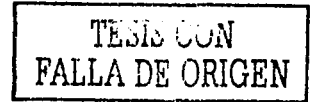

:-,.

J.. ~ MODELADO DE PERSONAJES VJRWALES EN JD *CAPflVL.04.* -•

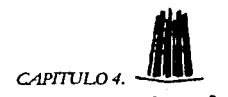

# *4.4.1.* CINEMÁTICA DIRECTA.

 $\sum_{i=1}^n$ 

La cinemática directa. Se basa en establecer grupos de segmentos, de forma que, para realizar el movimiento se deben mover independientemente cada segmento del grupo;(por ejemplo, para tocar un objeto con un de do de la mano primero hay que mover el hombro y el brazo entero, luego el grupo del antebrazomano-dedo, luego el grupo mano-dedo- y finalmente el dedo).

En los programas de animación 30 los movimientos se generan con fórmula geométricas simples. En la cinemática directa la jerarquía de movimientos va desde el eje más significativo que en este caso seria el hombro hasta el elemento más sencillo que seria la posición del dedo.

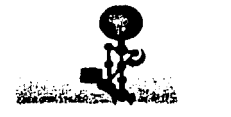

4.24. Movimiento del brazo, empleando cinemática directa.

La cinemática directa normalmente se usa más en la parte superior, del cuerpo, la espina dorsal, los hombros y íos brazos se pueden animar mediante el empleo de este sistema, este tipo de cinemática se empleara cuando nuestro personaje esta de pie y cuando gesticula con las manos.

# *4.4.2.* CINEMÁTICA INVERSA.

La cinemática inversa es otra forma de manipular un personaje, en que moviendo elementos más sencillos en la jerarquía, el programa maneja el resto de articulaciones o puntos de giro ó también pueden ser configurados por el animador.

La cinemática inversa puede parecer sencilla pero en realidad resulta más compleja, ya que se deben de determinar los giros de todas las articulaciones para que el movimiento parezca real, por ejemplo, un codo puede girar en un sentido, pero no en otro, y para que esto se produzca se deben de configurar márgenes de rotación los cuales indicaran al programa que límites debe de tomar en cuenta a la hora de elegir entre unos movimientos y otros.

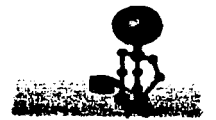

4.25. Movimiento del brazo, empleando cinemática inversa.

-------·--··--·--·\_,,e

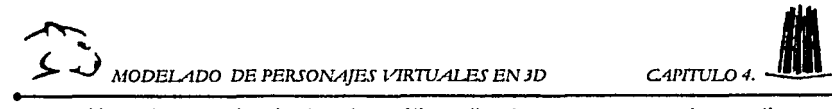

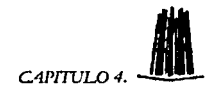

Una desventaja de la cinemática directa es que cuando se tiene un miembro con muchas articulaciones como una cola de algún animal, se puede perder el control sobre la forma del miembro. En este caso seria mejor emplear la cinemática directa.

Cuando manejamos la cinemática inversa debemos de indicar a la computadora los limites de movimientos de las articulaciones, la forma de indicar dichos limites dependerá del programa que empleemos *ya* que en algunos solo tenemos que indicar el máximo desplazamiento de la articulación mientras que en otros tendremos que indicar el mfnimo y máximo desplazamiento; a continuación presentamos una tabla48 con dichos limites.

DESPLAZAMIENTOS MAX Y MIN. DE LAS ARTICULACIONES DEL CUERPO HUMANO PARA REALIZAR UNA ANIMACIÓN EN 3D.

| <b>SLCCTON</b>   | ARTICE LACION -                     | TIPOS DL           | $\mathbf{X}$         | $\mathbf{A}$                   | Ż.           |
|------------------|-------------------------------------|--------------------|----------------------|--------------------------------|--------------|
|                  |                                     | MOVIMIENTOS —      | Max Min.             | Max Min                        | Max Min      |
|                  |                                     |                    |                      | ÷                              |              |
|                  |                                     |                    |                      |                                |              |
| <b>CABEZA</b>    | <b>CUELLO</b>                       | BOLA HUECA*        | 45<br>45             | 20<br>20                       | 80<br>80     |
| PIE              | <b>TOBILLO</b>                      | <b>ROTACIONAL</b>  | 25<br>40             | 35<br>35                       | 0<br>٥       |
| <b>PIERNA</b>    | <b>RODILLA</b>                      | <b>BISAGRA</b>     | 135<br>O             | $\circ$<br>0                   | o<br>0       |
| <b>MUSLO</b>     | <b>CADERA</b>                       | <b>BOLA HUECA*</b> | 120<br>10            | 85<br>30                       | 37<br>13     |
| <b>COLUMNA</b>   | <b>PELVIS</b>                       | <b>ROTACIONAL</b>  | 120<br>15            | 30<br>30                       | 10<br>10     |
| <b>HOMBRO</b>    | TORAX                               | <b>ROTACIONAL</b>  | 10<br>10             | $\mathbf{0}_{\text{max}}$<br>٥ | 10<br>10     |
| <b>BRAZOS</b>    | <b>HOMBRO</b>                       | <b>BOLA HUECA*</b> | 160 30               | $90 - 30$                      | ั45`<br>45.  |
| <b>ANTEBRAZO</b> | <b>CODO</b>                         | <b>BISAGRA</b>     | ు 0<br>$140^{\circ}$ | <b>o</b> a or                  | 0.<br>0.     |
| <b>MANO</b>      | <b>MUÑECA</b>                       | <b>BOLA HUECA*</b> | 80<br>80             | $15 - 40$                      | 120 130      |
| DEDO-1           | <b>FALANGES</b>                     | <b>BISAGRA</b>     | ≔ ο<br>90 -          | $0^{\circ}$ $0^{\circ}$        | $0$ 0 $0$    |
| DEDO-2           | <b>METACARPO</b><br><b>FALANGES</b> | <b>ROTACIONAL</b>  | 10<br>90             | 30 <sup>1</sup><br>30          | ≳ ο.<br>0. 6 |

*•BOLA HUECA: EN ESTE CASO SE PUEDEN PRESENTAR LOS DOS TIPOS DE MOVIMIENTOS EL TIPO ROTACIONAL Y EL DE TIPO BISAGRA DADAS LAS CARACTERISfTICAS DEL CUERPO.* 

-~··---------- ------------· '"-..

48CREACION DIGITAL DE PERSONAJES ANIMADOS. George Macstri. Pag.50.

88

-. y

';•

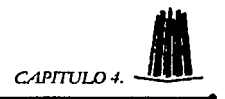

Establecer estos límites permitirá que algunas articulaciones como los codos y las rodillas no realicen movimientos fuera de lo natural.

# 4.4.2.1. CREACIÓN DE UNA CADENA CON CINEMATICA INVERSA.

Para que la computadora pueda colocar las articulaciones adecuadamente, es necesario saber como está compuesto el elemento que vamos a mover, es decir, analizaremos cuantos huesos y articulaciones tiene nuestro elemento.

La primera articulación se llama raiz, que será la ralz de nuestra jerarquía, al moverse dicha ralz se moverá todo la cadena, cuando empleamos una cadena se empezará con la articulación mas alta. Por ejemplo, en la cadena de una pierna empezaremos con la cadera y trabajaremos hacia abajo hasta el tobillo y el pie.

El extremo de la última articulación se llama efector, éste controla la posición del extremo inferior de la cadena con cinemática inversa. Entre la ralz y el efector se encuentran los huesos conectados mediante las articulaciones que en este caso serian el fémur, la tibia y el peroné, siendo la articulación la rodilla.

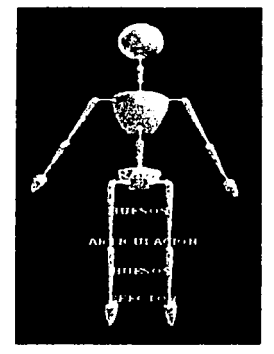

4.26. Partes de una cadena con CI.
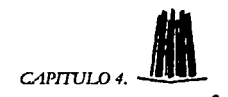

#### 4.4.3. MANIPULACIÓN DE CADENAS.

La manipulación de cadenas se realiza principalmente por medio del efector (última articulación del elemento); a medida que se mueve el mismo, las articulaciones de la cadena giran hasta encontrarse con él. Esto hace que la animación de un personaje sea más sencilla ya que solo se necesita considerar la colocación de un efector en lugar del giro de muchas articulaciones.

Por otro lado, al trasladar la ralz de un lugar a otro, normalmente se moverá toda la cadena incluyendo el efector, esto se produce porque jerárquicamente el efector es dependiente de la ralz, esto nos sirve cuando movemos la parte superior de la pierna y queremos que con esto se muevan los pies.

Para evitar que los movimientos de los personajes sean erróneos, podemos emplear un limitador de movimiento, el cual se encuentra en algunos programas, este !imitador funciona fuera de la jerarqula y nos sirve para que los objetos no se peguen unos a otros.

#### 4.4.4. CONSTRUCCIÓN DE ESQUELETOS.

La creación de esqueletos es parecida a la unión de un personaje segmentado, la diferencia radica en el uso de cadenas de cinemática inversa. El esqueleto para un cuerpo se debe de construir tomando como referencia la malla de nuestro personaje.

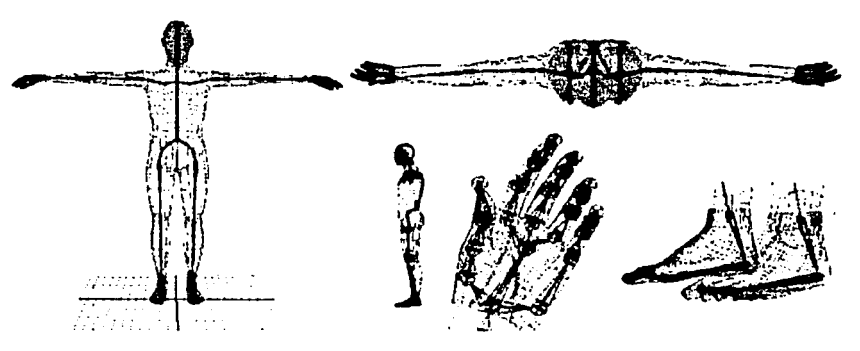

4.27. Algunos ejemplos de esqueletos, en diferentes partea de/ cuerpo.

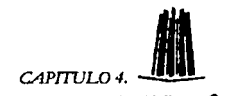

Para construir el esqueleto, empezaremos por las piernas creando una cadena con dos articulaciones; posteriormente dibujaremos dos huesos más que se unirán uno al otro para crear la cadera, en este punto debemos de asegurarnos que estos huesos se unan a las dos primeras cadenas (las piernas).

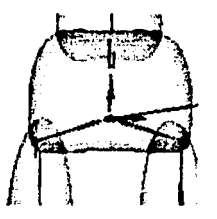

4.28. Posición de los huesos para crear la cadera.

Para formar la espina dorsal dibujaremos tres huesos que partirán de la cadera hasta la altura de los hombros de nuestro personaje.

Para realizar los brazos se creará nuevamente una cadena de cinemática inversa (CI) con dos articulaciones que uniremos a los huesos que colocaremos como los hombros. Debemos de tener cuidado de que los brazos se unan a los hombros a la altura de la axila, no dentro del torso, ya que si esto sucede podemos tener problemas al momento de animar.

Como ya explicamos anteriormente cuando utilizamos CI debemos de definir los limites de movimientos del esqueleto; una vez ubicados los limites la manipulación del cuerpo se realizará mediante el movimiento de cinco puntos: la cadera, la pierna izquierda y pierna derecha, el brazo izquierdo y el brazo derecho.

Realizar el esqueleto de las manos es fácil ya que crearemos un hueso para cada una de las falanges y de los metacarpos, este esqueleto se podrá unir al brazo mediante un vínculo jerárquico.

#### *4.4.4.1.* DEFORMACIÓN DE ESQUELETOS.

Una vez que hemos construido el esqueleto se puede emplear la deformación de esqueletos o huesos de nuestro personaje Cuando se animan los huesos del esqueleto, la piel del personaje también se anima, este método de deformación es usado en cualquier método de modelado.

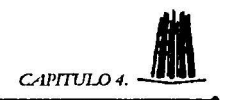

La deformación de esqueletos es simplemente la deformación de los vértices de una malla; esto se realiza para que dicha malla pueda moverse y flexionarse, para semejar la acción de la piel.

La asignación directa es el método más sencillo para deformar un personaje; en este método cada vértice del modelo se asigna a su correspondiente hueso o articulación; es decir, en el caso del muslo, los vértices se asignarán al hueso del muslo. En un modelo con pocos vértices este método es fácil, ya que algunos programas asignan los vértices automáticamente a su articulación más cercana. El problema que tenemos al emplear este tipo de asignación es que los movimientos producidos no serán muy reales ya que casi todas las partes del cuerpo son afectadas por más de una articulación.

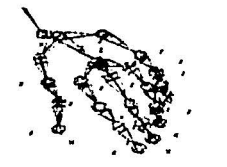

4.29. Esqueleto de mano.

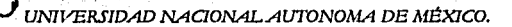

# CAPFULO 3.

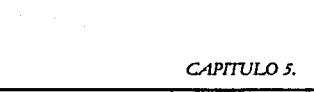

)... ..\_)UNIVERSIDAD NAQONALAUTONOMA DE MÉXICO. ENEP ARAGÓN.

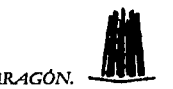

### 5. BASES DE LA ANIMACIÓN.

Después de todo el proceso que hemos realizado ahora podemos ver que el animar un personaje no solo es cambiar de posición ó de lugar, algunos objetos, hay que tomar en cuenta muchas otras cosas como la puesta en escena, la naturalidad y el realismo, que en la creación de personajes virtuales es lo más importante.

Ahora bien, cuando realizamos una animación por computadora dos elementos fundamentales son: el manejo del tiempo y la comprensión de los movimientos.

Muchos animadores emplean referencias acerca del personaje que vayan a animar, ya que observar y entender el modo en que la gente se mueve es algo que será de gran utilidad al momento de animar.

#### 5.1. CONTROL DE TIEMPO.

~~

El proceso de control de tiempo empieza con la duración de la animación es decir, tenemos que definir si la animación se realizará como una simple presentación o anuncio que duraría unos 30 segundos ó como un largometraje que va desde un minuto 30 segundos minutos hasta 2 horas; el siguiente paso es construir el "storyboard", el guión y el diálogo; una vez teniendo estos elementos es recomendable recrear físicamente la escena para así poder tomar el tiempo aproximado que durará la animación.

Para tener un mejor plan de control del tiempo de toda la animación, podemos hacer una prueba en la cuál digitalizaremos cada cuadro del storyboard y lo cronometraremos con las pistas de diálogo (las cuales previamente habremos grabado), esto se puede realizar en cualquier programa de edición de video, esto nos servirá para tomar el tiempo en las escenas individuales.

Una ves hecho esto podemos dividir las tomas en acciones especificas, para esto podemos emplear hojas de referencia. Una hoja de referencia es sencillamente una hoja de papel con una serie de columnas *y* filas; donde cada fila horizontal representa una toma de animación y cada fila vertical contiene información del movimiento de la cámara, el diálogo *y* el tiempo de la toma.

Algunas veces no es necesario utilizar las hojas de referencia ya que algunos programas 30 nos permitan cargar el diálogo *y* los datos de la escena en la computadora, lo cual ayuda a que podamos manipular *y* arreglar el diálogo en tiempo real.

-~---

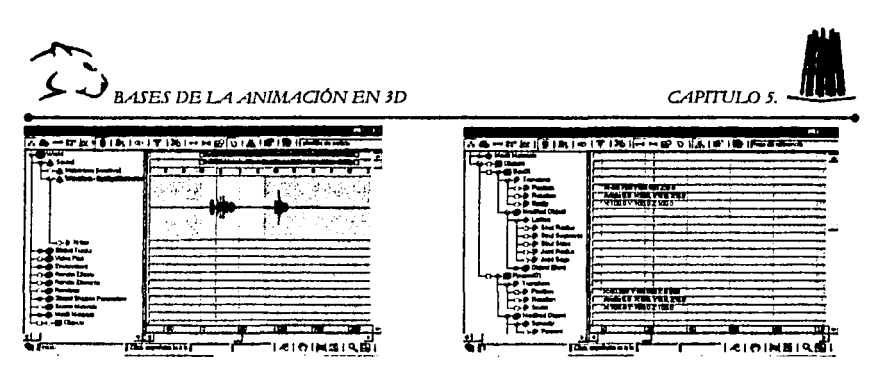

5.1. Formato de hojas de referencia en el progrema 30 Studlo.

Algo que debemos de tomar en cuenta es realizar una acción a la vez, esto nos ayudará a captar la atención del espectador.

#### 5.1.1. MANIPULACIÓN DEL TIEMPO.

Existen dos formas principales de manipular el tiempo en un programa de 30 dentro de las cuales se encuentran: las curvas de movimiento y el manejo de trayectorias.

*»* CURVAS DE MOVIMIENTO.

En la actualidad muchos de los programas 30 presentan una representación gráfica sobre cómo se mueven los objetos. Las curvas de movimientos nos sirven para realizar correcciones de problemas en la animación y su interpretación es un conocimiento esencial para cualquier animador.

Por lo general el eje vertical representa un parámetro variable que puede ser tamano, rotación, posición, etc. Estos parámetros se trazan gráficamente para indicar el movimiento del objeto, y el eje horizontal indicara el tiempo.

En muchos de los programas, podemos encontrar 3 curvas de movimiento una para cada eje, x,y,z esto nos da la facilidad de mover el personaje por separado es decir en cada eje.

Para poder interpretar las curvas debemos de saber que cuando una curva tiende a un sentido vertical esto se interpreta como una aceleración. De forma contraria, si se inclina de forma horizontal representa desaceleración, mientras que un pico en la curva indica un posible problema en el movimiento del objeto.

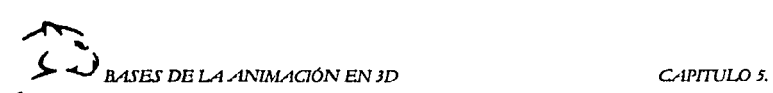

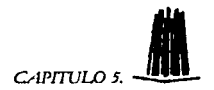

En si, una curva de movimiento es una representación de un parámetro variable de la animación frente al tiempo. La forma en que se editan este tipo de curvas es similar a la edición de curvas en el modelado ya que las dos cuentan con un punto de control, en este caso el punto de control sitúa cada toma clave.

> USO DE TRAYECTORIAS.

El uso de trayectorias es otro buen método de observar nuestra animación, esta forma muestra con exactitud la manera en que un objeto se mueve. Ajustando la forma y posición de la trayectoria se puede alterar la manera en que un objeto o un personaje se mueven a través de la escena.

Las trayectorias no se emplean mucho en la animación de personajes, pero nos servirán si queremos visualizar algunas de las acciones realizadas por el personaje.

Las trayectorias indican el movimiento del cuerpo en el espacio, ademés de generar una ruta para el movimiento de una escena clave.

#### 5.2. COMPRENSIÓN DE LOS MOVIMIENTOS.

\_......,,...·-c.--" ----· ---

Como ya mencionamos anteriormente otro punto importante para realizar la animación es la comprensión de los movimientos, ya que cada ser vivo tiene un movimiento que lo caracteriza y por tal motivo debemos de examinar minuciosamente como se comporta nuestro personaje para asl poder tener una animación más realista; muchos animadores pasan horas examinando el comportamiento *y* los movimientos del personaje antes de que este sea animado, a continuación mencionaremos algunos de los términos más utilizados en el lenguaje del movimiento.

- ► ARCOS: Si nos damos cuenta casi todo se mueve siguiendo una trayectoria en forma de arco, esto en parte se debe a la manera en que se mueven los músculos de nuestro cuerpo, debido al hecho de que casi todas las articulaciones del cuerpo giran. Por ejemplo, la rotación de las articulaciones del brazo hacen que la mano se mueva a lo largo de un arco. Pero también dentro de la naturaleza casi todo se mueve en arco, esto es debido al efecto de gravedad.
- $\triangleright$  INERCIA: La fuerza de inercia nos dice que cualquier objeto al cual le aplicamos una fuerza externa sufrirá una aceleración pero conforme pasa el tiempo el objeto se desacelerará hasta encontrar de nuevo una fuerza la cuál lo volverá a acelerar.

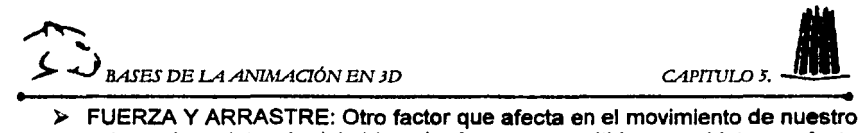

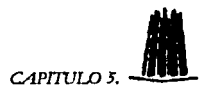

- actor es la resistencia del objeto. La fuerza transmitida a un objeto no afecta a todas las partes del mismo modo. En un objeto que tiene varias articulaciones, cada una es arrastrada detrás de la anterior. El esqueleto del cuerpo es una colección de articulaciones en donde la fuerza aplicada a una parte del esqueleto tarda en alcanzar a las otras.
- > ESTIRAMIENTO Y CONTRACCIÓN: El concepto de estirar y contraer es fácil de entender tomemos como ejemplo cuando el personaje brinca. Al momento de aterrizar, el esqueleto se dobla por las rodillas, es decir, se contrae, para absorber el impacto, pero al momento de saltar las rodillas se enderezan y se produce un estiramiento. Cuando se alargué y estreche alguno de sus personajes debe recordar mantener el mismo volumen.
- > DEFORMACIÓN DE ESQUELETOS: El estiramiento y la contracción de un personaje será mucho más fácil manipulando los huesos, es decir, tendrá que tener un esqueleto que nos permita realizar esta deformación, debemos de tomar en cuenta que al estirar los huesos en una dirección tendremos que encogerlos en las otras direcciones, esto se hará para mantener el volumen del personaje. Otra forma de estirar el esqueleto es manipular el espacio entre los huesos, esto generalmente se realiza a través de la cinemática, pero para conseguir que un personaje se estire se deberán mover los huesos por separado.
- $\triangleright$  MOVIMIENTO DE ANTICIPACIÓN. La anticipación es una forma natural en la cual el cuerpo del personaje puede ganar impulso antes de comenzar una acción por ejemplo un jugador de béisbol, al momento en que va a batear la bola, realiza algunos movimientos en los que mueve las caderas *y* los brazos para poder tomar un buen balance. Una vez que hemos entendido que es un movimiento de anticipación, podemos aplicarlo a nuestra animación, lo cual nos servirá para conseguir la atención de los espectadores y claro le dará a la animación un gran realismo.
- $\triangleright$  CICLOS. Un ciclo es simplemente la misma secuencia de escenas que se repiten, el empleo de ciclos nos ahorrara tiempo en la creación de la animación, pero debemos tener cuidado en no abusar de ellos ya que repetir muchos ciclos puede llegar a ser aburrido. Para esto podemos hacer un ciclo de alguna parte del cuerpo *y* animar las partes restantes, asl se vera un poco de movimiento y no será una animación tan tediosa.

~~  $\sum_{\text{B.4SES DE LA ANIMACIÓN EN 3D}}$  *CAPITULO 5.*  $\blacksquare$ 

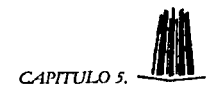

#### *5.2.1 POSTURAS DEL CUERPO.*

Después de haber construido el personaje y antes de empezar a realizar algunos movimientos, debemos de saber cual será la posición del personaje, si va a estar de pie, sentado, si va a caminar ó correr. Esta posición será con respecto a la posición de la cámara.

Una postura es la forma en la que un personaje se ve ante la cámara *y* la manera en que puede expresar sus emociones. La postura dice mucho acerca del estado de ánimo del personaje *y* puede expresarse con la postura de la columna, la posición de las manos, la cabeza, los pies, etc.

Cuando animamos un personaje debemos expresar sentimientos, por ejemplo cuando un personaje este triste, la postura será cabizbajo, con los hombros y las manos hacia abajo y tal vez arrastrando los pies al caminar. La posición se presentará de manera diferente cuando el personaje se encuentra alegre.

Obtener posturas expresivas dará al espectador una mejor comprensión acerca de las acciones que esta realizando el personaje; incluso algunas animaciones contienen posturas tan expresivas que no hace falta el diálogo.

Para obtener buenas posturas del personaje, existen aspectos que debemos de tomar en cuenta, como son:

- *¡..* EQUILIBRIO: El equilibrio es la parte fundamental para lograr una buena postura, ya que si el personaje no esta bien equilibrado parecerá que esta a punto de caerse. En el cuerpo humano, todo el equilibrio reside en la cadera; por tal motivo cuando se pretenda iniciar la animación de un personaje se debe de empezar el movimiento a partir de dicho punto.
- *¡..* SIMETRIA: Colocar a un personaje en una postura totalmente simétrica es antinatural, para un personaje virtual, lo que se busca al realizar una postura es que el personaje transmita el mayor realismo posible *y* esto se logra cuando las posturas nos son totalmente simétricas.

Por ejemplo, cuando un personaje se encuentra de pie la postura adecuada será cuando el peso de dicho personaje descanse en uno de los pies, no en ambos. Como ya hemos mencionado observar *y* analizar el y los movimientos de la gente nos ayudará ha realizar mejor nuestra animación.

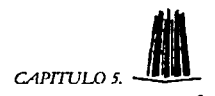

- $\triangleright$  PESO: La postura también nos puede dar información acerca del peso del personaje y de los objetos que lo rodean. Como sabemos un cuerpo corpulento se moverá más lentamente que un personaje delgado.
- <sup>~</sup>LINEAS DE ACCIÓN: La linea de acción sirve como parámetro para dotar de expresión y naturalidad a un personaje. Esta linea permite definir el movimiento del personaje en el espacio, al dibujar una linea de acción el personaje deberá adaptarse a ella para así conseguir los movimientos requeridos.

Para que un personaje simule la realidad debemos de tomar en cuenta este tipo de detalles ya que de no hacerlo obtendremos una animación poco realista.<br>recorded possessions in the contract of the contract of the contract of the contract of the contract of the co

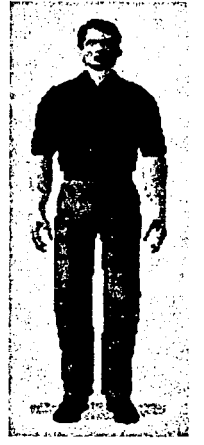

5.2. Postura básica de un personaje

#### 5.3. **LOCOMOCIÓN Y SECUENCIA DE CAMINADO.**

Una vez que conocemos algunas formas en que se mueve y se comporta un personaje, es el momento de empezar a realizar desplazamientos, es decir, veremos la forma en que camina y corre un personaje. La acción de caminar requiere de mucha coordinación y equilibrio. Además de que la manera de caminar nos dice mucho acerca de la personalidad del personaje y puede transmitir algunos estados de ánimo como tristeza y alegría.

← ~ J *BASES DB LA .ANIMACTÓN EN JD* 

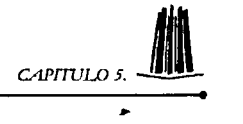

#### **5.3.1. ACCION DE CAMINAR Y CORRER.**

Realizar una animación donde un personaje camina o corre puede parecer fácil pero para poder efectuar esta tarea con éxito tendremos que conocer como es que se mueve el cuerpo al momento de realizar esta actividad, algo que nos ayudara a entender mejor esto será por medio de la observación. Podemos observar como se comporta la gente a nuestro alrededor y ver que la gente camina de diferente manera, pero si miramos con mucho detenimiento veremos que los pasos que siguen al caminar son los mismos.

Cada vez que se da un paso lo que se hace es inclinarse hacia delante y caer ligeramente, hasta tener el apoyo del pie, una vez que el pie toca el suelo la rodilla gira para absorber el impacto y transferir el peso del cuerpo al pie. Después la pierna de adelante levanta el cuerpo y lo proyecto hacia delante mientras que la pierna de atrás gira hacia delante para realizar el siguiente paso, este ciclo se repite una y otra vez mientras caminemos.

El proceso de caminar es muy complejo ya que no solo los pies se deben de mover de acuerdo al terreno si no también las caderas, la columna, los brazos, los hombros y la cabeza se deben de mover de una forma sincronizada para mantener tanto el equilibrio como el realismo en la escena, tal vez, al principio los movimientos nos parezcan un poco complejos pero si los observamos articulación por articulación, los mecanismos de caminar se van aclarando.

Por ejemplo los pies y las piernas impulsan el cuerpo hacia delante, en una posición donde los pies deben estar separados para empezar a caminar y donde el peso del personaje es desplazado hacia delante siendo la rodilla la que absorbe el impacto.

Pero uno de las articulaciones más importantes es la cadera ya que en ese punto encontramos el centro de gravedad del cuerpo que es el que proporciona el equilibrio del cuerpo y permite que se realicen diferentes movimientos. El movimiento de la cadera se puede ver como dos rotaciones separadas, primero rotan sobre el eje de la columna vertebral, hacia delante y hacia atrás con las piernas.

El segundo movimiento se realiza cuando la pierna libre tira de la cadera forzándola a balancearse de un lado a otro. Estos dos movimientos se transmiten a través de la columna hacia los hombros, que se mueven para así poder mantener el cuerpo en equilibrio.

-----------·-·-----

TESIS CON FALLA DE ORIGEN

↑ *BASES DE LA ANIMACIÓN EN 3D* CAPITULO 5.

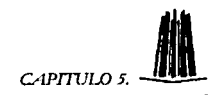

Generalmente los brazos se encontraran situados a lo largo del cuerpo, a menos que el personaje este sujetando algo. Cuando el personaje camina los brazos se mueven de un lado a otro como un péndulo, y aun cuando en su posición natural estén completamente estirados, en la animación deberán de<br>estar un poco curveados para que parezcan naturales<sup>49</sup>.

Como ya mencionamos al caminar se puede expresar algunos estados de ánimos, asi pues cuando queramos expresar tristeza, la postura general del personaje será desgarbada con la cabeza hacia abajo y la columna encorvada hacia delante. En una posición normal la cabeza se encuentra erguida, con los ojos apuntando hacia la dirección que se camina, pero con cierto balanceo para mantener el equilibrio del cuerpo.

Cuando hayamos entendido la forma en que un personaje camina podremos comprender mejor como corre. Como ya vimos cuando caminamos al menos un pie está en el suelo pero cuando corremos a gran velocidad esto varia ya que por una fracción de segundo los dos pies pueden estar en el aire.

Al correr el cuerpo también se inclina hacia delante pero la longitud de las zancadas y la distancia entre las piernas es mayor, cuando realizamos una animación de un personaje corriendo debemos de difuminar un poco el movimiento de la imagen, para evitar que el movimiento se vea mecánico y poco real.

Al momento de realizar la animación debemos de tomar en cuenta el tiempo que se debe de emplear para toda una secuencia al caminar. Generalmente esto dependerá de la actitud y el tamaño del personaje, ya que si el personaje el grande y corpulento el tiempo de animación será mayor que si el personaje es pequeño y delgado ya que al tener estas caracteristicas el cuerpo se verá mas ágil y en la animación se tendrá que representar de ese modo.

La medida estándar para un ciclo de andar es de un segundo por paso, tomando como un paso el movimiento de los pies, asi pues para el movimiento de un solo pie la medida seria de medio segundo. Esto quiere decir que en una animación en la cual se esta trabajando con 24fps (frames por segundo) el movimiento de un pie llevaría de 8 a 16 frames mientras que en una animación de 30 frames por segundo seria de 10 a 20 frames.

En la actualidad algunos programas nos permiten manipular las escenas claves de la animación y así poder acelerar o hacer más lento el movimiento.

<sup>49 30</sup> HUMAN MODELING AND ANIMATION. Peter Ratner Pag. 301.

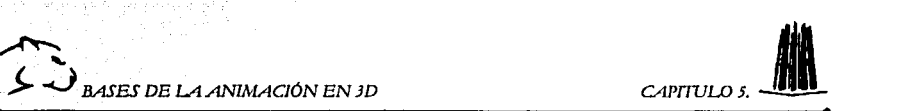

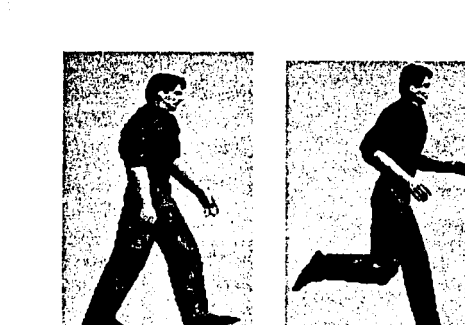

5.3. En la figura anterior podamos ver como cambian las posturas en la secuencia da caminar *y* correr.

 $L$ . And a second construction of

#### **5.5. ANIMACIÓN FACIAL.**

La animación facial es una de las tareas más difíciles en la construcción de personajes virtuales, debido a que la cara es la parte más expresiva del cuerpo y por tal motivo se pueden presentar una gran combinación de movimientos.

La creación de movimientos reales dependerá del entendimiento que tengamos acerca de los elementos que componen la cara, como son los músculos y huesos (los cuales ya mencionamos anteriormente) y la forma en que interactúan.

Muchos de los rasgos de expresión dependerán de la contracción y expansión de los músculos faciales. Las áreas en donde se presenta un número mayor de movimientos son los ojos, las cejas y la frente, que es la parte superior de la cara mientras que en la parte inferior el área que puede mostramos más movimientos es la boca la cual afecta directamente a las mejillas.

Pero la animación facial no solo implica el movimiento de los músculos, también se debe de crear la ilusión de un diálogo. Decimos que es una ilusión puesto que seria muy difícil respetar todos los movimientos que se realizan al hablar, y por tal motivo lo que se hace es crear el movimiento lo mas realista posible para que parezca que dicho movimiento realmente pertenece al diálogo que esta diciendo el personaje; para planificar el diálogo se debe de contar con pistas de audio, las cuales se sincronizarán con el movimiento de la boca<sup>50</sup>.

<sup>&#</sup>x27;° 30 HUMAN MODELING ANO ANIMA TION. Peter Ratner. Pag. 299-303.

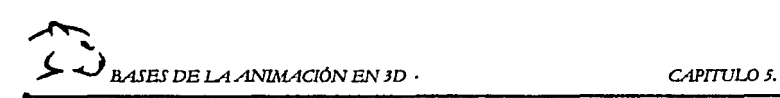

·. <sup>~</sup> ;

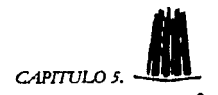

Algunos de tos métodos més populares para realizar la animación facial son: animación de formas, deformación de huesos y deformación de celosía (estas dos últimas solo se explicaran brevemente, ya que no serén utilizadas en nuestro proyecto).

#### 5.5.f. MÉTODOS DE ANIMACIÓN FACIAL.

Algunos métodos de animación facial son més fáciles que otros, pero el empleo de alguno de ellos dependerá de las capacidades de nuestro programa. En la actualidad, el uso de la animación de formas es la más empleada, ya que la animación por medio de deformación de huesos y celoslas tiene una gran desventaja que es la falta de control sobre los detalles delicados de la forma de la cara, lo cual hace que la animación sea menos realista *y* más dificil de realizar.

#### 5.5.1.1. ANIMACIÓN DE FORMAS.

La animación de formas, comúnmente llamada "morphing" es el método de animación facial más empleado por los animadores; ya que permite controlar de manera sencilla el rostro. Este método nos permite trabajar con modelado poligonal *y* modelado por medio de curvas flexibles (SPLINES Y NURBS).

Algo que debemos de tomar en cuenta antes de animar, es que nuestro modelo debe ser modelado sin expresión alguna. Esto se debe a que tendremos que construir una pequeña librería, en donde guardaremos las diferentes expresiones que realizaremos. Lo primero que haremos será crear una ó varias copias de nuestro modelo base, teniendo dichas copias estas se modificarán para obtener asl las expresiones. Las modificaciones se realizarán por medio de movimientos en los vértices del modelo.

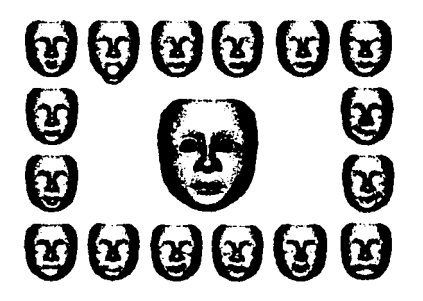

5.4. En esta imagen podemos ver expresiones diferentes, la que esta ubicada en el centro es nuestro modelo base.

 $~\sim~$   $~\sim~$   $~\sim$   $~\sim$   $~$   $~\sim$   $~\sim$ 

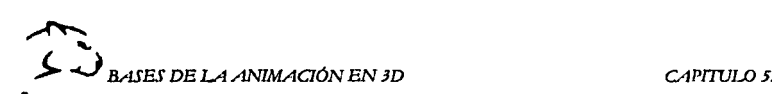

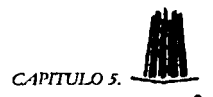

#### 5.5.1.2. ANIMACIÓN POR MEDIO DE HUESOS.

Otro método que podemos emplear para la animación facial, es mediante huesos. Para lograr la animación se eligen algunos puntos en los que podamos simular la contracción y expansión de los músculos faciales. Estos puntos de control se encuentran en los lugares donde los músculos se anclan en la piel. Debemos de tener cuidado en colocar en las posiciones correctas los huesos ya que de no ser así, se podrlan presentar arrugas o abultamientos.

Los movimientos de los huesos tienen que ser limitados para evitar que el movimiento sea desagradable a la vista del espectador. Una amplia gama de expresiones son dependientes de la contracción y expansión de los músculos faciales y es probable que la mandibula realice los mayores movimientos por la acción de los músculos que se encuentran en esa parte de la cara.

Un punto importante que hay que tomar en cuenta es que al emplear huesos estos deberán de moverse a los largo de lineas tangentes a la superficie de la cara, ya que un movimiento rectilíneo puede darnos efectos no deseados, para evitar esto debemos de colocar los puntos de giro de cada hueso en una posición dentro de la cara, para obtener un movimiento giratorio. Con este método podemos crear también librarlas para así conseguir las diferentes expresiones.

#### 5.5.1.3. ANIMACIÓN POR MEDIO DE ENREJADOS.

En la actualidad este método se emplea poco ya que la mayoría de los programas solo nos permite el uso de celosías rectangulares lo cual hace la animación más dificil debido a la forma curva que tiene el cuerpo.

Algunos programas 30 emplean un sistema de deformaciones de celosías para realizar la animación facial. Este método actúa como un tipo de armazón alrededor de la cara. En lugar de manipular la superficie del spline directamente, el enrejado o celosía se manipula para así lograr los cambios en la malla facial<sup>51</sup>.

Cuando creamos una cara mediante polígonos, podemos emplear la celosla para modelar la forma curva de la cabeza.

51 CREACION DIGITAL DE PERSONAJES ANIMADOS. George Maestri. Pag. 275.

.~·. \_,-

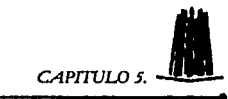

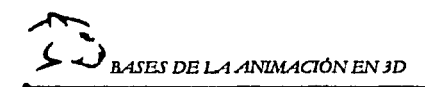

#### 5.5.2. EXPRESIONES FACIALES.

Como ya hemos mencionado anteriormente, la cara es la parte más expresiva del cuerpo, pero estas expresiones se logran a través del movimiento de la parte superior e inferior de la cara.

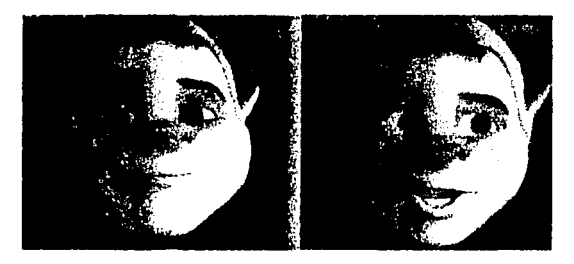

5.5. Las expresiones faciales pueden darle vida a un personale.

Al crear una cara neutral tendremos que modelarla con los olos abiertos. esta cara nos servirá ya que a partir de esta se modelaran todas las demás expresiones.

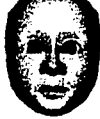

5.6. Antes de realizar las diferentes expresiones faciales iniciammos con una cara neutral.

Los movimientos de la parte inferior de la cara se centran alrededor de la boca, así que generalmente este tipo de poses se utilizarán para la sincronización labial (tema que abordaremos más adelante).

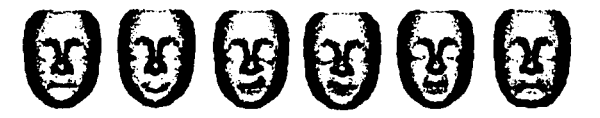

5.7. Aquí podemos observar algunas de las muchas expresiones que podemos lograr, modificando la parte inferior de la cara.

104

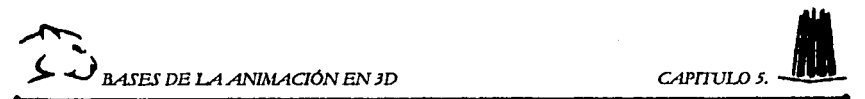

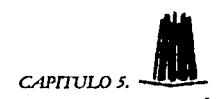

En la tabla siguiente presentaremos algunas de las caras más comunes que podemos modelar moviendo los vértices o los manipuladores de la parte inferior de la cara.

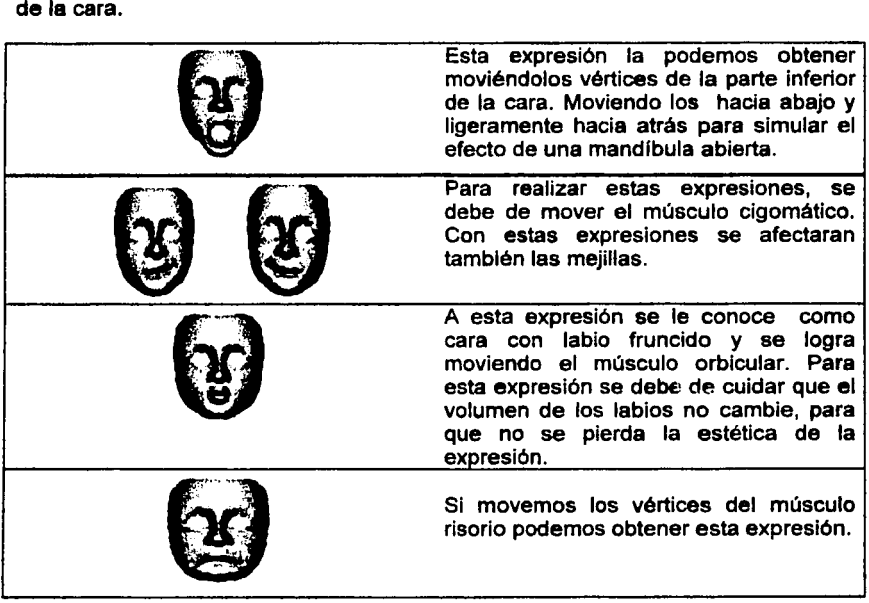

Aunque mucho animadores ponen mas atención en la animación de la parte inferior de la cara, la animación de la parte superior es fundamental para conseguir una buena animación facial.

La parte superior de la cara comprende el movimiento de los ojos, cejas y frente.

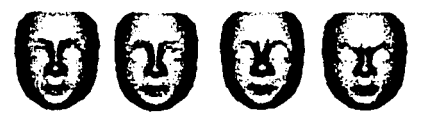

5.8. Aqui se muestran algunas expresiones que podemos lograr, modificando la parte superior de la cara.

--------·~-- ¡;;;;;:=.;..-· .

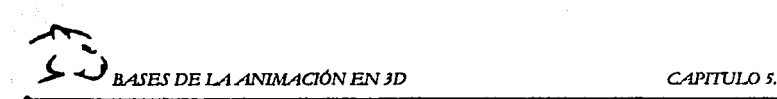

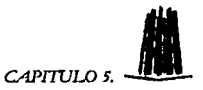

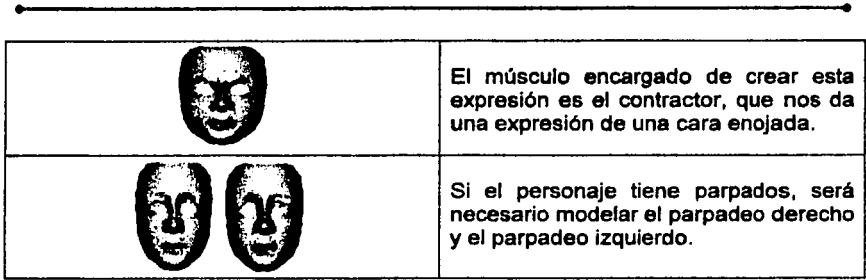

Además de las poses que ya hemos explicado, se puede modelar un gran número de poses dependiendo de los requerimientos de nuestro personaje.

#### 5.5.3. MOVIMIENTO DE LA CABEZA Y LOS OJOS.

Antes de realizar la animación de la cabeza y de la cara debemos de aprender a mover la cabeza de una manera natural. Como ya mencionamos la mayorla de los movimientos del cuerpo se hacen siguiendo una forma de arco, y por supuesto el movimiento de cabeza no es la excepción.

Además de que debemos de tener cuidado en la posición de los ojos, ya que cuando nuestra cabeza gira, la mirada siempre se dirige en la misma dirección que la cabeza.

La posición de los ojos también es importante ya que debemos de aseguramos de que nuestro personaje, parezca que presta atención a la actividad que este realizando. En algunos programas existe una función llamada "mirar a" (en inglés, look at), en la que por medio de un objeto nulo o falso se puede fijar la mirada de nuestro personaje hacia dicho objeto; teniendo aal el control de los ojos mediante el movimiento del objeto.

Otra forma de mantener la dirección del ojo en un punto es pegando objetos de referencia en los ojos del personaje, esto se logra utilizando un cono para cada ojo que servirá de gula; dicho cono tendrá que tener una textura transparente para que en el momento de renderizar este objeto no aparezca en la escena.

Esto nos servirá para saber hacia donde esta observando nuestro personaje ya que al estar unido el cono a las pupilas de nuestro personaje por medio de jerarquías, al moverse las pupilas las guías también se moverán y podremos ver con facilidad hacia donde se dirige la mirada de nuestro personaje.

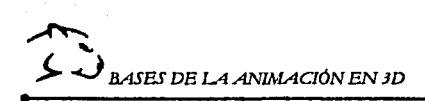

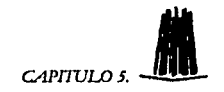

Otro aspecto que debemos de tomar en cuenta es el parpadeo, el cuál nos ayudará a dar realismo al personaje. El tiempo que puede durar un parpadeo estará definido por el estado de ánimo de nuestro personaje, pero por lo general un parpadeo normal tendrá de 6 a 8 fotogramas.

#### 5.6. SINCRONIZACIÓN DE LABIOS.

La sincronización de labios es una de las tareas más difíciles y tardadas dentro de la animación, ya que no solo hay que tener cuidado en que las posiciones y las formas de la boca sean las adecuadas, sino que además tenemos que preocuparnos por la acción que esté realizando el personaje y los movimientos del cuerpo.

Antes de realizar la animación se debe grabar el diálogo, esto servirá para cronometrar la duración del diálogo y para cotejar que los tonos de voz y los movimientos del personaje sean los adecuados para la animación.

Una vez que se ha grabado el diálogo tendremos que descomponer dicha grabación hasta formar fonemas individuales, que después se sincronizaran con el movimiento de los labios para así lograr la animación<sup>52</sup>.

#### 5.fl.1. POSTURAS BÁSICAS DE LA BOCA.

Después de que hemos grabado el diálogo, podemos realizar las posturas de la boca. En la realidad existen docenas de diferentes formas que la boca puede adoptar al momento de hablar, pero seria imposible recrearlas todas en la computadora, por tal motivo, se emplean 8 posturas como las básicas. Dependiendo del estilo de la animación se tomarán estas 8 posiciones ó más para realizar la animación pero debemos de tomar en cuenta que entre más posturas realicemos la sincronización labial será mucho más real<sup>53</sup>.

La primera posición se realiza con la boca cerrada y se utilizará para las consonantes M, B y P; esta pose se logra empujando la mandíbula hacia arriba, de tal forma que los labios se vean un poco fruncidos.

La segunda posición es la que emplearemos para las siguientes consonantes C, D, G, K, N, R, S, T, Y, Z, y se consigue abriendo un poco la boca y colocando los dientes un poco abiertos o totalmente cerrados.

La tercera posición es empleada para las vocales A e l. Esta pose se logra con la mandíbula abierta.

--------·-··---= -~...A- --

<sup>52</sup> CREACION DIGITAL DE PERSONAJES ANIMADOS. George Maestri. Pag.157 <sup>53</sup> CREACION DIGITAL DE PERSONAJES ANIMADOS. George Maestri. Pag.304-306.

La posición número cuatro es utilizada para la letra C, K, N, y la vocal E.

La quinta posición es utilizada para la vocal O. En esta pose la boca toma una forma ellptica.

En la sexta pose los labios toman la forma de una pequeña circunferencia, y es utilizada para la vocal U.

La séptima pose es con la boca abierta pero con la lengua pegada a los dientes, se utiliza para la letra L y también se puede emplear para la letra D.

La última pose se utiliza para la letra F y la posición se logra colocando el labio inferior de bajo de los dientes.

Si observamos las diferentes poses descritas anteriormente podemos darnos cuenta que cuando pronunciamos un vocal, la boca se abrirá mientras que con las consonantes la boca tiende a cerrarse.

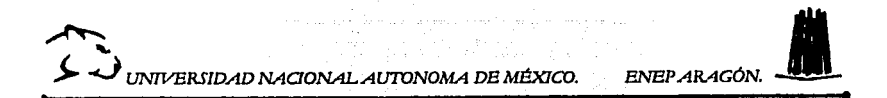

# CAPJTULO 3.

## "CELTER PRACTIED."

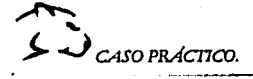

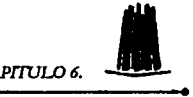

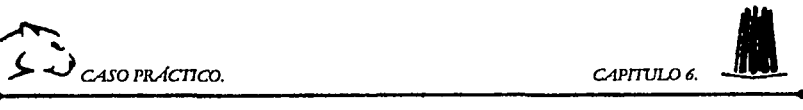

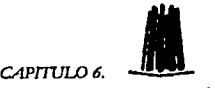

### **6. CASO PRÁCTICO.**

Este capitulo lo dividiremos en 3 partes: la etapa de planeación en donde veremos como construir el ambiente visual en donde se desarrollará la animación; la etapa de construcción del personaje en donde podremos ver de forma más detallada la forma en que se construyo el personaje y por último veremos la etapa de la animación, donde integraremos estos elementos.

Un punto importante que debemos de tener en cuenta antes de realizar esta animación, son los recursos con los cuales contamos y los que necesitamos, ya que la construcción de este tipo de proyectos requiere ciertas especificaciones técnicas tanto en la computadora como del programa 3D que manejemos.

Requerimientos mlnimos de la computadora.

- *»* Procesador Pentium a 220Mhz.
- *»* 128 Mbytes Memoria RAM.
- » 240 Mbytes en Disco Duro.
- $\triangleright$  Ratón de 3 botones.

Los requerimientos de la computadora dependerán principalmente del programa que hayamos elegido para trabajar, en este caso como el programa que seleccionamos es 3D Studio Max v.4 estos requerimientos son los necesarios para trabajar, aunque existen algunos otros programas que emplean grandes recursos.

Además tenemos que conocer el programa 30 que estemos manejando para asi saber cuales son sus limltantes y tomarlos en cuenta al momento de planear el estilo visual y la historia de la animación.

Para la elaboración del presente proyecto hemos elegido el programa de 3d Studio Max v.4, ya que es el que se adapta **a** los recursos con los cuales contamos.

#### **6.1. ETAPA DE PLANEACIÓN.**

Como lo mencionamos en el capitulo 1, los elementos que conforman la planeación de una animación son:

- $\triangleright$  La construcción de la historia.
- > El estilo visual de la animación.
- $\triangleright$  Elección de música y de sonidos (si es que lo requiere la animación).

109

~-

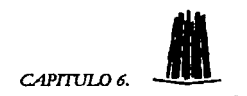

#### 6.1.1. CONSTRUCCIÓN DE LA HISTORIA.

La historia comienza en un parque, en donde un hombre solitario camina por el parque, solo escuchando el ruido de los pájaros que viven ahl, el hombre refleja melancolía y soledad, sus pasos son lentos, la mirada perdida mirando al horizonte.

#### 6.1.2. ESTILO VISUAL

Al definir la historia también definimos el estilo visual, en este caso, la historia se desarrolla en un parque. Por tal motivo nuestro escenario estará compuesto por el cielo y el pasto.

Para la construcción del cielo solo necesitamos colocar un plano en la parte posterior de la escena con una textura de cielo, (la cuál podemos encontrar en la carpeta de 3dsmax4/matlibs).

Una vez que tenemos dicho plano empezaremos a construir el pasto, la que podemos hacer de 2 formas; la primera y la más simple es colocar un plano y aplicarle una textura, la segunda es construir un terreno (cap. 3.) y después aplicar una textura. Esta tarea es más complicada pero el resultado que obtendremos seré más realista.

El estilo visual que realizaremos en este proyecto no seré muy detallado ya que la finalidad de la tesis es crear personajes no ambientes virtuales.

#### 6.1.3. ELECCIÓN DE MÚSICA Y SONIDOS.

-i.·-.... \_. \_\_ ,\_ ·~· ·.'., -------· \_. ----\_. --· .

La música y los sonidos se toman de una biblioteca de sonidos o se pueden grabar por medio de un grabador de sonidos. La música se puede emplear como fondo de la animación y los sonidos se emplean para darle suspenso, dramatismo, realismo, etc.

:;;:::- - - ;,· .

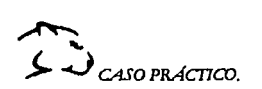

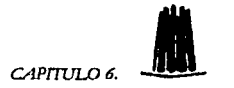

En el presente proyecto se empleo el grabador de sonidos de windows 98 para grabar el dialogo que se empleara en la animación facial.

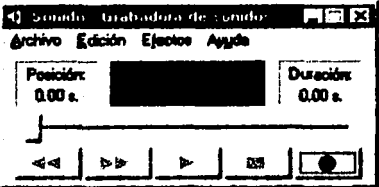

6. 1. Grabador da sonidos da windows 98.

Una vez que se tiene el dialogo en un archivo se coloca en la hoja de referencia que se ve en la figura siguiente.

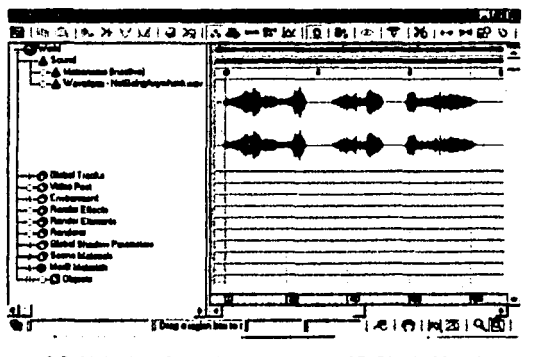

6. 2. Hoja *de* referencia *de* sonido an 3D Studio Max 4.

Esta hoja se emplea para acomodar el sonido de acuerdo con las secuencias claves de la animación.

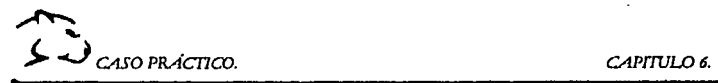

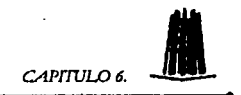

#### 6.2. CONSTRUCCION DEL PERSONAJES VIRTUALES.

En esta etapa se resume casi todo lo descrito en la tesis. Pero el primer paso es elegir de qué forma vamos a modelar el personaje, ya sea por medio de polígonos o por curvas flexibles.

#### 8.2.1. CONSTRUCCIÓN DEL CUERPO DEL PERSONAJE.

La construcción de este personaje se realizará empleando de polígonos. A continuación se explicará como se construye.

Lo primero que debemos de crear es una caja la cuál deberé tener 3 subdivisiones verticales, teniendo el mismo grosor y profundidad, después con ayuda de un modificador subdividiremos la caja una vez. Esto hará que las partes superior e inferior de la caja se suavicen, añadiendo detalle (como se ve en la figuras siguientes).

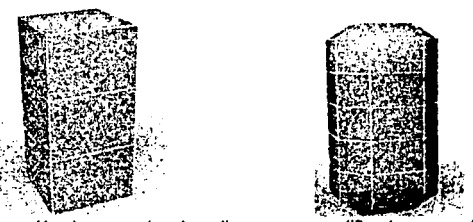

6.3 .Partimos da la creación da una caja *y* la aplicamos un ;,"ooiticador qua subdivida la suparficia de dicha caja.

Una vez teniendo la caja biselada procederemos a crear el cuello, para esto seleccionaremos los vértices de la parte superior de la caja y los escalaremos de tal forma que se forme el cuello.

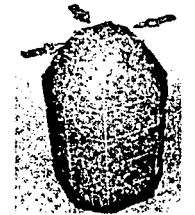

6.4. Seleccionamos los vértices para crear el cuello.

·--------· ·-----.

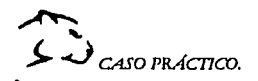

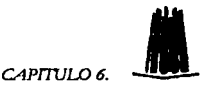

Creamos la cintura seleccionando los vértices y escalándolos hacia adentro para realizar un cuerpo esbelto como se observa en la figura siguiente, o hacia fuera para crear un cuerpo robusto.

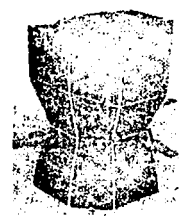

6.5. Para crear la cintura seleccionamos los vértices que se encuentren en ese nivel de la caja y los escalaremos, pero esta vez hacia adentro.

Como podemos ver nuestro modelo empieza a tomar un poco de forma; ahora bien, para crear los brazos y piernas seleccionamos los vértices que estén al nivel correspondiente, es decir, para crear los brazos seleccionamos los vértices de la parte superior de la caja, mientras que para las piernas serán los de la parte inferior; esto se hace un paso a la vez, pero son los mismos pasos para los cuatro miembros.

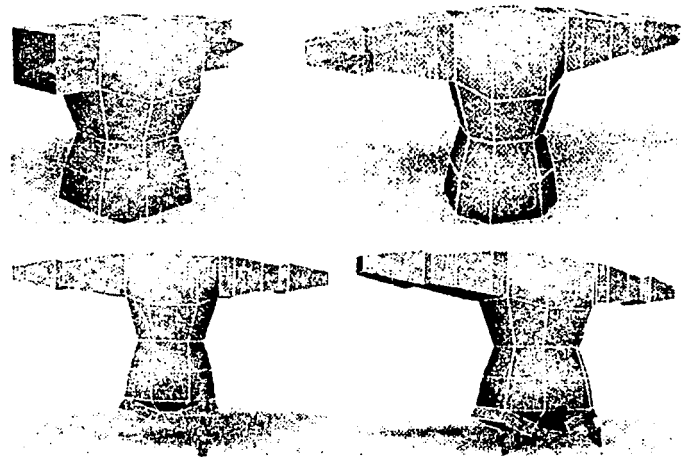

6.6. Seleccionamos los vértices correspondientes para formar los brazos y las piernas.

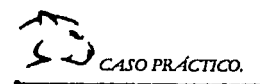

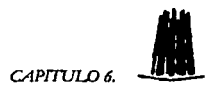

Seleccionamos los vértices y aplicamos una operación de extrusión (ver capitulo 3) hasta conseguir el tamaño que deseado.

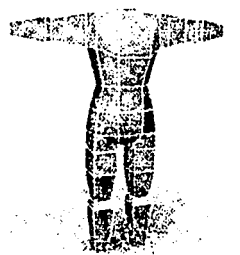

6.7. Realizamos operaciones de extrusión hasta obtener el tamaño deseado de las piernas.

Después podemos modelar los miembros escalando los vértices ya sea hacia adentro ó hacia fuera, para así conseguir el detalle requerido.

Con estos simples pasos podemos construir el cuerpo de un sencillo personaje. Pero recordemos que el nivel de detalle dependerá de las necesidades que se requieran.

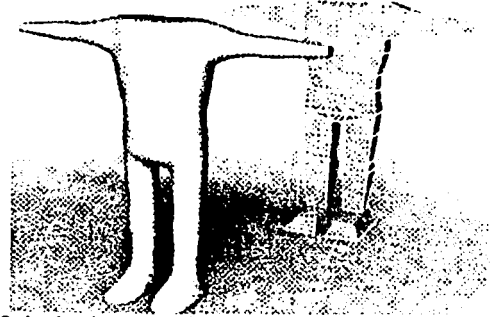

6.8. Aquí podemos ver el modelo de cuerpo que hemos formado.

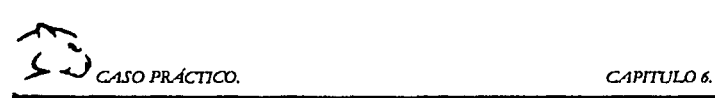

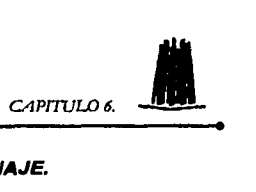

#### 8.2.2. CONSTRUCCIÓN DE LAS MANOS DEL PERSONAJE.

Para la construcción de las manos podemos empezar con una caja con las siguientes proporciones 8x4x2. Después seleccionaremos los bordes extemos *y*  los moveremos hacia el centro de la caja (como se ve en la figura 6.9.). Al mover estos vértices lo que logramos es definir una separación entre los dedos. El movimiento de estos vértices es indispensable si queremos construir una mano con tendones.

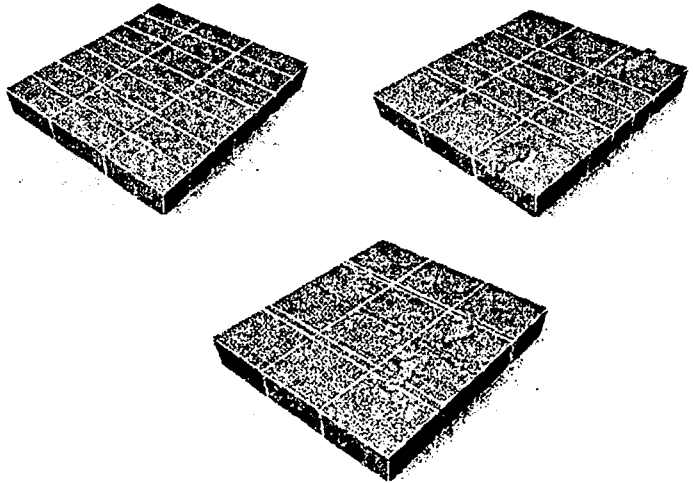

6. 9. Construcción de une meno por medio de pollgonos.

Una vez que hemos definido las 4 divisiones, tomaremos la primera parte de la caja y aplicaremos una operación de extrusión para crear el dedo menique, la creación de dedos se hará por medio de operaciones de extrusión, pero tomando en cuenta que por lo menos deberán ser 5 operaciones ya que 2 de ellas deberán de realizarse para formar las articulaciones. Para comprender mejor esto observa las figuras siguientes.

 $\mathbb{S}\Sigma$ 

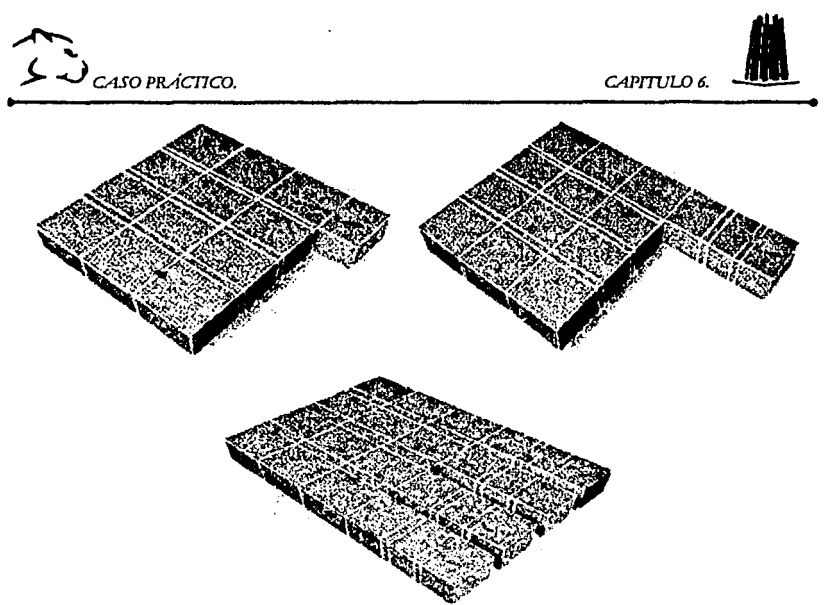

6.10. Operación de extrusión para formar los dedos.

Como podemos en las figuras anteriores, las articulaciones de los dedos se realizan por medio de una operación de extrusión, pero se debe de crear un segmento estrecho, lo cual nos servirá para que el dedo se pueda curvear cuando sea necesario.

Para construir el pulgar, seleccionamos los vértices que se encuentran en la esquina inferior de la caja del lado opuesto del menique. Una vez seleccionados aplicamos una extrusión y construimos el dedo pulgar, con una sola articulación.

Posteriormente seleccionamos las caras que componen el dedo pulgar *y* las rotamos 45º a lo largo del eje vertical (mencionamos el eje vertical porque la posición de los ejes puede cambiar de acuerdo al gusto del usuario).

116

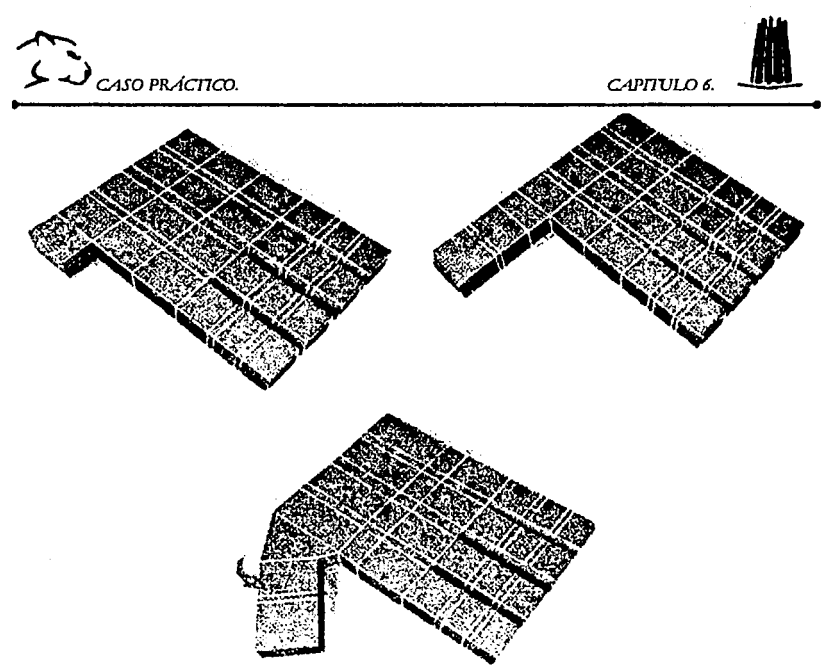

6.11. Construcción del dedo pulgar.

Con esto terminamos de construir la forma básica de una mano, pero por medio del movimiento de los vértices superiores de la mano podremos añadir detalle, como formar el arco de la mano (como se ve en la figura 6.12.).

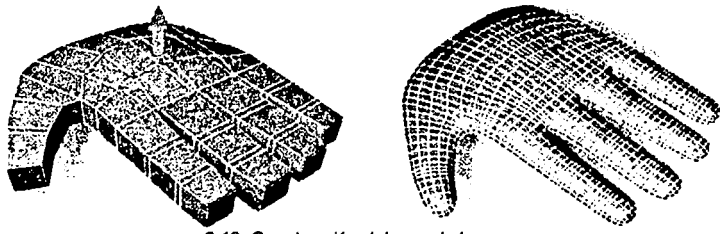

6.12. Construcción del arco de la mano.

hediya

ash an Albert Art

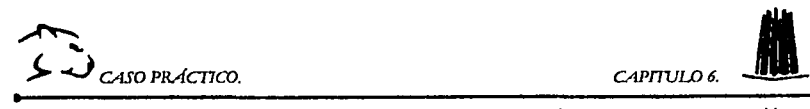

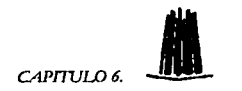

Para modelar los nudillos de la mano, realizamos una operación de biselado (ver capitulo 3) en el pollgono que se encuentra entre la palma y los dedos.

Una vez modelados los nudillos podemos crear los tendones, escalando las aristas que se encuentran en el dorso de la mano. (Ver figura 6.13.)

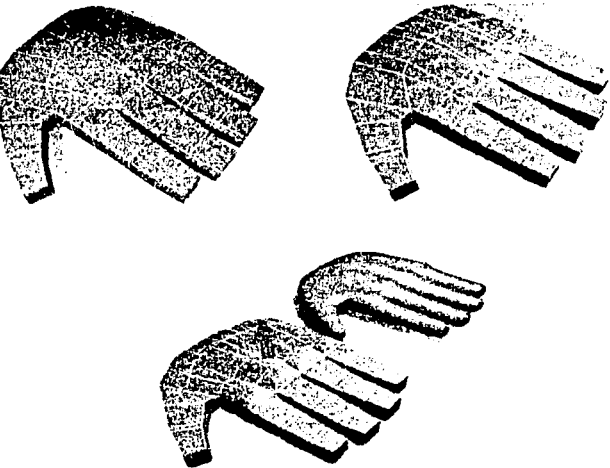

6. 13. C/"flacfón de nudlllos *y* tendones en una meno.

#### 8.2.3. CONSTRUCCIÓN DE LA CABEZA PARA EL PERSONAJE.

La construcción de cabeza es una de las tareas más diflciies de realizar debido a los detalles que esta requiere. La cabeza puede ser elabora a partir de un cubo de 7x5x3.

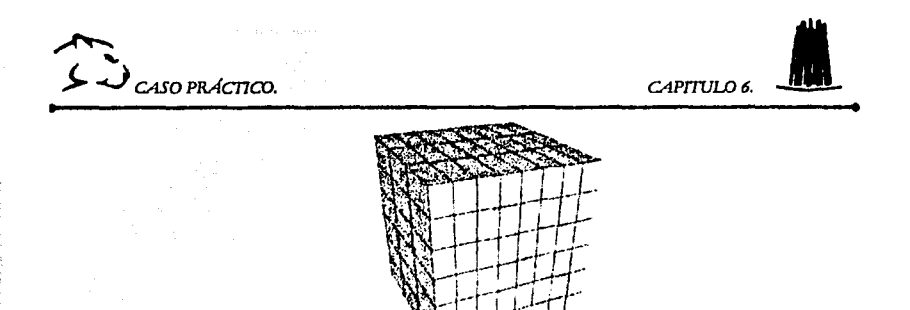

6.14. Construcción de una cabeza por medio de polígonos.

Después de construir el cubo moveremos las aristas por la superficie para crear detalle en el centro (como se ve en la figura 6.15). A continuación realizaremos una operación de inserción de polígonos (ver capitulo 3) para crear la cuenca de los ojos.

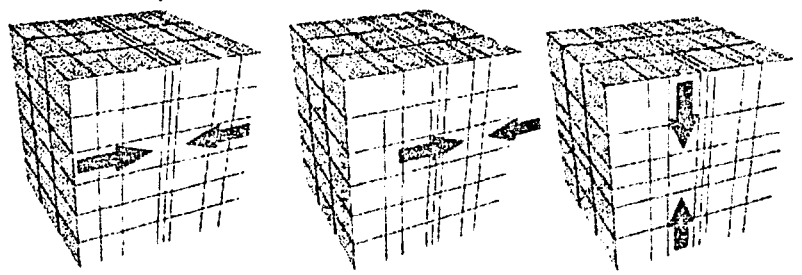

6.15. Movemos las aristas hacia el centro del cubo para crear una era con más detalle.

Con la operación de inserción lo que realizamos es añadir 4 polígonos nuevos dentro de la superficie del cubo, esta operación se puede realizar las veces que sean necesarias hasta conseguir el nivel de detalle adecuado para modelar el detalle de los ojos.

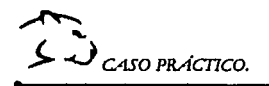

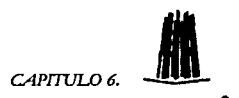

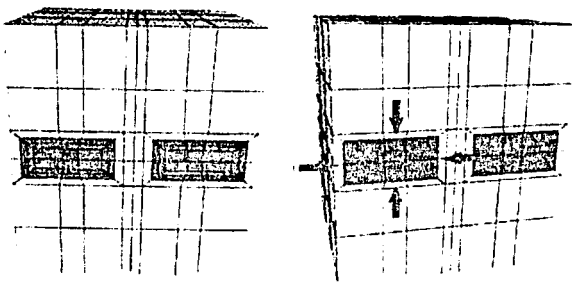

6.16. Modelado de las cuencas de los ojos.

Para modelar la boca seleccionaremos el polígono que se encuentra en la parte inferior de los ojos realizando la misma operación que con los ojos. Una vez que conseguimos el nivel de detalle requerido, seleccionaremos los vértices que se encuentran en las esquinas. y los moveremos dé tal forma que se cree el contorno de la boca. Este procedimiento lo realizaremos también con los vértices de los ojos, para darles una forma redondeada.

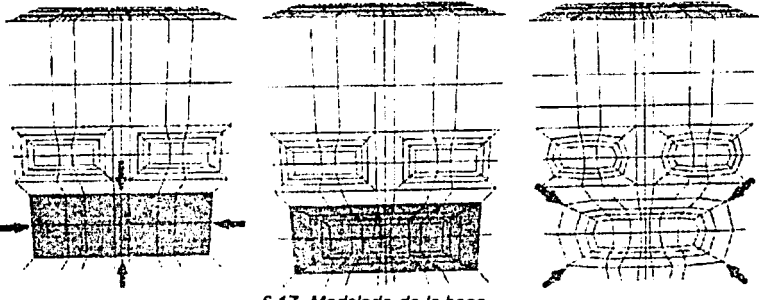

6.17. Modelado de la boca

Una de las tareas más difíciles en la construcción de la cabeza, es modelar el cráneo, es decir, pasar de la forma de una cubo a la de una cabeza, para conseguir este resultado podemos emplear una celosía lo cuál nos ahorra un poco de trabajo; otro método es modelarla moviendo los vértices.

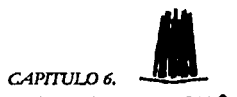

 $\mathcal{L}$   $\mathcal{L}$  caso practico.

6.18. Modelado del cráneo.

Como podemos ver ya tenemos un modelo muy básico de una cabeza, pero necesitamos mas detalle, como formar los labios, crear las órbitas de los ojos, modelar la nariz y crear la cavidad bucal.

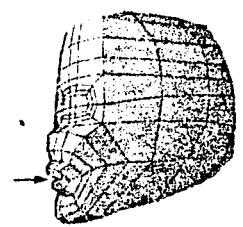

6.19. Para modelar los labios lo más fácil es trabajar de perfil, moviendo los vértices que se requieran.

Para crear las órbitas de los ojos, seleccionamos los polígonos internos (como se ve en la figura 6.20.) y los borramos.

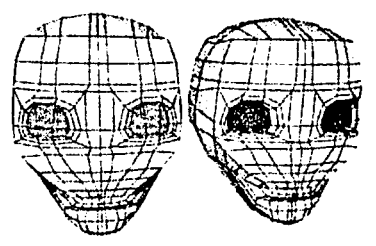

6.20. En la figura podemos ver el resultado de borrar los polígonos seleccionados.

121

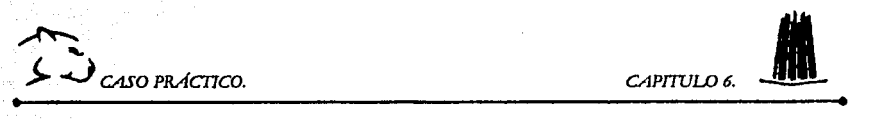

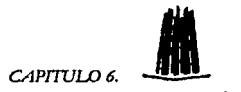

Este mismo procedimiento se realizará para modelar la cavidad bucal, es decir, seleccionaremos el pollgono y después borraremos dicho pollgono.

Una cosa que hay que recordar, es que estamos hablando de pollgonos, no de selección de vértices o aristas. Esto es importante recordarlo ya que si seleccionamos vértices, el resultado no será el mismo.

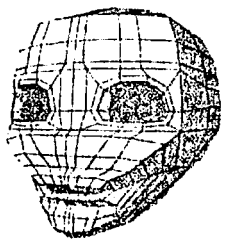

6.21. Modelado de la cavidad bucal.

Para crear la nariz, se seleccionan los pollgonos que se encuentran en la parte superior del labio; una vez seleccionados se realiza una operación de extrusión, en esta ocasión también es recomendable trabajar de perfil.

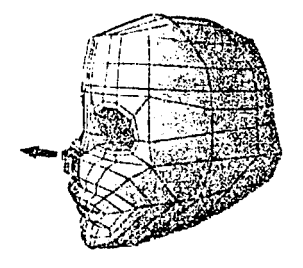

6.22. Creación *de* la nariz.

En la siguiente figura podemos observar el resultado final del modelado.

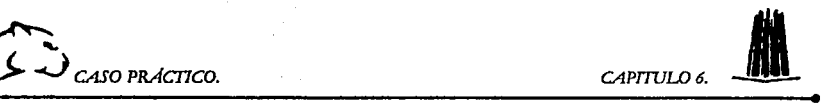

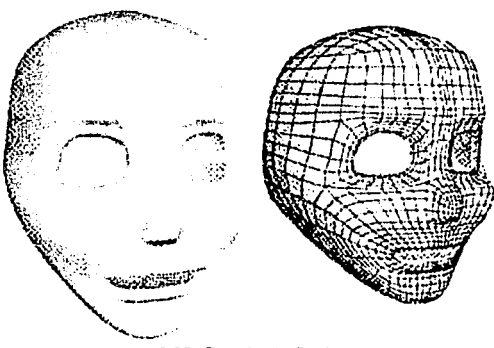

~

6.23. Resultado final.

#### 6.2.4. CONSTRUCCIÓN DEL ESQUELETO PARA EL PERSONAJE.

Una vez que hemos construido el personaje debemos de crear el esqueleto, que nos servirá para realizar la animación.

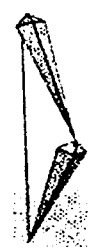

6.24. Primer paso para la créación de un esqueleto

En la figura anterior podemos ver la creación de una cadena de CI para la pierna del personaje, este es el primer paso para la construcción del esqueleto, como podemos darnos cuenta la parte del efector se encuentra en la parte inferior, es decir al nivel del pie. Esto se hace porque el efecto es el que controla la posición final de extremo de la cadena (más información en el capitulo 4).

~-
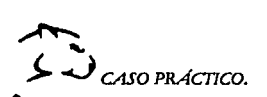

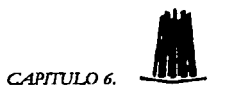

Una vez que se tiene la cadena para la plema, esta se puede clonar para obtener la cadena de la otra pierna, se recomienda clonarla para ahorrar tiempo, ya que si la hacemos manualmente, hay la posibilidad de que el tamano de las dos cadenas no sea el mismo.

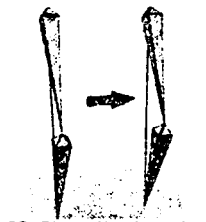

6.25. Clonación de cadena.

Después de construir el esqueleto para las piernas, el siguiente paso es construir la pelvis (como se ve en la figura 6.26.). Al colocar los huesos de la pelvis de la forma que estamos viendo, la pelvis queda como parte principal de las piernas.

Algo que debemos de tomar en cuenta es la forma en que colocamos el esqueleto dentro de la malla, ya que si está mal colocado la animación se verá afectada.

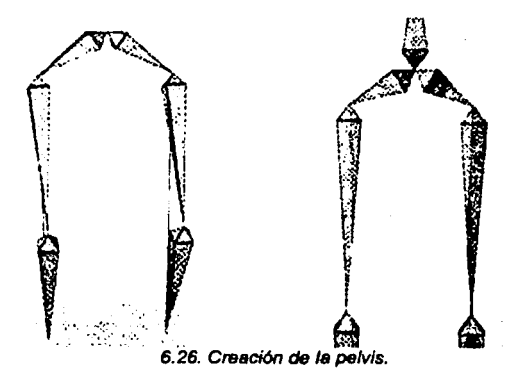

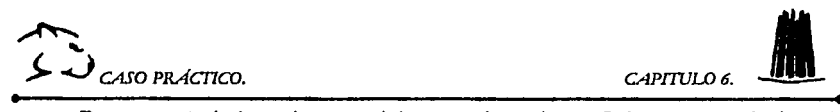

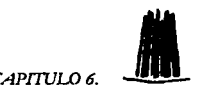

Para construir la columna, debemos de colocar 3 huesos verticalmente iniciando de la pelvis y construyéndolos hacia arriba para que el efector quede a la altura de los hombros. A continuación colocaremos 2 huesos para formar los hombros con el efector hacia los brazos (como se muestra en la figura 6.27.)

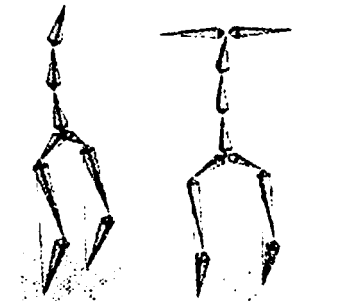

6.27. Construcción de la columna y los hombros.

Los brazos los haremos con 2 huesos con el efector hacia abajo y revisaremos que queden colocados correctamente dentro de la malla (como se ve en la figura 6.28); aquf también será preciso clonar el brazo, para obtener el mismo tamano en los dos brazos.

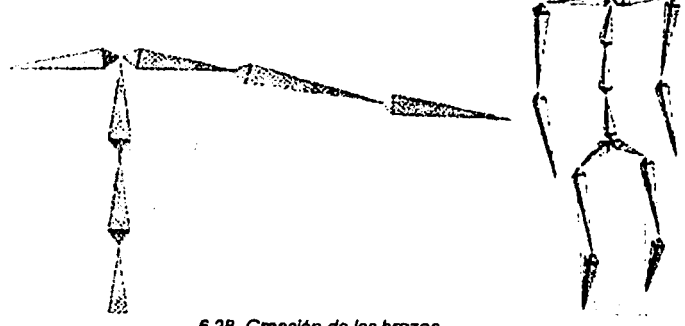

6.28. Creación *de* los brazos.

La construcción de los pies se realiza de manera muy fácll, ya que solo necesitamos colocar un hueso, no es necesario construir un hueso por cada articulación ya que es muy raro animar los dedos de los pies.

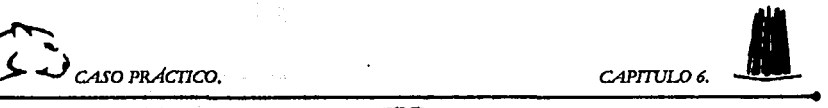

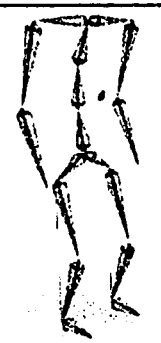

~

6.29 Creación *de* los pies.

Una vez construido el esqueleto del personaje, tendremos que configurar las limitantes del movimiento, para realizar esto podemos basamos en la tabla que se encuentra en el capitulo 4 (pag.87), la cual nos dá los grados máximos y mínimos de movimiento que pueden tener las articulaciones del cuerpo.

Otro método para asignar las limltantes es construir un objeto nulo (es decir, un objeto que no se presente al momento de realizar la renderizaclón) dicho objeto será colocado cerca del pie derecho (figura 6.30); una vez activada la llmltante, la pierna se ajustará al objeto y el movimiento del objeto manipulará la pierna.

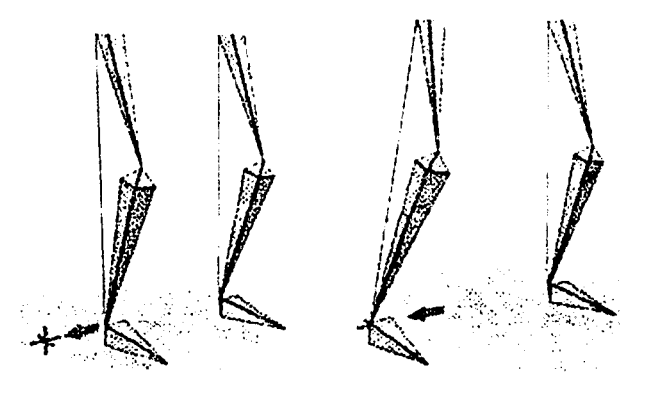

6.30. Umitsnte *de* la pierna mediante un objeto nulo

'J;.. ·\_ . ..i -

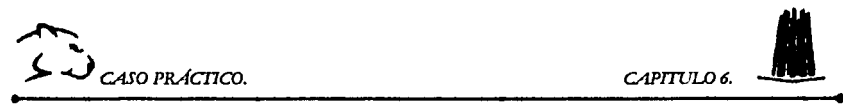

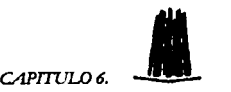

El procedimiento anterior lo realizaremos para las piernas, los brazos y la cadera, obteniendo 5 objetos que serán los que se manipularan después para realizar la animación.

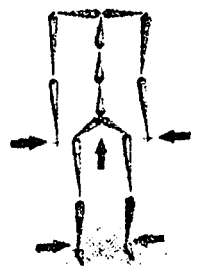

La construcción del esqueleto de la mano se realizará de acuerdo a la forma en que está constituida en la realidad (anatomla humana, capitulo 3).

Primero construiremos un hueso que ira desde la base de la palma hasta la mitad del primer nudillo; después generaremos 3 huesos para el primer dedo, tomando en cuenta que la posición de los huesos deben quedar alineados al centro de la malla del dedo y alineados entre cada articulación.

En la construcción del esqueleto de la mano no es muy recomendable clonar los huesos ya que el largo de los dedos no es el mismo y por tal motivo el tamaño de los huesos no será el mismo. En este caso lo más recomendable es construir hueso por hueso y colocarlo dentro de la malla.

Para construir el esqueleto del dedo pulgar, realizaremos el mismo procedimiento que con los otros, con la diferencia de que solo tendremos dos huesos para las articulaciones.

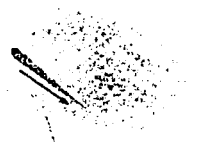

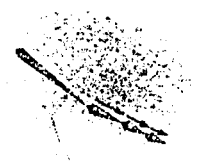

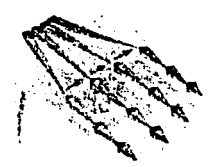

~·-

127

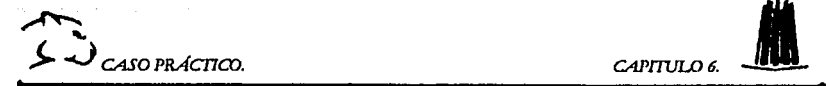

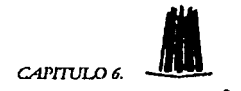

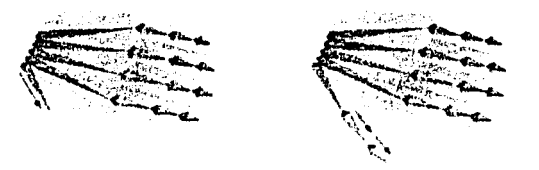

6.30. Esqueleto de la mano.

Una vez que se ha construido el esqueleto, se puede empezar a animar el modelo. En la siguiente figura 6.31 presentamos el personaje que se utilizará para realizar la animación.

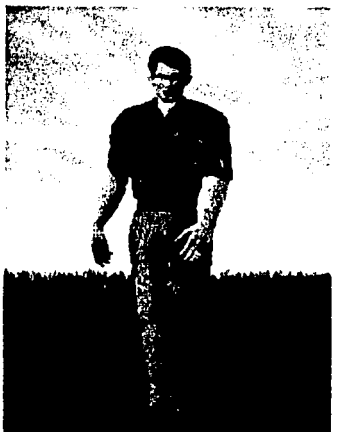

6.31. Personaje empleado para realizar la animación.

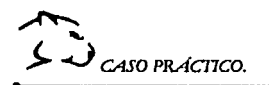

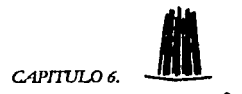

En las siguientes figuras 6.32 podemos observar algunos de los frames de la animación, que se realizó para la secuencia de caminar.

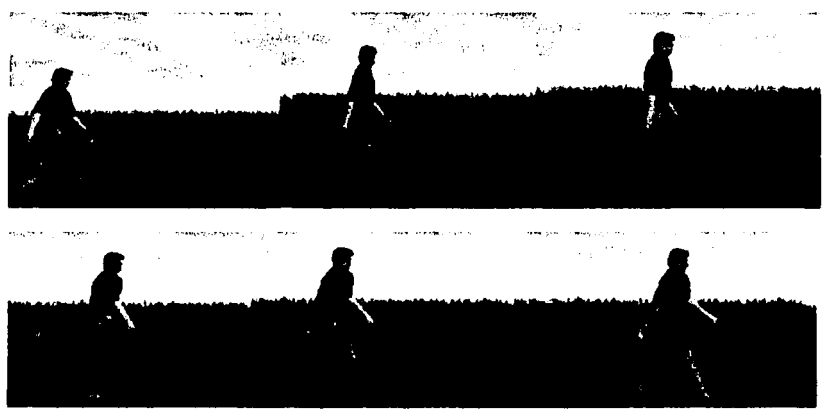

6.32. Secuencia de caminar.

Ahora presentaremos los frames correspondientes a la animación facial figura  $(6.33)$ .

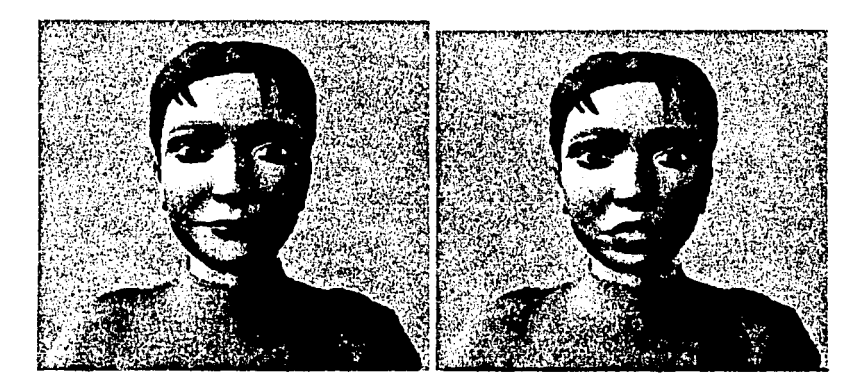

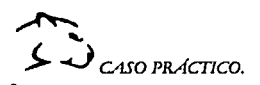

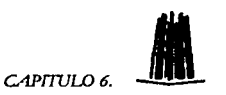

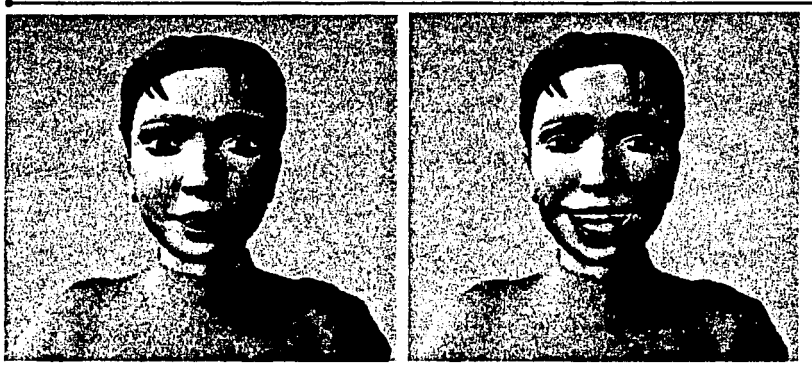

NOTA: El observar detenidamente la forma de hablar, te dará una mejor idea de como mover<br>los músculos de la cara para obtener realismo al momento de animar.

*CCY.NCLVSIONES.* 

# *CONCLVSI01'PFS.*

*La animación áe personajes virtuafes se 6asa en e( estudio áe( movimiento, lá anatomía,* e( *tiempo y lá acción. ..Y es un arte que requiere áe paciencia, práctica e imaginación, para o6tener un gran rea(ismo.* 

*<Esta tesis proporciona fos requisitos 6ásicos áe[ aiseño, e[ moáelááo, lá construcción y animación áe personajes y constituye una referencia para cua{quier tra6ajo acerca áe este tema.* 

*Vn aspecto refevante acerca áe esta tesis, es e[ li.ecfio áe que lás técnicas áe moáeíááo y lás 6ases para reaftzar {a construcción y {a animación áe personajes virtuafes áescritas aquí son aptica6fes a cua{quier tipo áe programa 3<D, (o que representa una ventaja, ya que a[ conocer áicfias 6ases e( uso áe cua[quier programa será más fáci[* 

*Otro aspecto que poáemos o6servar es que e[ graáo áe rea(ismo que o6tenemos sifJuienáo estas técnicas no áepenáerá áe* {a *computaáora en* {a *que se moáe{e e[ personaje, sino áe lás caracteristicas áe{ programa 3<D y áe {a fonna áe moáefar f.os áetaffes áe caáa parte áe[ cuerpo áe( personaje.* 

#### *CO!NCLVSIONES.*

i 31

BIBLIOGRAFIA.

# **BIBLIOGRAFIA.**

#### LIBROS EMPLEADOS PARA LA REALIZACION DE ESTA TESIS:

- ¿, "GRAFICOS ANIMADOS POR COMPUTADORA". David Fox y Mitchell Waite. Edit. Me Graw-Hill. CLASIFICACION.(ARAGÓN). TR897.5 T6818
- ¿, "COMPUTER ANIMATOR THEORY ANO PRACTICE. COMPUTER SCIENCE WORKBECH". Nadia Magnenat Thalmann; Daniel Thalmann. Edit. Springer - Verlag ,1990. pag. 250. CLASIFICACION (ARAGÓN) TR897.5 M338
- ¿, "SYNTETIC ACTORS IN COMPUTER -GENERATED 30 FILMS". Nadia Magnenat. Edit: Springer- Verlag.1991 pag. 230 CLASIFICACION (ARAGÓN) TR897.5 M34
- 4 "CREATING PERSONALITIES FOR SYNTHETIC ACTORS TOWARDS" AUTONOMOUS PERSONALITY AGENTS". Robert Trappl; Paolo Petta. Edit. Springer. CLASIFICACION (ARAGÓN) TR897.5
- ¿, "ANIMACION POR ORDENADOR". Jeff Bowermaster. Edit. Anaya Multimedia. 1995 .
- $\div$  "PROGRAMACION DE GRAFICOS EN 3D". Manuel Escribano. Edit. RA-MA 1995. pag. 226.
- + "CREACIÓN DIGITAL DE PERSONAJES ANIMADOS". George Maestri. Edit. Anaya Multimedia. 1ª edición, España 1997. pag. 368 CLASIFICACION. (C.U.) TR897.7 M3418
- $\div$  "3D HUMAN MODELING AND ANIMATION". Peter Ratner, pag.320. CLASIFICACION (C.U.) TR897.7 M3423

.¿, "LAS CIENCIAS NATURALES". BIOLOGIA 1. J. Villan. Edit. Montaner y Simon S.A. Barcelona 1996. pag. 202

#### REVISTAS Y PAGINAS WEB EMPLEADAS:

- .. 3D WORLD. "UN CUERPO COMPLETO, CREACIÓN DE UNA FIGURA HUMANA". Edit. Prensa Técnica S.L NUM. 35. PAG.32 .
- ↓ 3D WORLD. "PERSONAJES DE SINTESIS, MODELADO ORGANICO CON METAESFERAS". Edit. Prensa Técnica S.L NUM. 17. PAG.14 .
- $\div$  3D WORLD. "TECNICAS AVANZADAS DE PERSONAJES ANIMADOS".Edit. Prensa Técnica S.L NUM. 21 AÑO 2. PAG.48
- -4. TECNICO EN ILUSTRACION 2D Y ANIMACION 30. "MODELADO DE PERSONAJES". Edit. CODESIS. NUM. 9. PAG.69.
- $\perp$  COMPUTER GRAPHICS WORLDS. " DYSNEY'S SECRET SYSTEM". JULI01994. VOL.17 NUM.7 PAG.58 .
- $\triangle$  SIGGRAPH '88 "COURSE NOTES ON SYNTHETIC ACTORS".

## ¿. TÉCNICAS DE ANIMACIÓN.

http://www.cinemagazine.es/cast/pelis/cineanimacion/animados.htm

# ↓ DONDE SE USAN LOS GRAFICOS EN 3D.

http://www.eui.upm.es/~fmartin/Docencia/GCA/Teoria/Tema1#Nota1

### $\overline{+}$  REPORTES DE ANIMACION.

http://www.siggraph.org.mx

#### • MODELO ANATOMICO Y PROPORCIONES CORPORALES. http://www.geocities.com/SoHo/Cafe/2834/tsr bio.htm

...